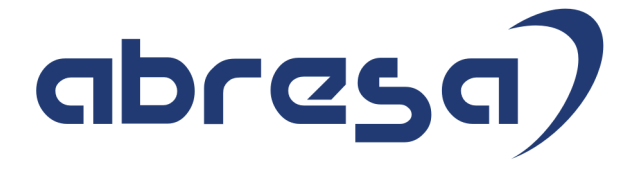

# Kundeninfo April 2018 zu den SAP HCM Hinweisen

#### Copyright

Gebrauchsnamen, Handelsnamen, Bezeichnungen und dergleichen, die in diesem Dokument ohne besondere Kennzeichnung aufgeführt sind, berechtigen nicht zu der Annahme, dass solche Namen ohne weiteres von jedem benützt werden dürfen. Vielmehr kann es sich auch dann um gesetzlich geschützte Warenzeichen handeln.

Alle Rechte, auch des Nachdruckes, der Wiedergabe in jeder Form und der Übersetzung in andere Sprachen, sind dem Urheber vorbehalten. Es ist ohne schriftliche Genehmigung des Urhebers nicht erlaubt, das vorliegende Dokument oder Teile daraus auf fotomechanischem oder elektronischem Weg (Fotokopie, Mikrokopie, Scan u. Ä.) zu vervielfältigen oder unter Verwendung elektronischer bzw. mechanischer Systeme zu speichern, zu verarbeiten, auszuwerten, zu verbreiten oder zu veröffentlichen.

© abresa GmbH, Katharina-Paulus-Str. 8, 65824 Schwalbach am Taunus

**Application Management abresa GmbH 12.04.2018**

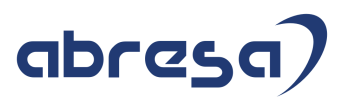

Sehr geehrte Damen und Herren,

hier unsere Kundeninfo SAP HCM zum HR Support-Package im April 2018. Dieses wird am 12.04.2018 veröffentlicht.

Es handelt sich dabei um:

- Release 6.00 F9
- Release 6.04 C5
- $\bullet$  Release 6.08 53

Soweit von SAP bereits bis zum 11.04.2018 veröffentlicht, sind auch die wichtigeren Hinweise aus dem nächsten Februar HRSP G0/C6/54 dabei.

Da wir unsere Kundeninfo, abhängig von der Freigabe der enthaltenen Hinweise seitens SAP erstellen und SAP den Zeitplan der monatlichen Herausgabe bestimmt, können wir unsere Kundeninfo leider nicht früher veröffentlichen, sondern müssen die Freigabe der Hinweise durch SAP abwarten.

Hier, zur Veranschaulichung, der von SAP bislang anvisierte Veröffentlichungszeitplan für die Support-Packages und Hinweise der kommenden Monate:

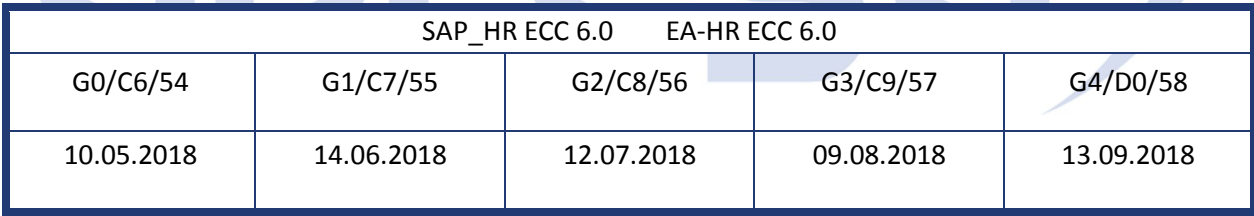

Auch in Zukunft werden wir versuchen, Ihnen zeitnah zum Tag der Freigabe, unsere Kundeninfo zuzusenden.

Ergänzend können wir Ihnen die Texte der hier aufgeführten Hinweise als PDF-Dateien (in einer gepackten Datei) separat zur Verfügung stellen. Sollten Sie dies wünschen, wenden Sie sich bitte an Ihren zuständigen Berater oder an unsere Hotline.

Für eine Gesamtsicht der Hinweise in den oben genannten HRSP möchten wir Sie bitten, die entsprechenden Seiten auf dem SAP ONE Support Launchpad aufzusuchen. Bei Bedarf können wir Sie gerne beraten, um Ihnen einen performanten Zugang zu dem SAP-Hinweissystem zu verschaffen.

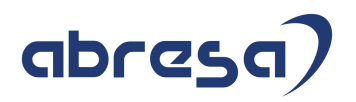

#### Informationen zum Aufbau der Kundeninfo

Wir stellen Ihnen in **Abschnitt 1** die wichtigsten, der in diesem Support-Package (HRSP) enthaltenen, Hinweise vor.

Diese Hinweise haben wir ausgewählt, weil sie entweder weitergehende Aktionen von Ihnen erfordern (z.B. Stammdatenpflege oder Rückrechnungen) oder weil sie von SAP als besonders wichtig eingestuft sind oder weil eine neue Funktionalität implementiert wurde, die Sie kennen sollten.

In **Abschnitt 2** zeigen wir Ihnen weitere wichtige und interessante Hinweise.

Diese sind meist nicht Bestandteil des Support Packages, sondern haben als "Zusatzinfo", "How To", "Problem" beratenden Charakter und können seit Veröffentlichung der letzten Kundeninfo von SAP herausgegeben worden sein. Hier sind ab und zu auch (unter "Sonstiges") Hinweise aus anderen Modulen enthalten, wenn sie für HR eine Bedeutung haben, wie z.B. zum Thema SEPA oder aus dem internationalen Teil PY-XX.

Des Weiteren gibt es immer wieder wichtige Hinweise, die noch (evtl. vorläufig) ohne Zuordnung zu einem Support-Package herausgegeben werden. Auch derartige Hinweise werden hier genannt. Es kann sich also auch hierbei um ganz wichtige Hinweise handeln, die dringend einzuspielen sind.

In **Abschnitt 3** (Hinweise Öffentlicher Dienst) führen wir Hinweise (evtl. mit Handlungsbedarf) für den öffentlichen Dienst auf, die aber nur für Kunden mit Merkmalen der ÖD-Abrechnung interessant sind.

In **Abschnitt 4** (Aktuelle Dateien) führen wir die aktuellsten Dateien zu verschiedenen Bereichen auf, die wir zur Einspielung empfehlen.

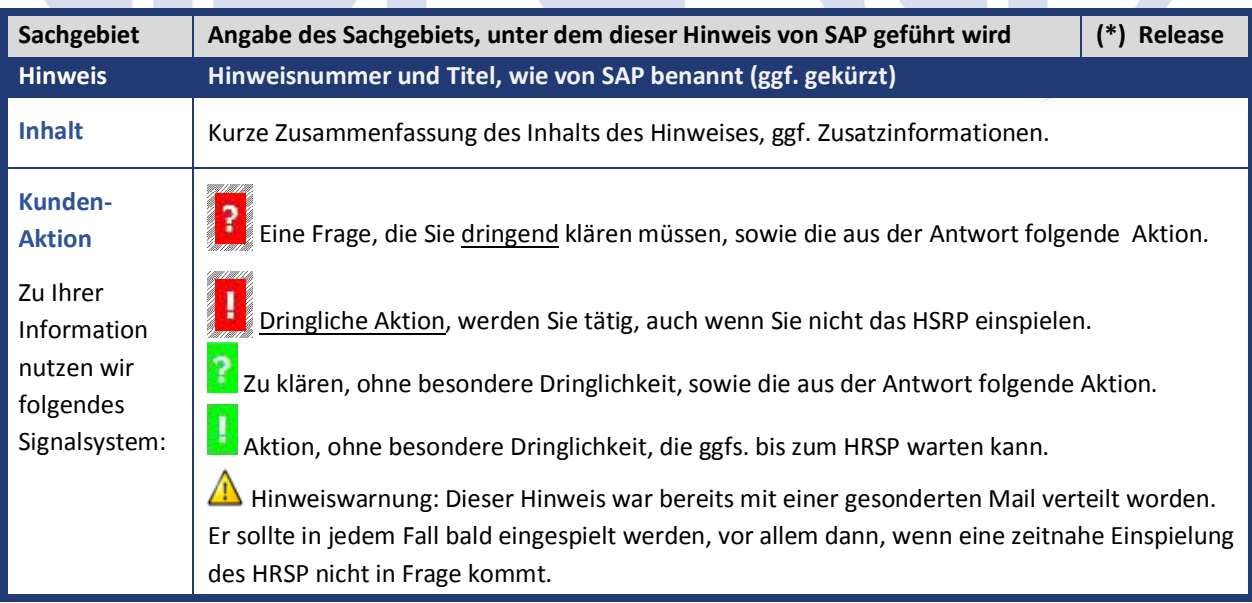

Die folgende Grafik soll nochmals daran erinnern, wie unsere Kundeninfos aufgebaut sind:

#### (\*) **Hinweisversion und HRSP-Zugehörigkeit/Release**

Die meisten Hinweise gelten für alle Releases. Sollte dies einmal nicht der Fall sein, werden nur die entsprechenden Releases aufgeführt. Steht dort der Text "Info", "ohne SP", "Sonstiges". "Zukünftig" oder "**folgendes SP**", so handelt es sich um einen Hinweis, der zwar nicht dem aktuellen HRSP angehört (v.a. in Kapitel 2), aber trotzdem wichtig ist.

#### **Aktuelle Abresa Vorab-Anmerkungen**

Wie kürzlich separat an Sie versendet, möchten wir auch hier nochmals dringend auf die Umstellung der *Transferheader (TH) und Nutzdatenheader (NH) Version 11* bis spätestens zum **25.04.2018** hinweisen.

Detailliert werden diese nochmals für Sie in **Teil 2- Weitere wichtige Hinweise** aufgeführt:

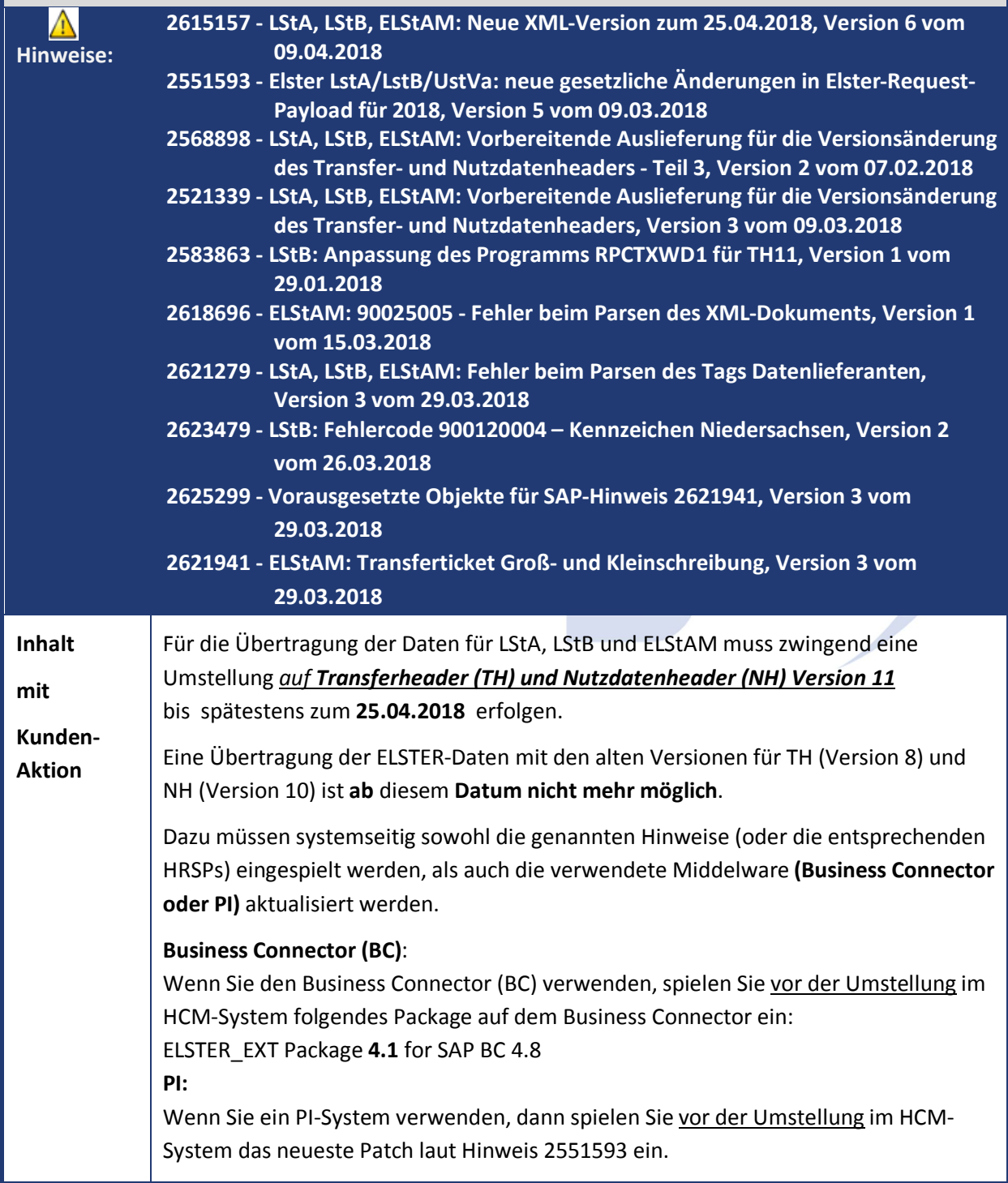

**Ganz aktuell wird auf folgende Problematik im Zusammenhang mit der Umstellung auf die XML-Version 11 hingewiesen:**

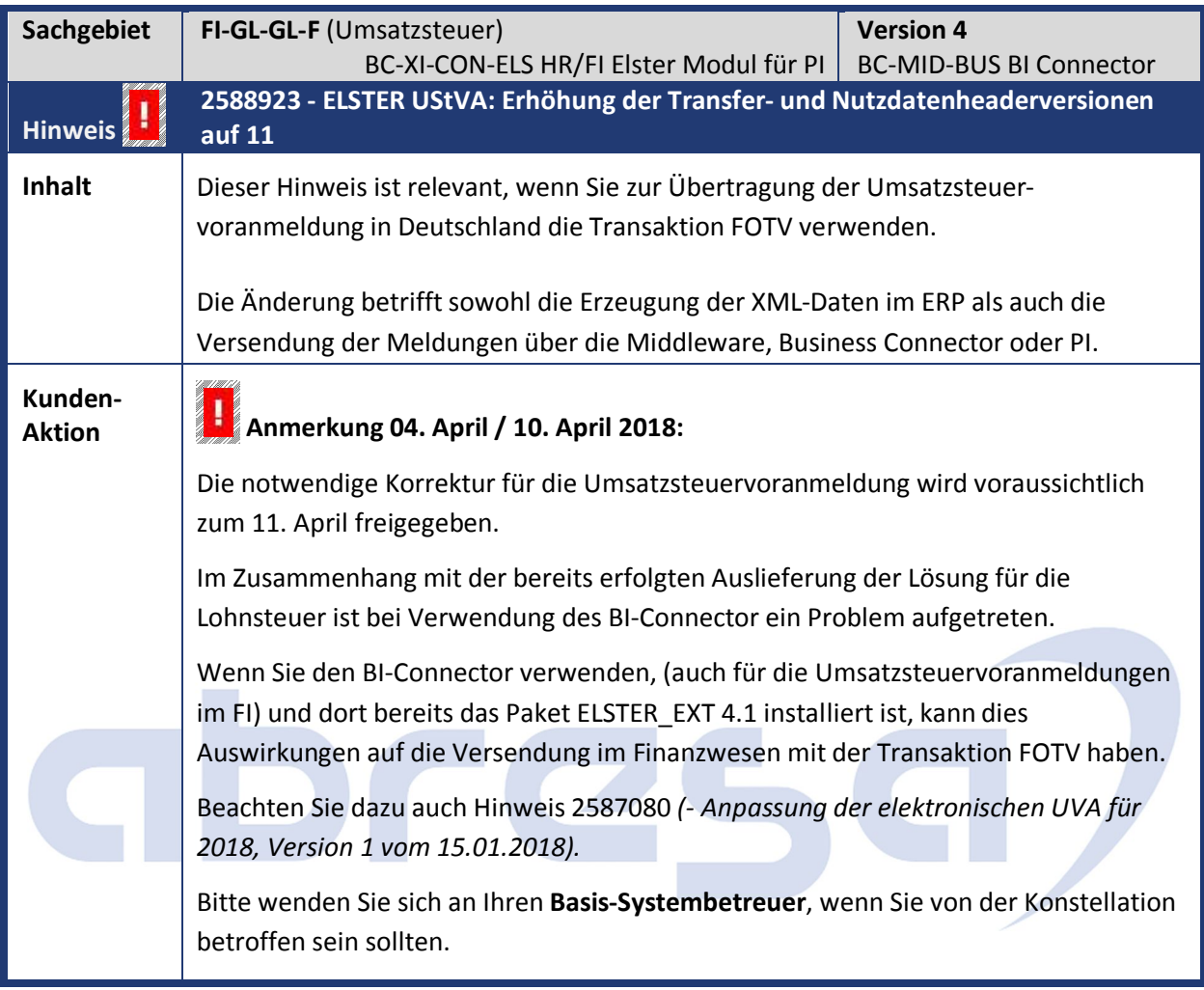

## **1. Hinweise aus dem aktuellen Support Package (ohne ÖD)**

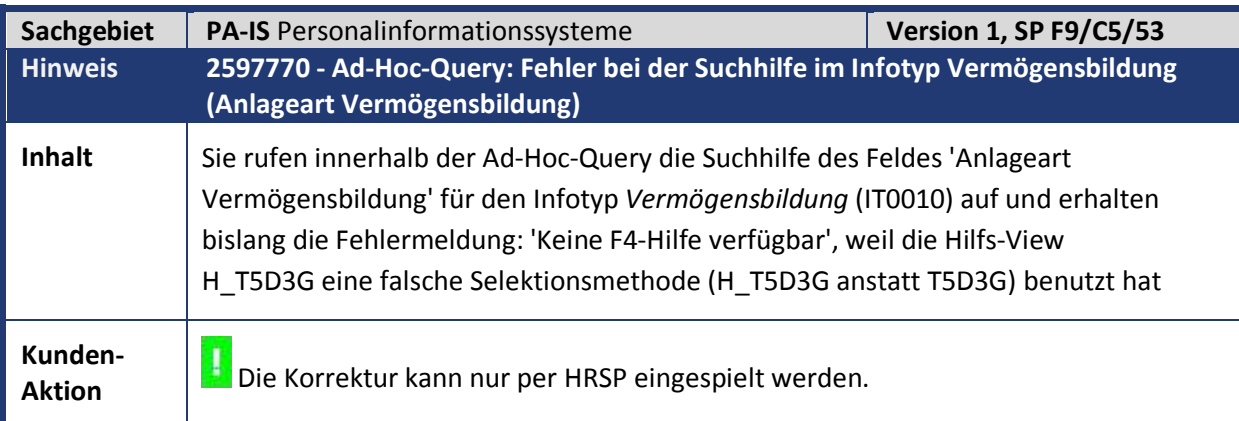

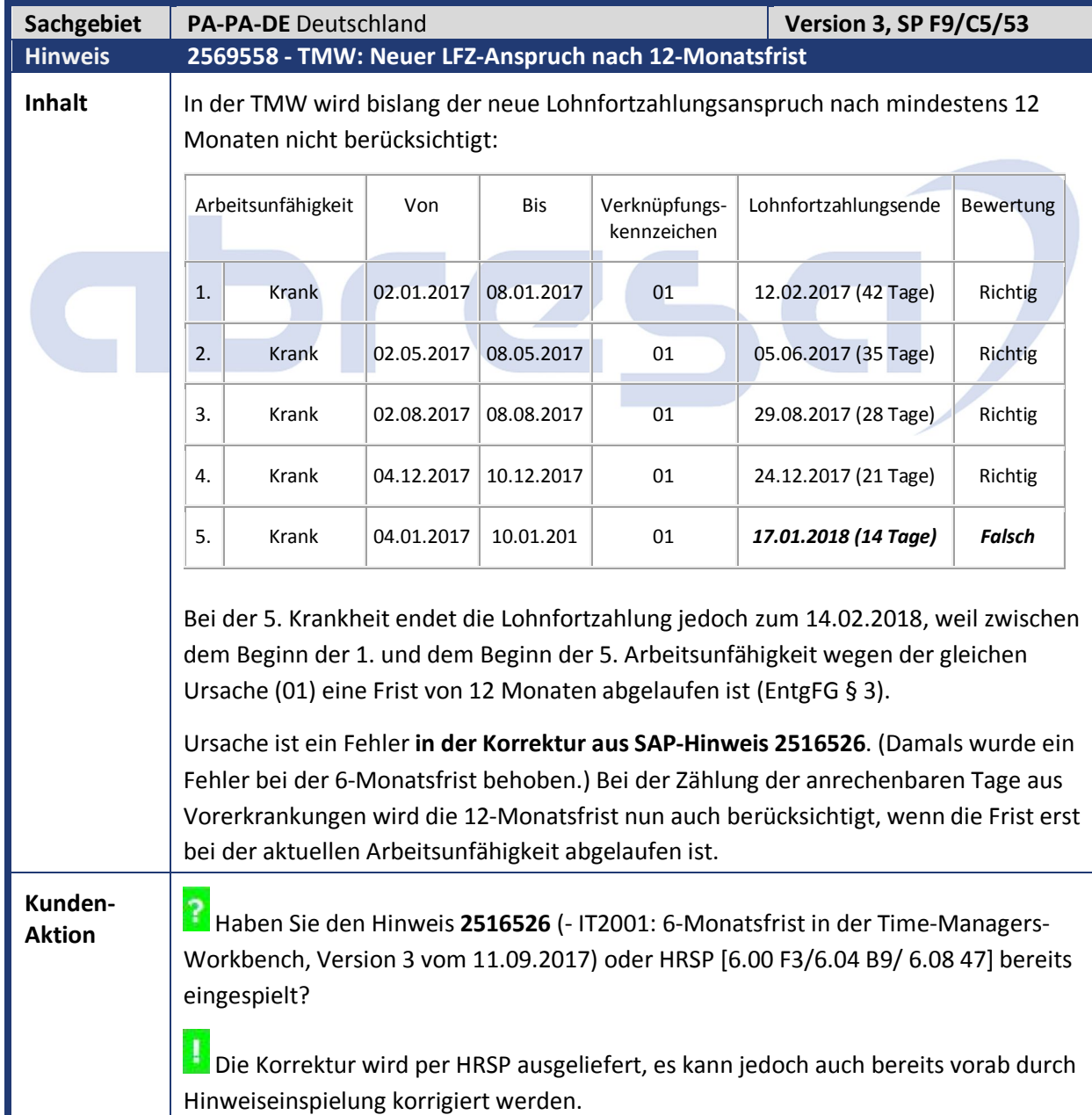

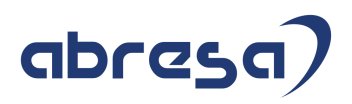

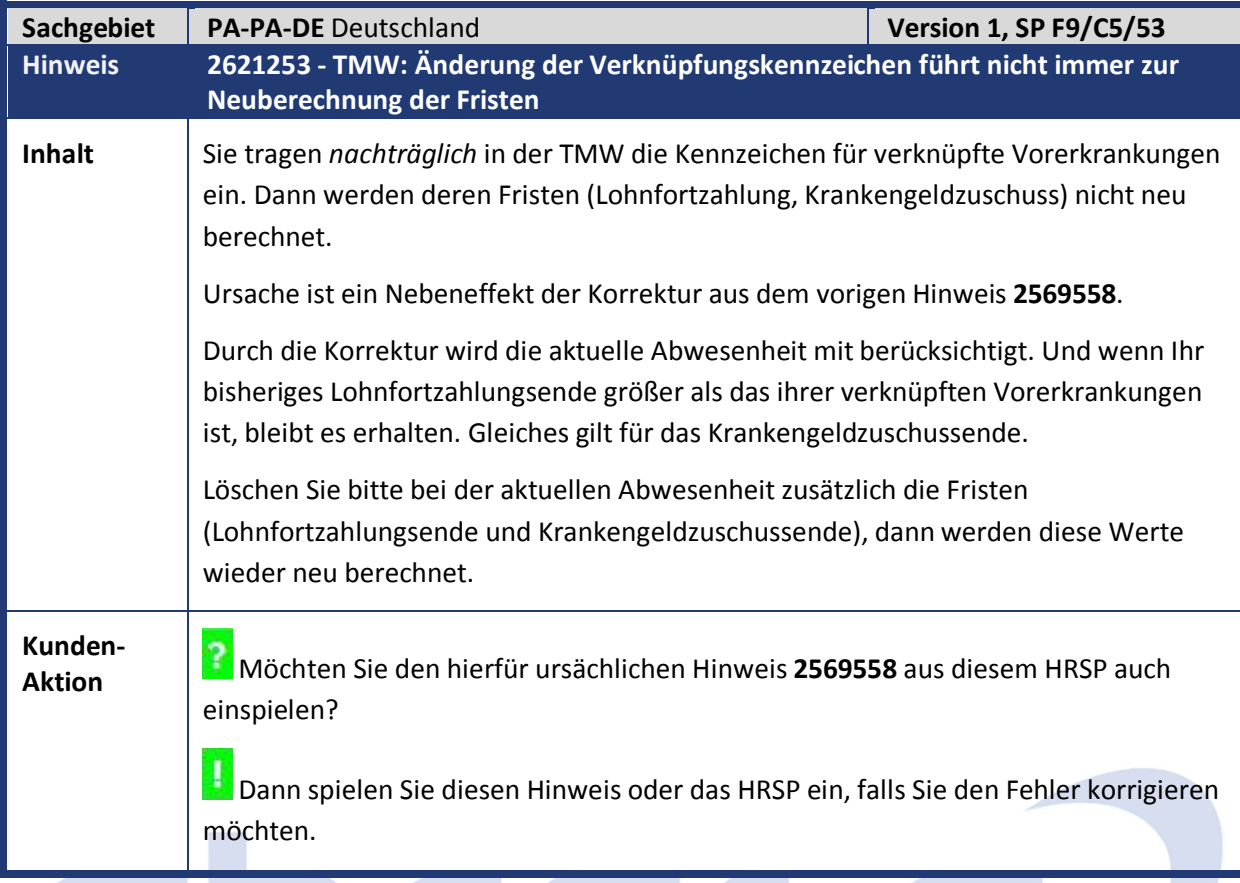

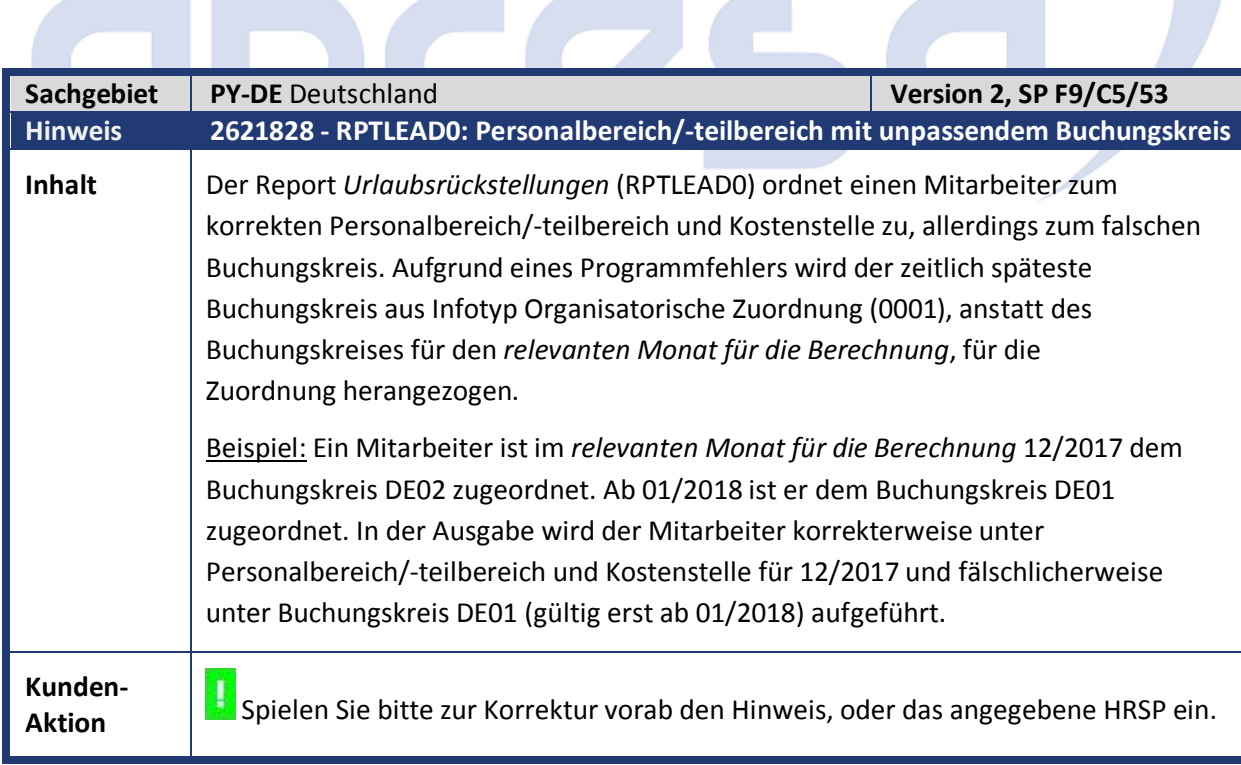

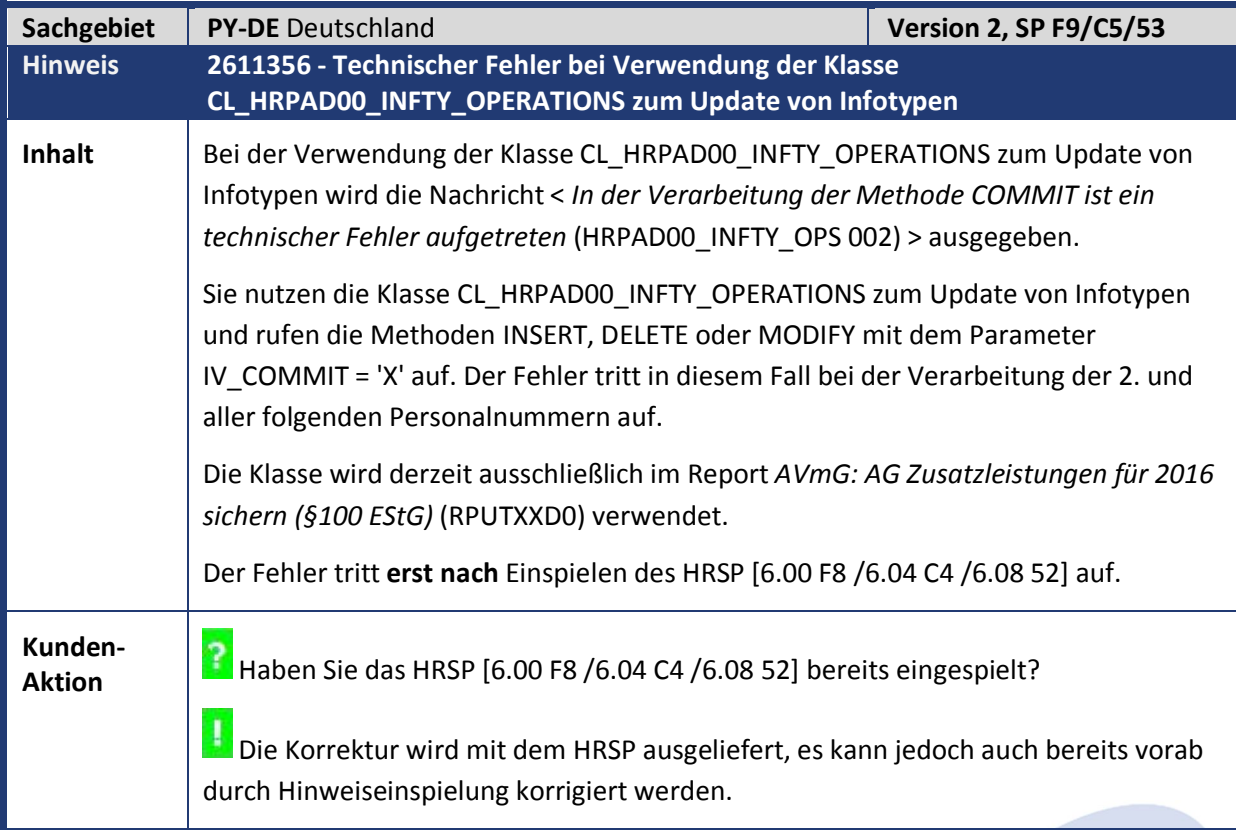

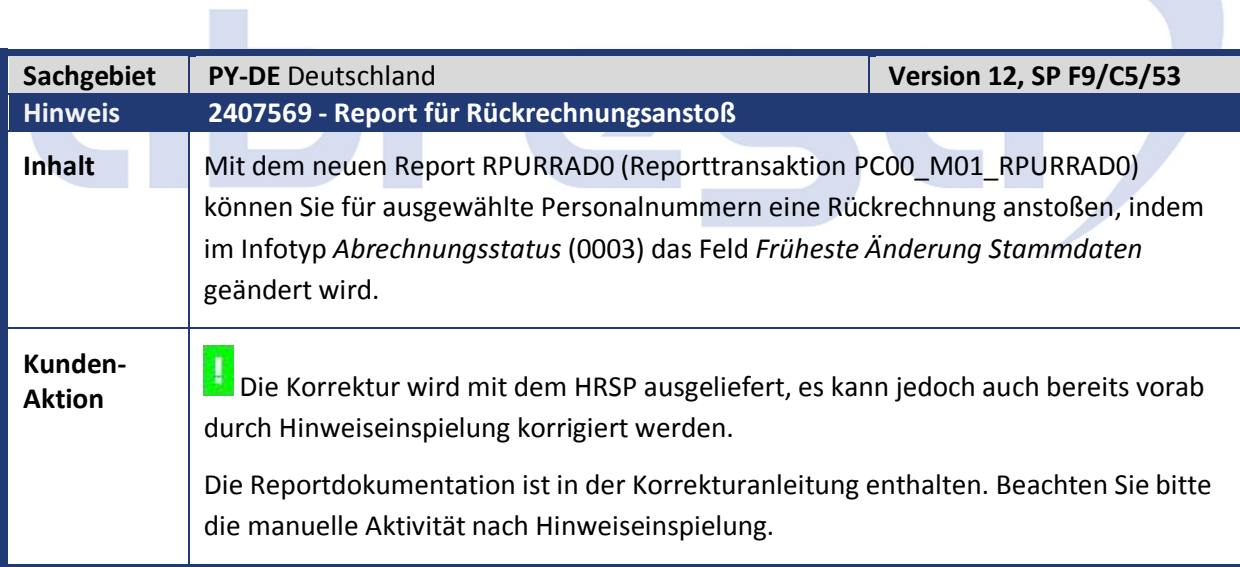

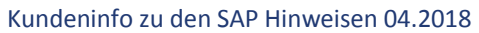

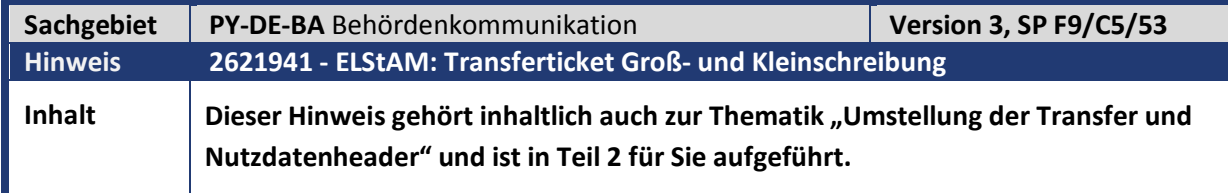

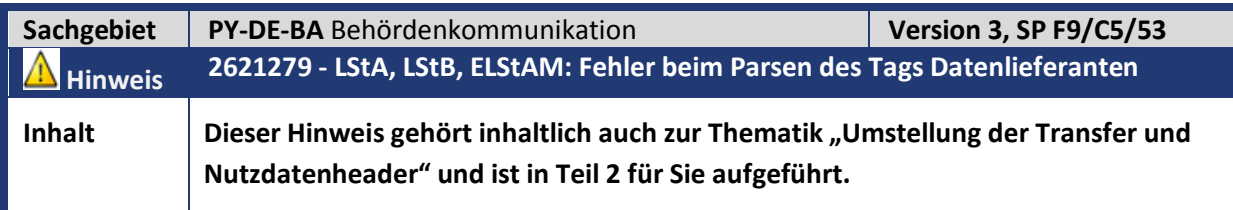

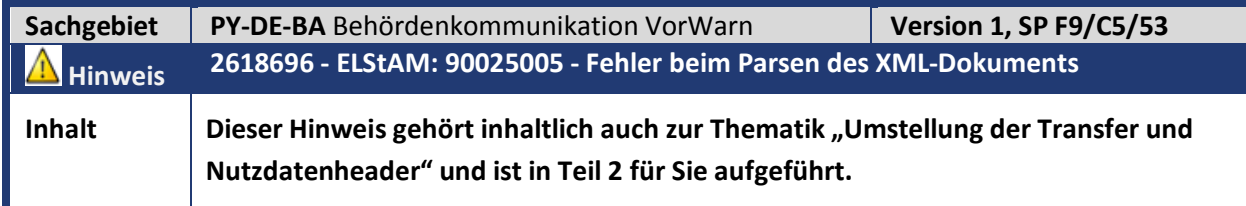

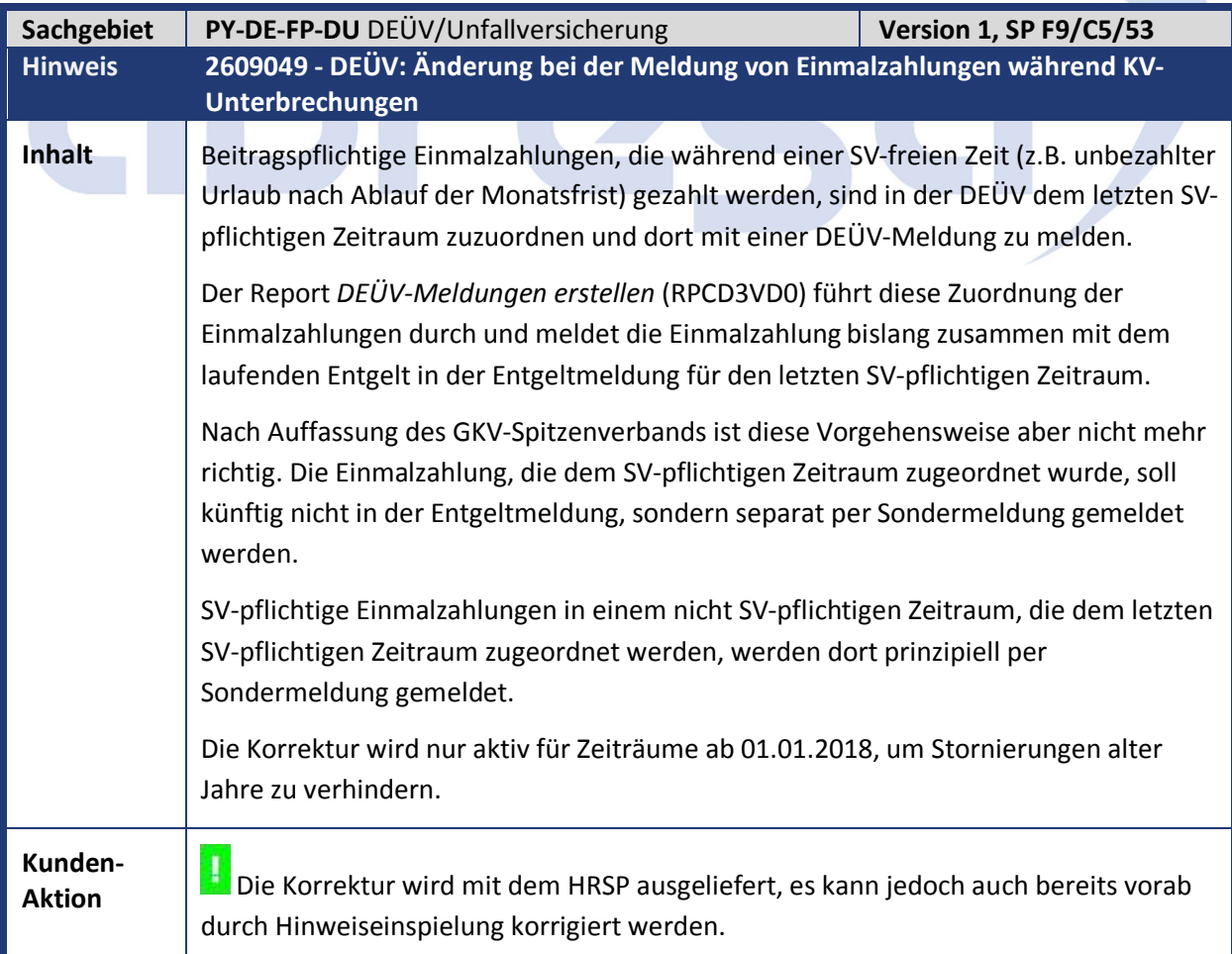

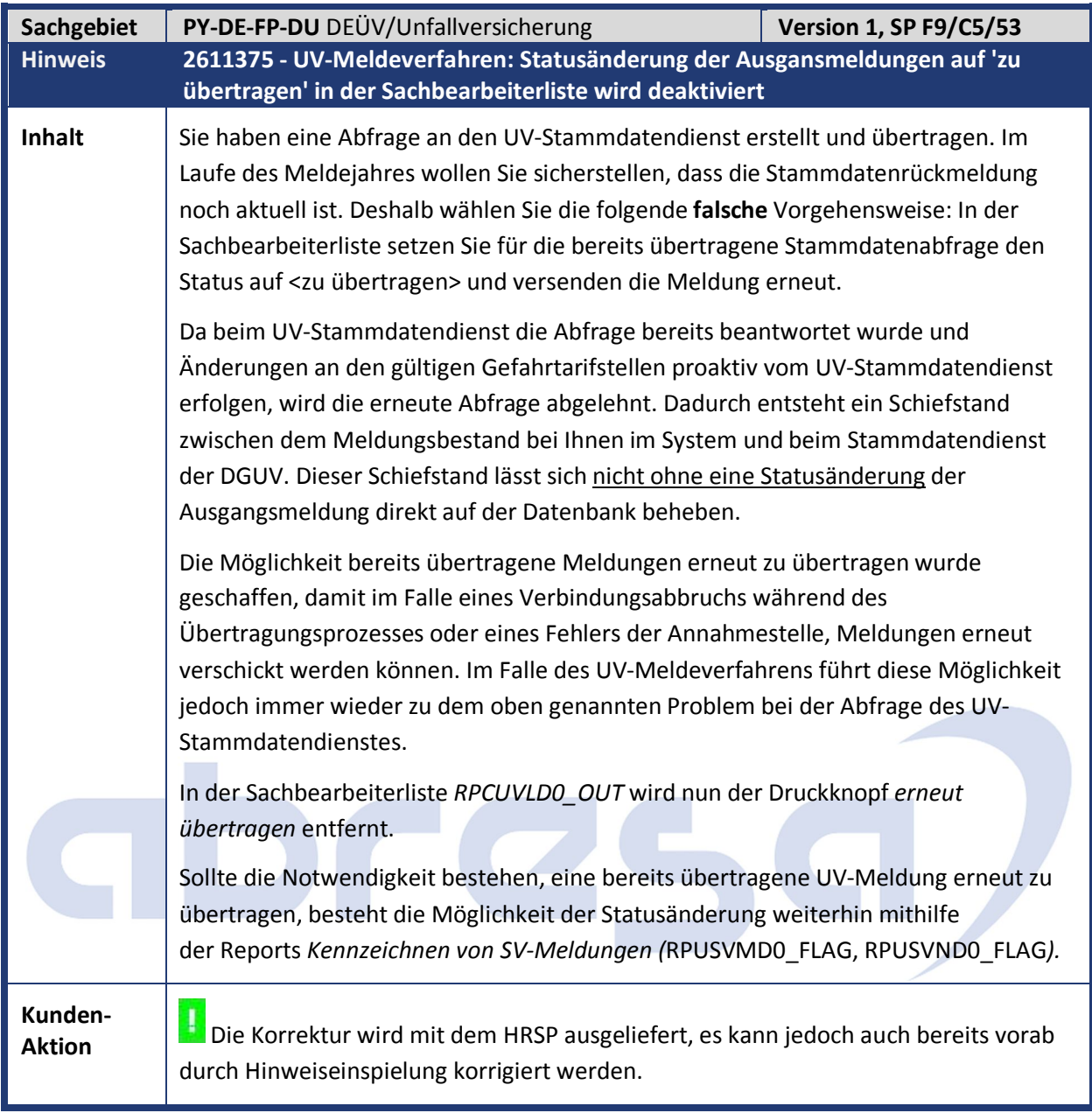

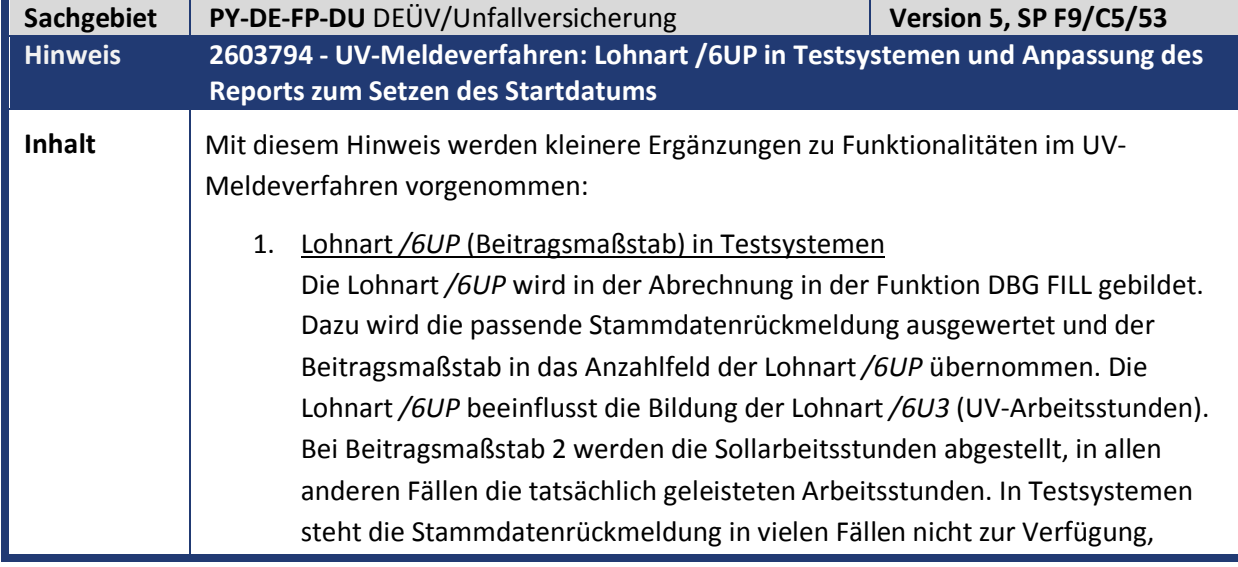

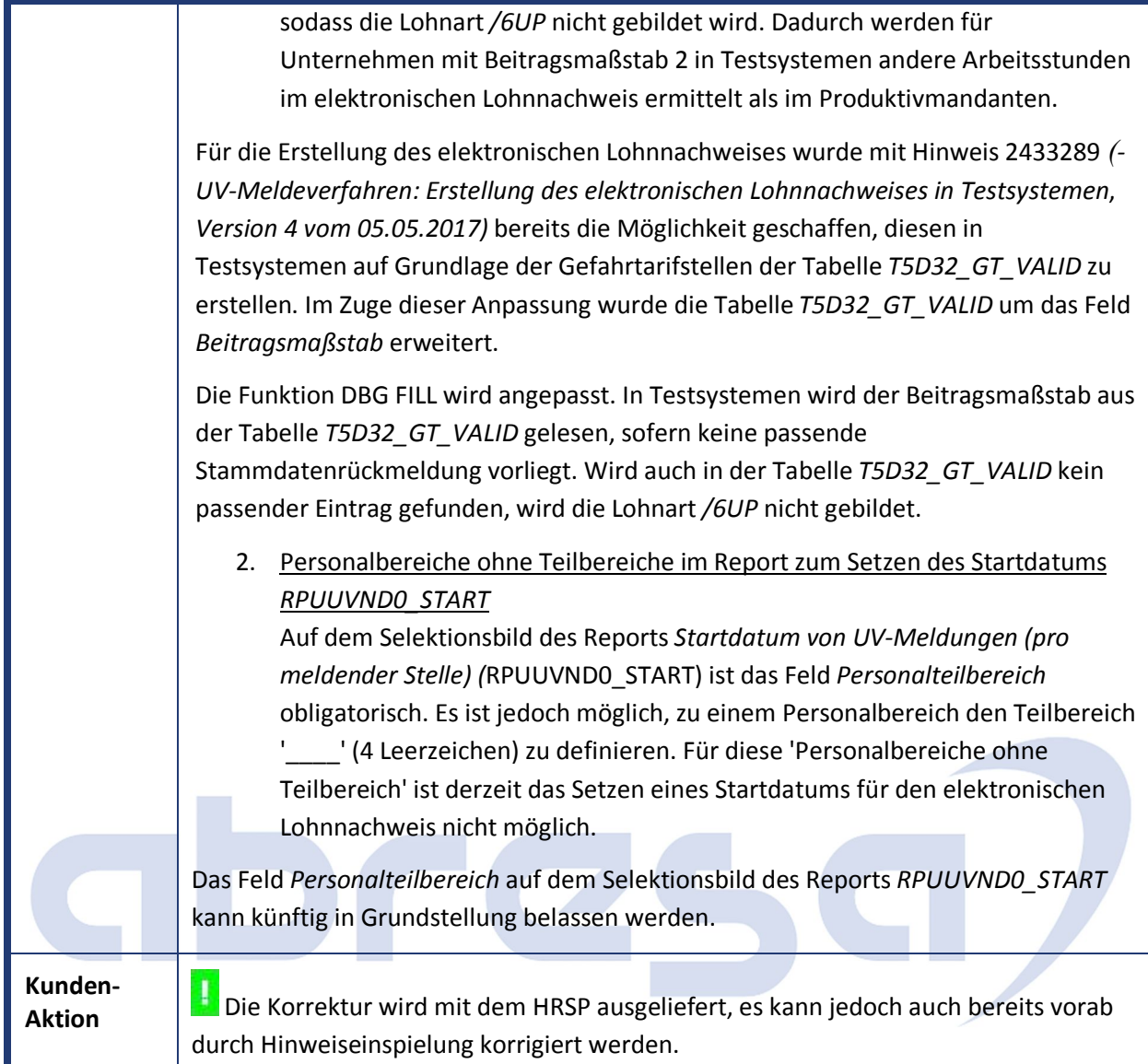

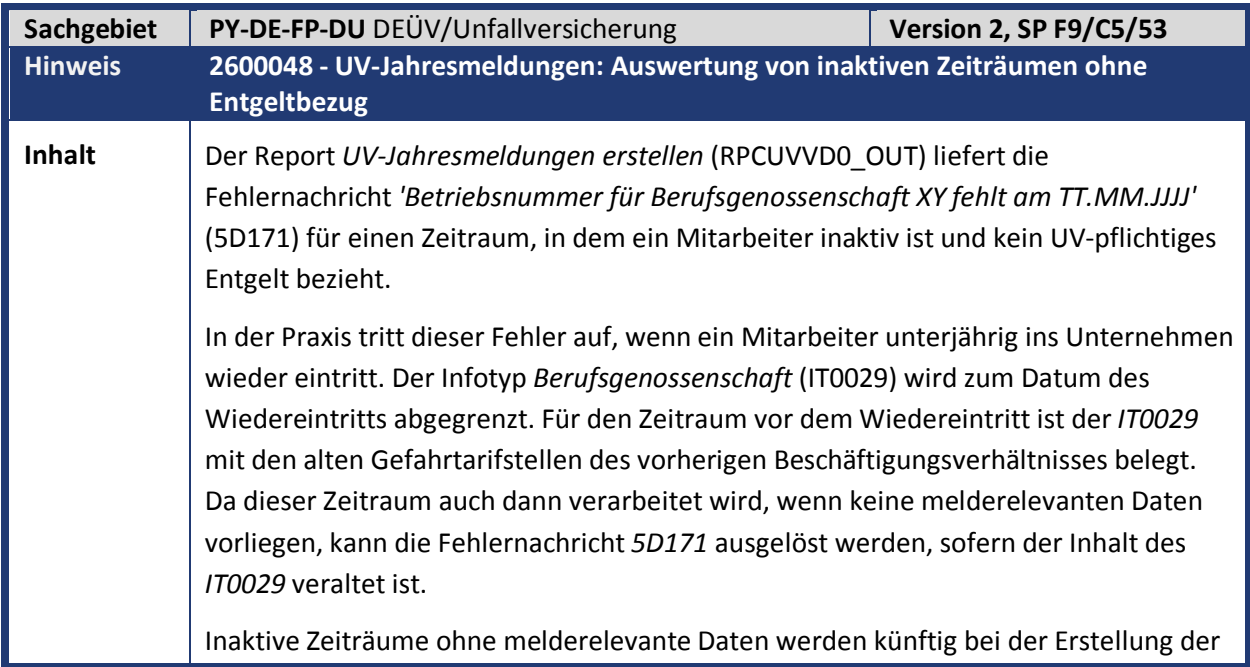

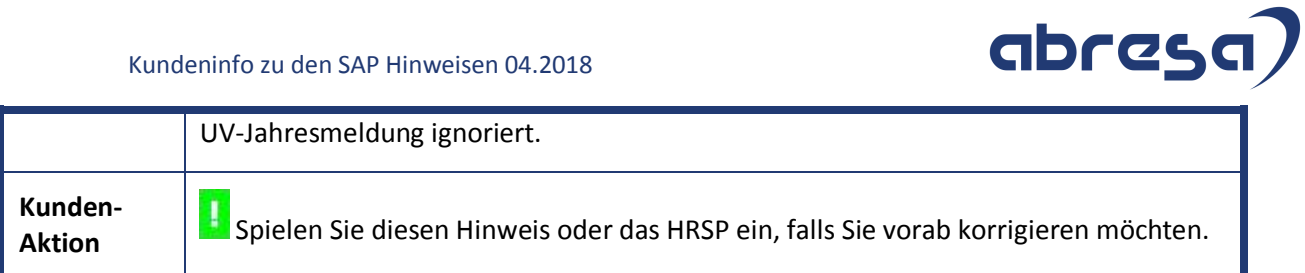

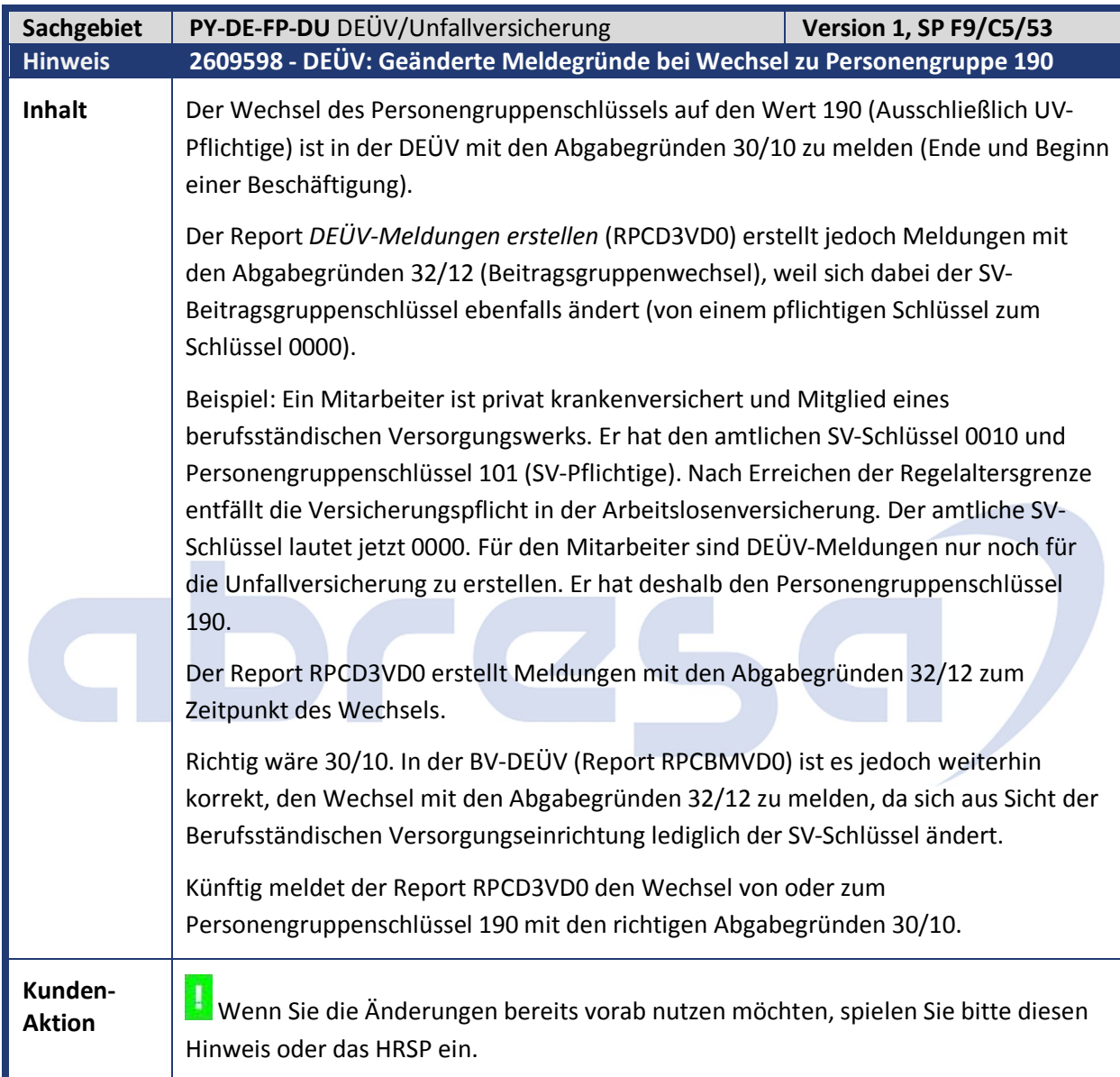

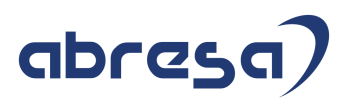

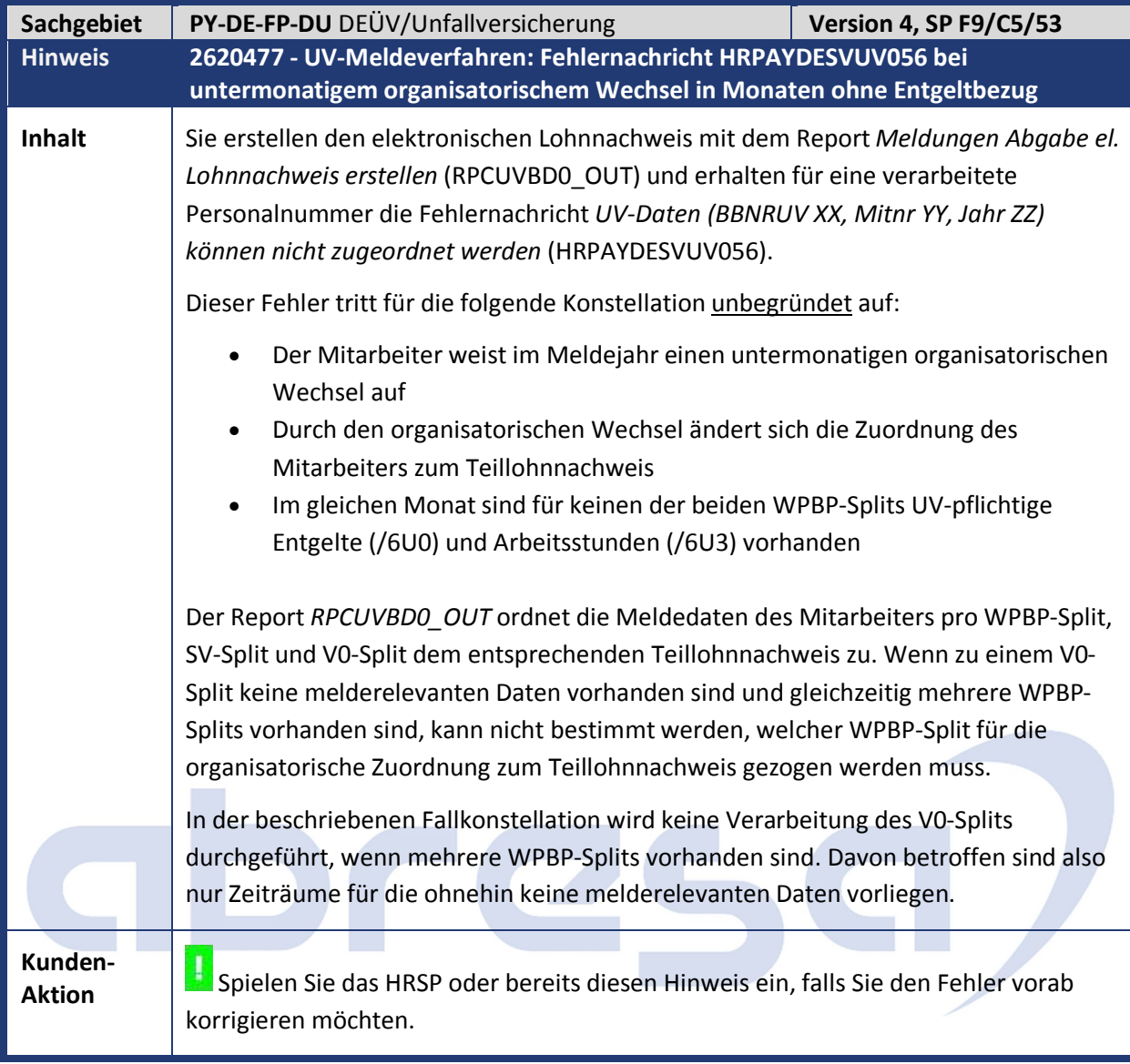

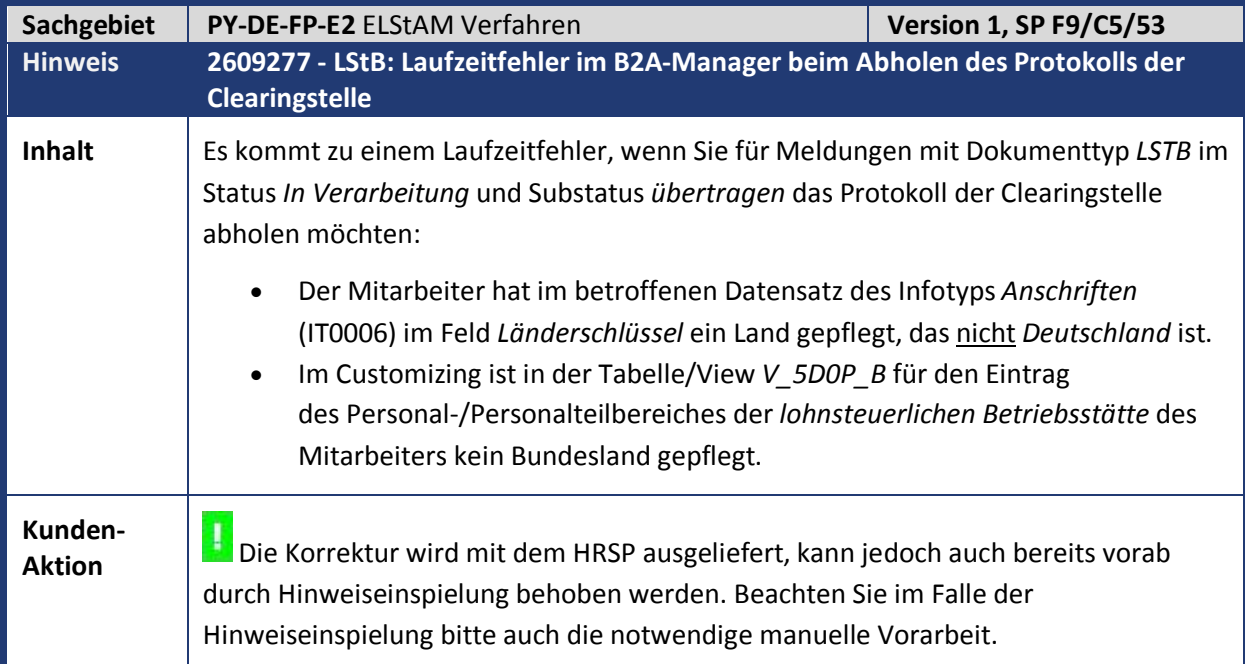

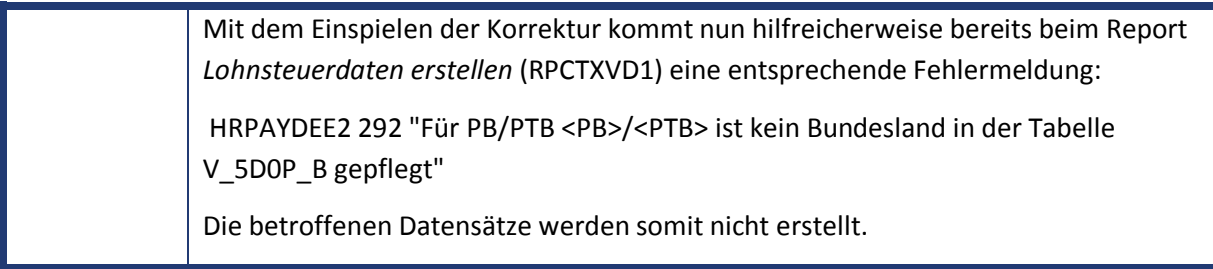

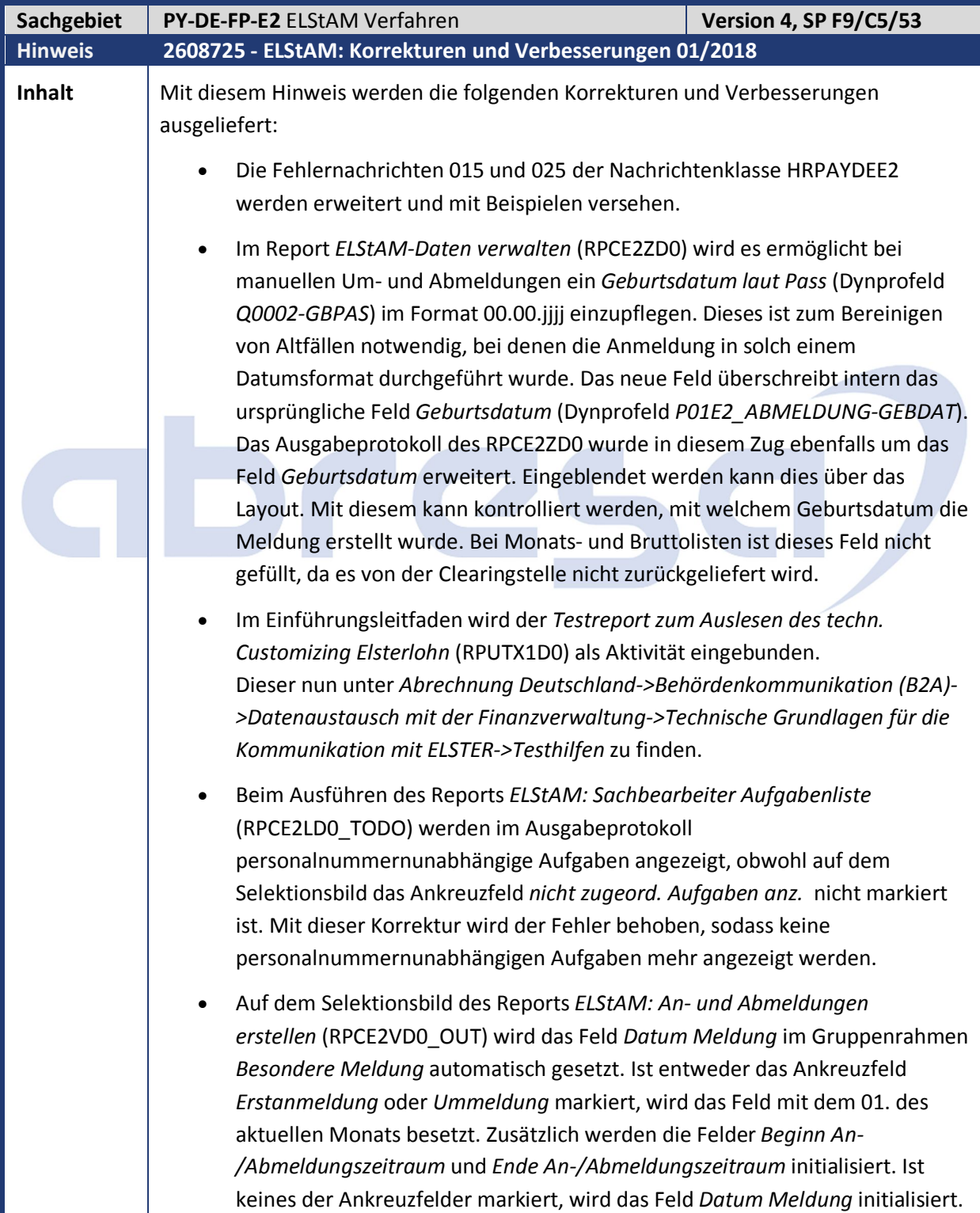

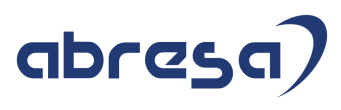

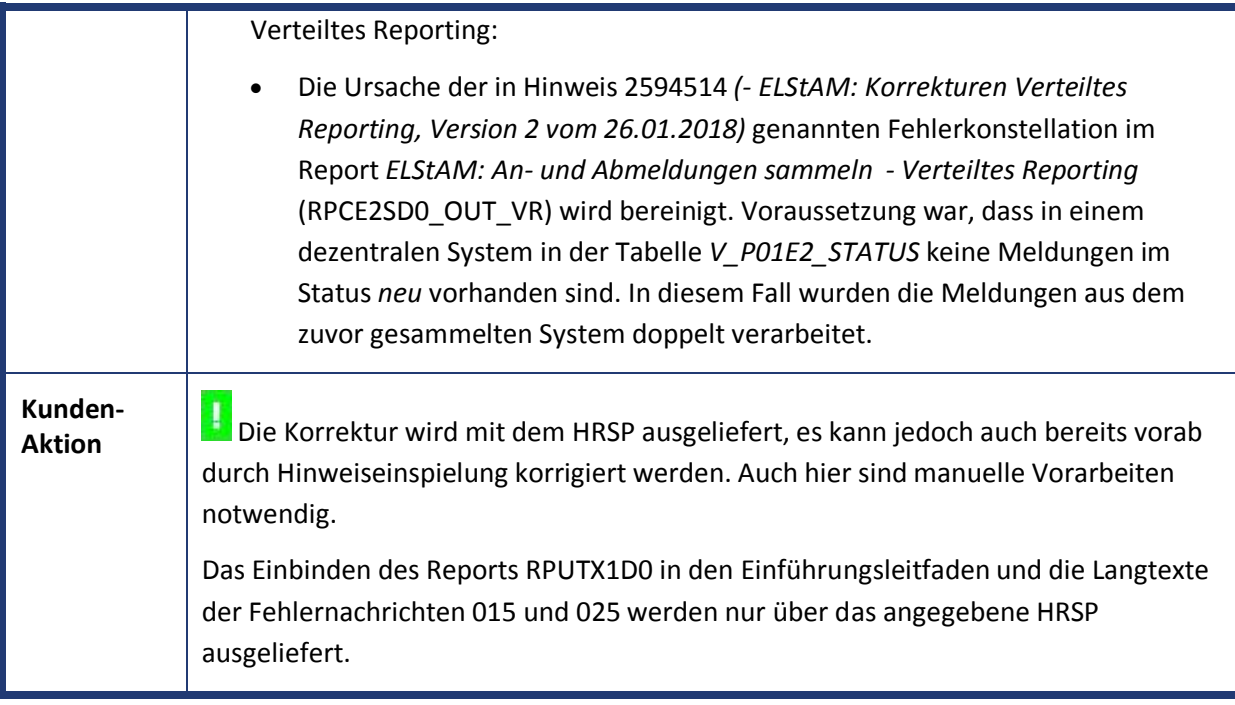

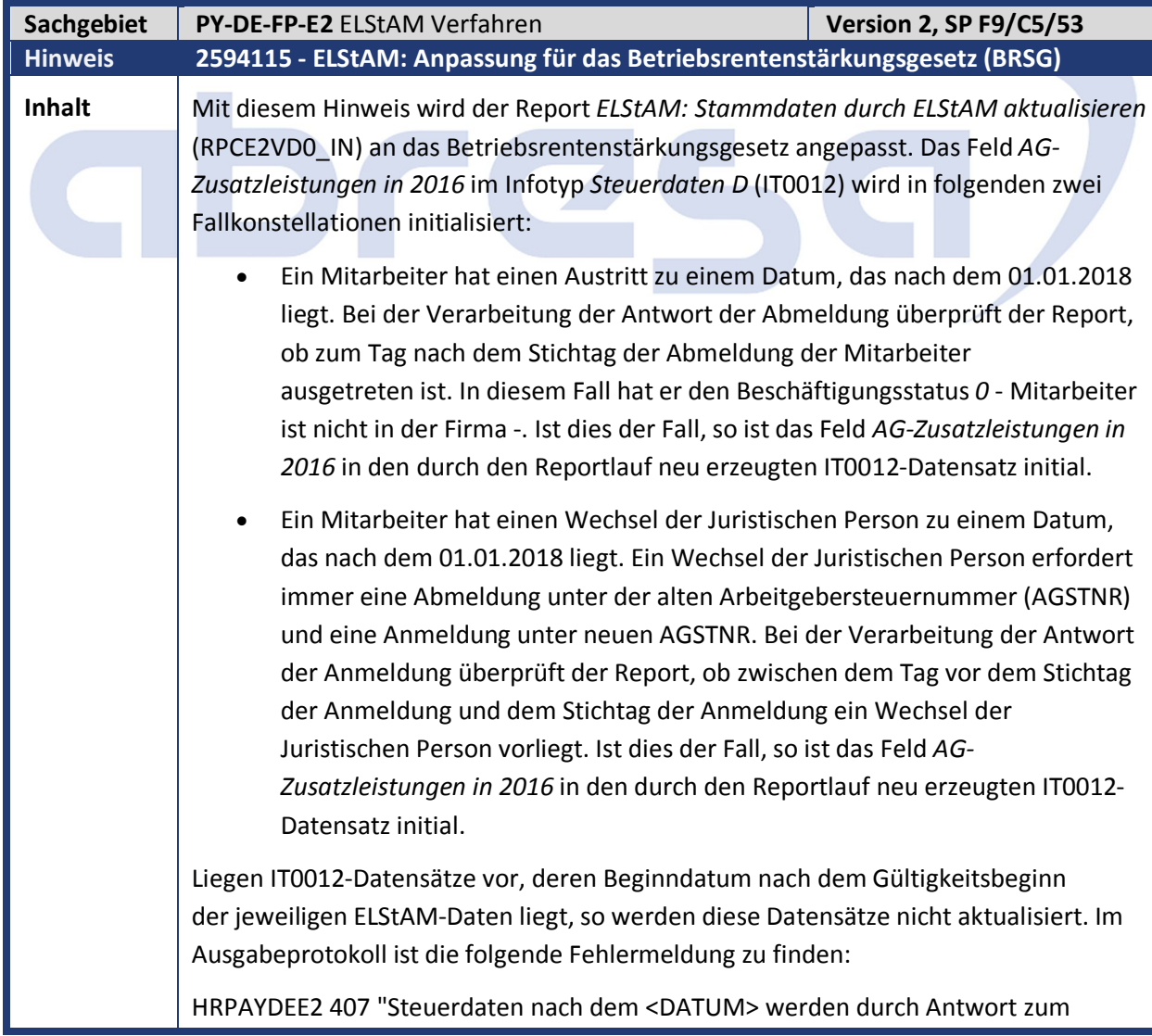

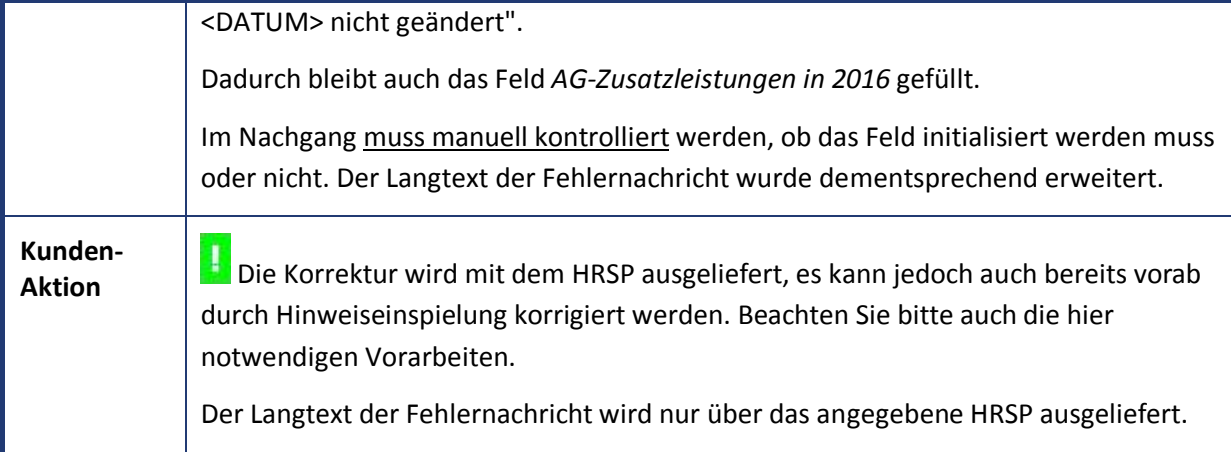

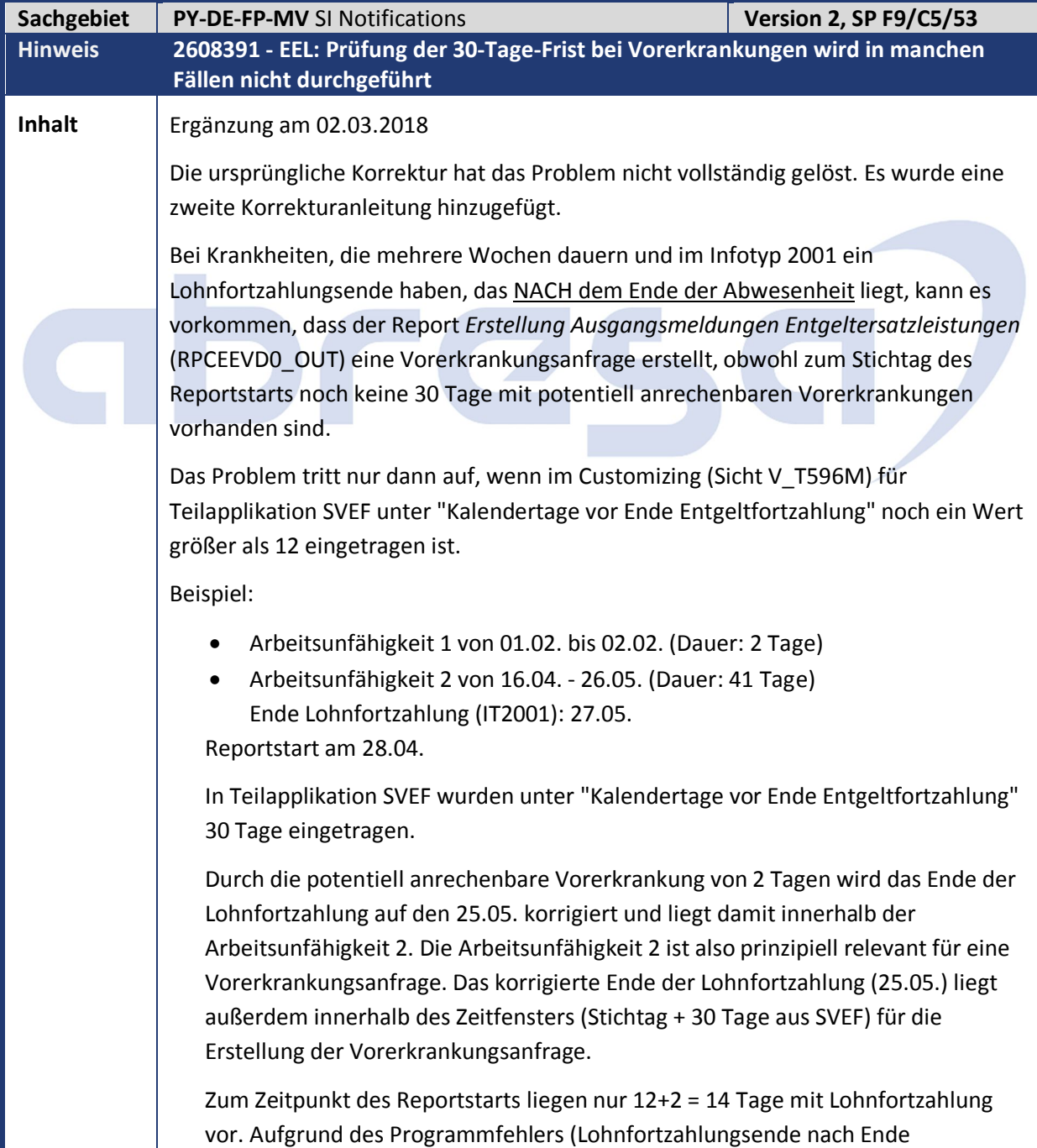

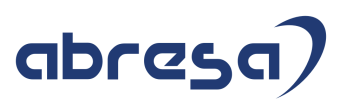

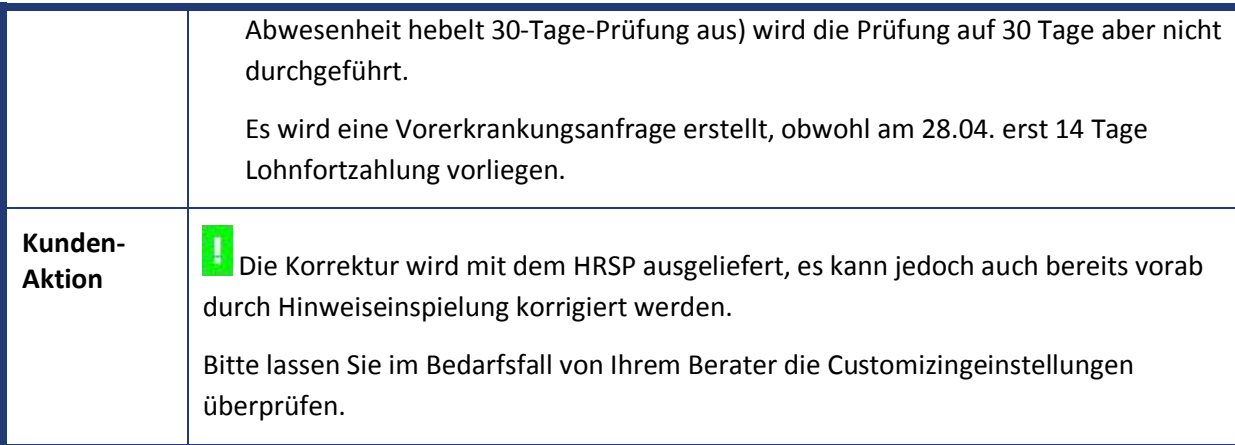

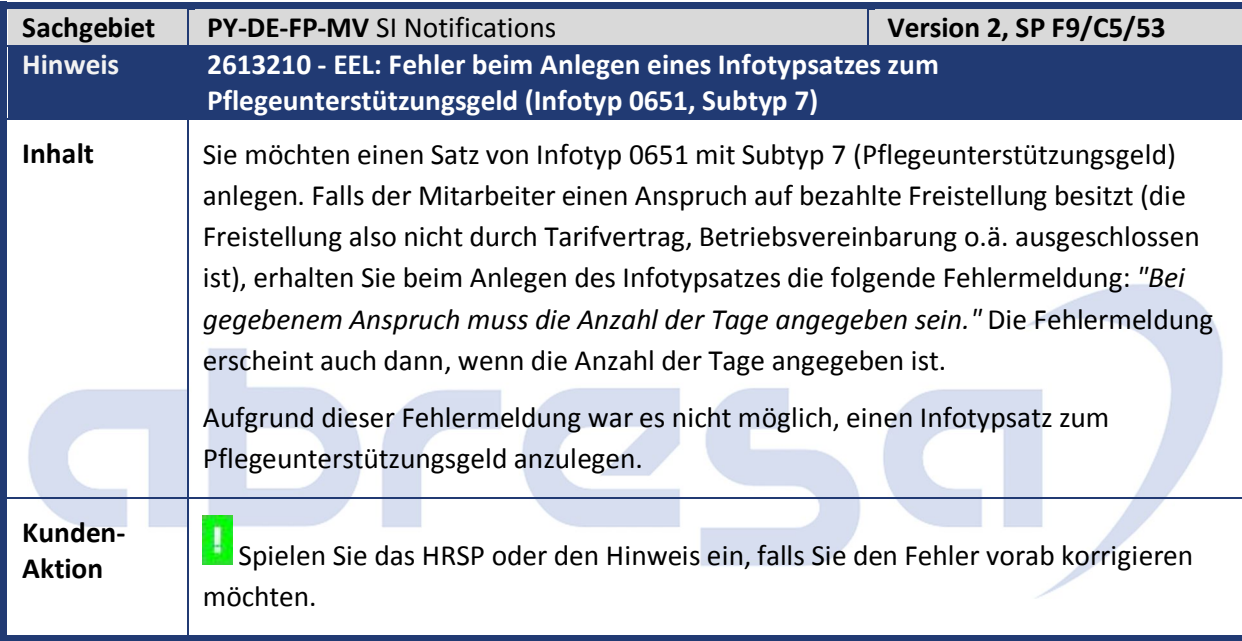

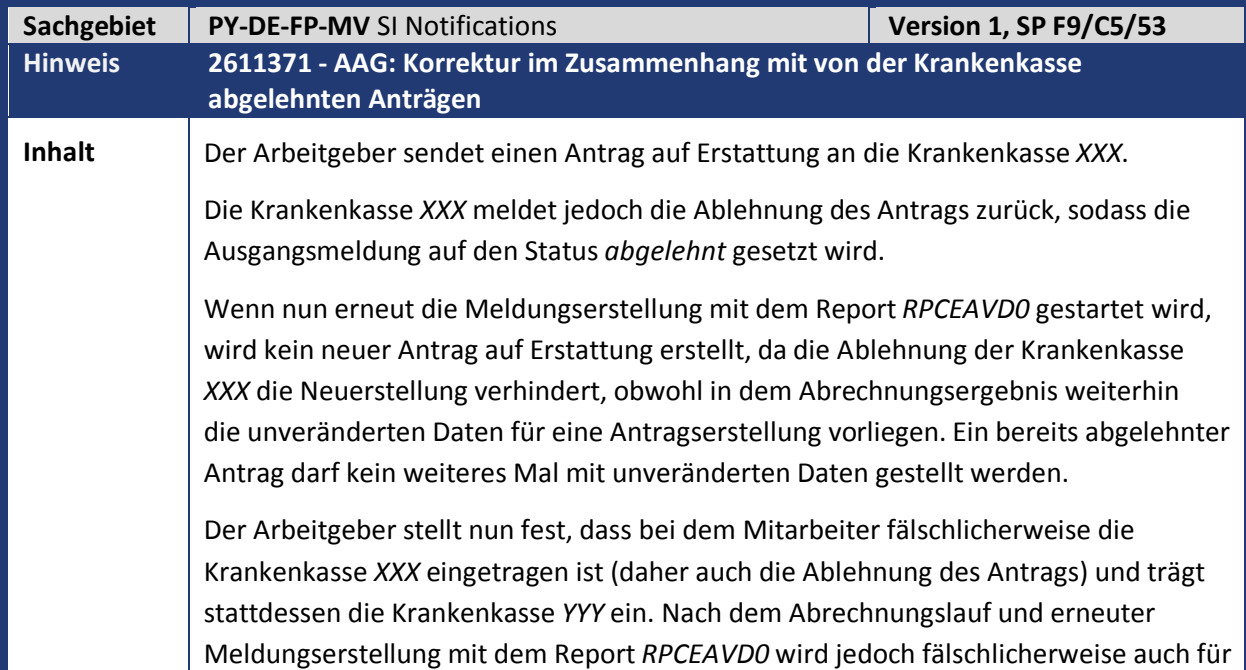

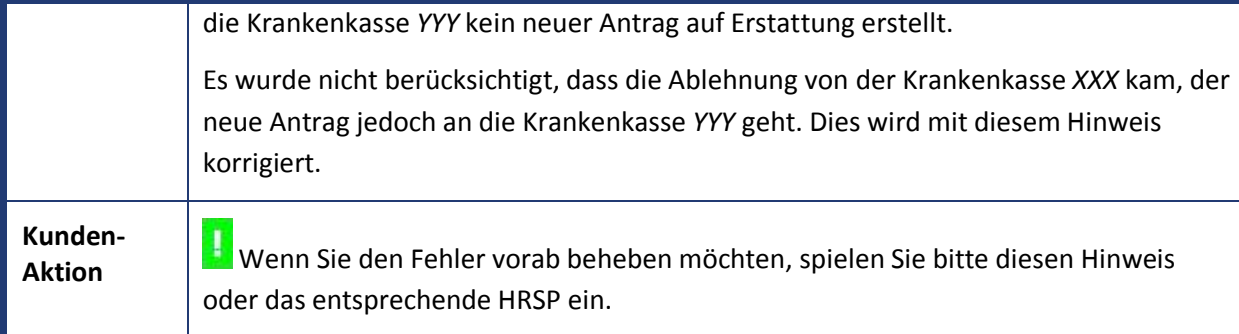

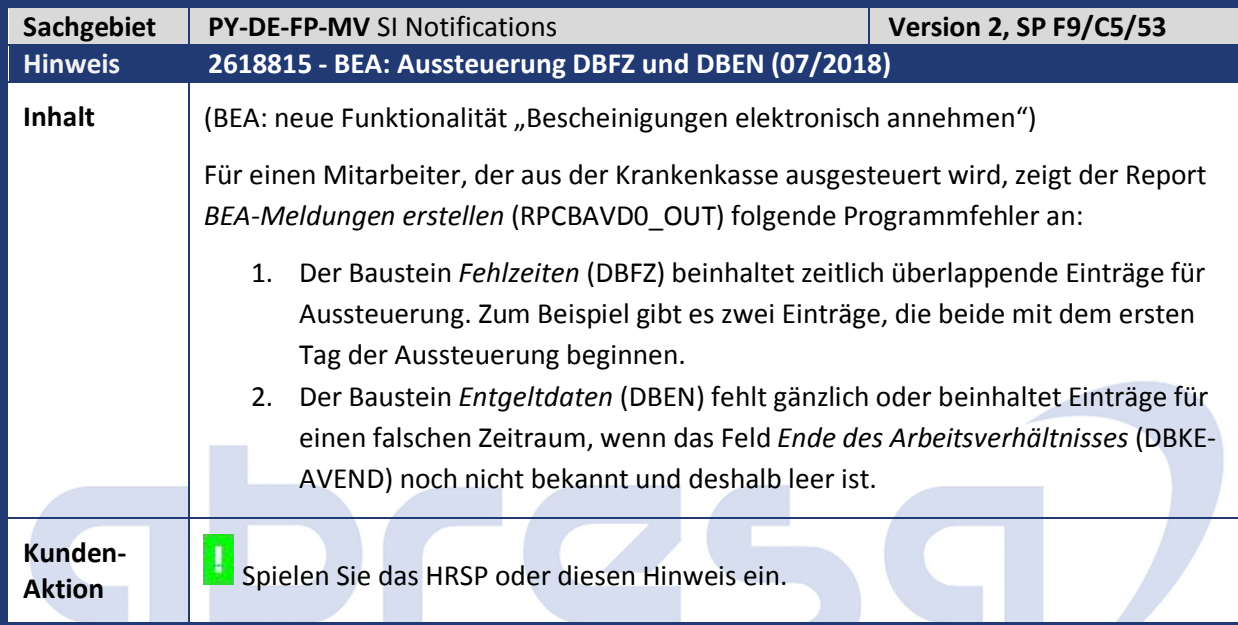

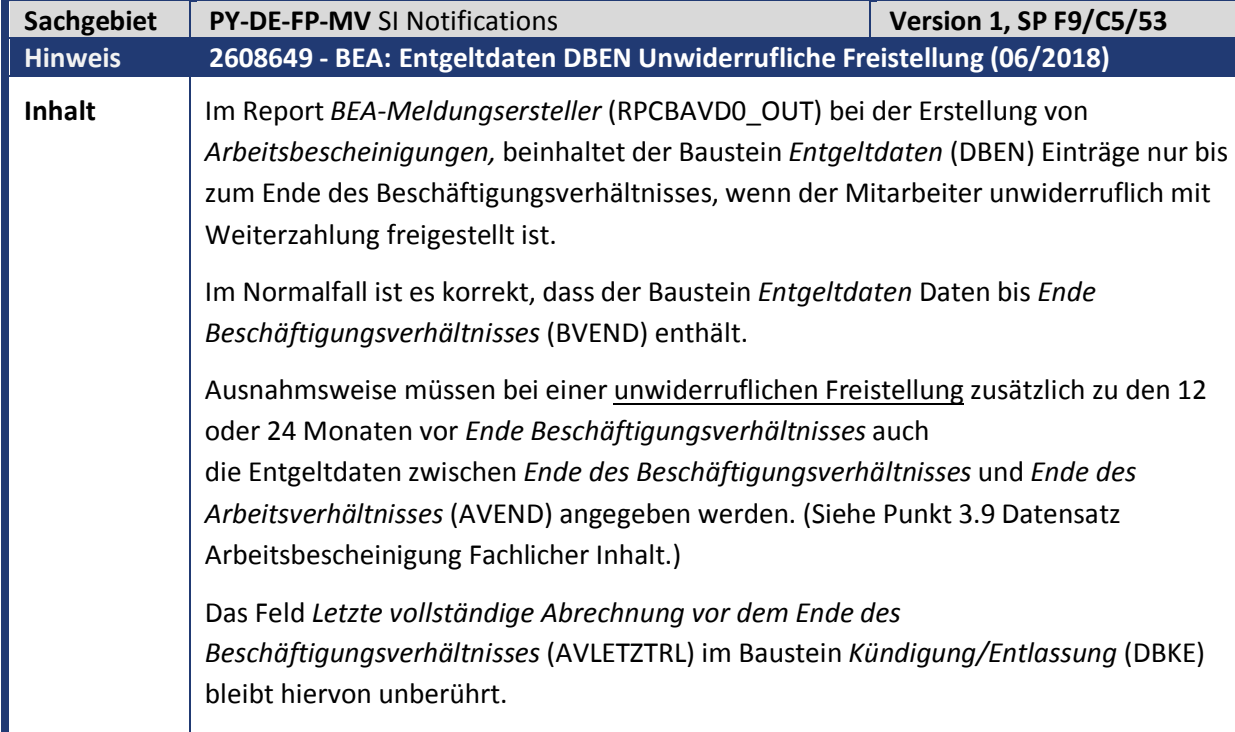

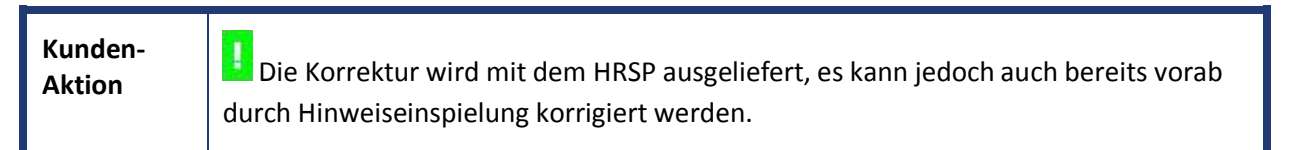

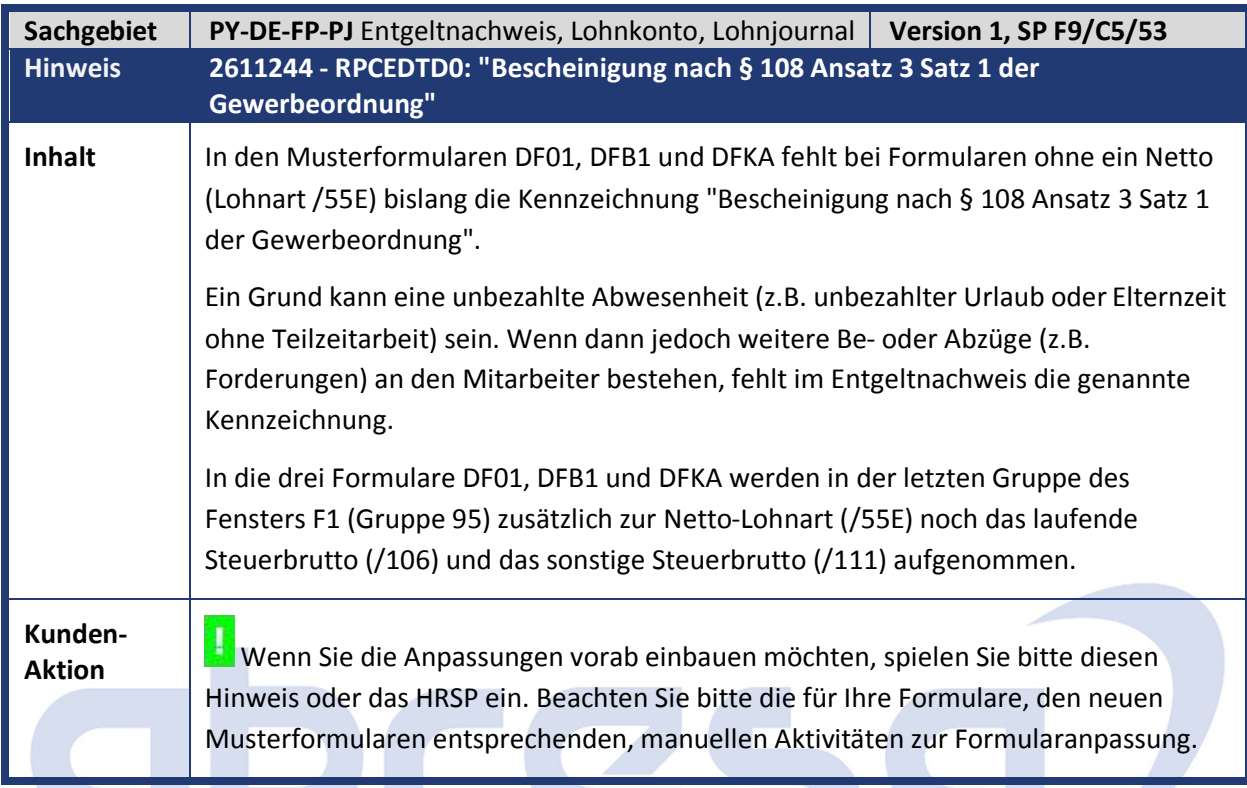

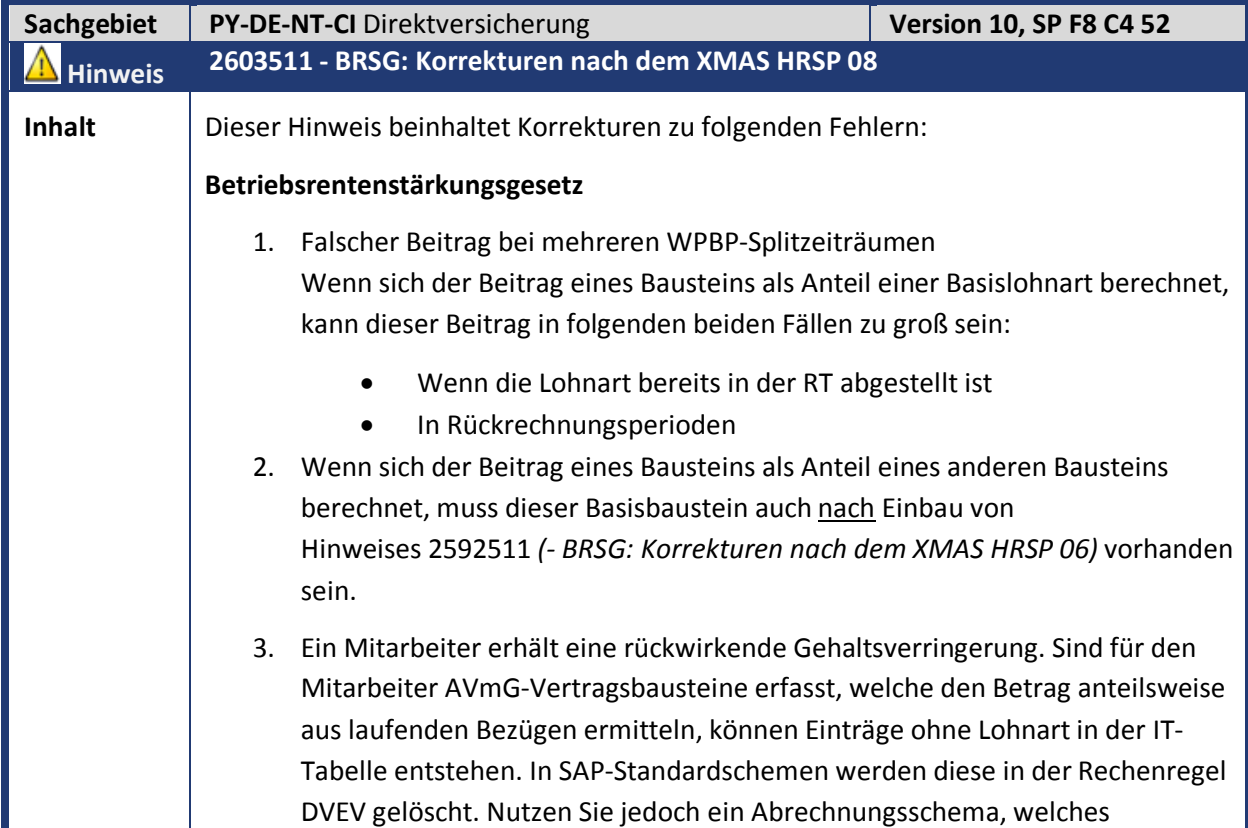

18

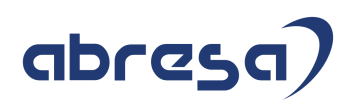

diese Rechenregel nicht nach der DAVMG KONT aufruft, kann es zu einem Abbruch in der Abrechnung kommen. 4. Liegt für einen Mitarbeiter ein negatives Steuerbrutto vor, wird fälschlich eine Förderfähigkeit nach § 100 EStG ermittelt. 5. Sind die steuerfreien 8 % der RV-BBG nach § 3 Nummer 63 EStG vollständig aufgebraucht, wird bei einer Steuerfreistellung nach § 100 EStG eine falsche Ausweislohnart (für individuelle Besteuerung) gebildet. 6. Wenn der Beitrag steuerfrei nach § 100 EStG ist, enthält bei Einzelüberweisungen der Verwendungszweck in der Abrechnungstabelle BT keine Kennzeichnung der Versteuerung. Um rückwirkend den BT-Satz nicht zu ändern, wird für den Andruck der Besteuerung STF im Verwendungszweck die neue Teilapplikation 'AVZU' ausgeliefert. Diese ist im SAP-Standard ab 01.01.2019 aktiv. 7. Sie geben über den Infotyp *Direktversicherung* (IT0026) eine Direktversicherung auf, welche nach § 40b EStG pauschal versteuert werden soll. Ist zum Zeitpunkt der Abrechnung zu wenig steuerfreies Kontingent nach § 3 Nummer 63 EStG für die Pauschalierung vorhanden, erscheint fälschlich eine Fehlermeldung (anstatt einem Abbruch). **ZVK** 1. Bei Pflichtbeiträgen zur Zusatzversorgung geht in Rückrechnungsperioden die Förderfähigkeit nach § 100 EStG fälschlich verloren. Die Beiträge sind rückwirkend steuerfrei nach § 3 Nummer 63 EStG. 2. Bei Bausteinen mit negativen Beiträgen bildet die Abrechnungsfunktion DAVMG KONT die Lohnart /5R0 falsch. Dadurch geht die Buchung nicht auf. Diese Situation kann bei rückwirkenden Kürzungen des ZV-Bruttos im Vorjahr vorkommen. **BVV** 1. Bei Vorgabe der gleichen Beitragsklasse in einem arbeitnehmer- und einem arbeitgeberfinanzierten Baustein berücksichtigt der Arbeitnehmerbaustein einen falschen Arbeitgeberzuschuss. Es muss hier auch der Arbeitgeberzuschuss berücksichtigt werden, der manuell im Infotypsatz vorgegeben wurde (siehe Hinweis 2254603 *(- BVV: Vorgabe der Beitragsklasse in AN- und AG-Bausteinen, Version 3 vom 23.02.2017)*). **Sonstige Korrekturen** 1. Der Report *AVmG: AG Zusatzleistungen für 2016 sichern (§ 100 EStG)*  (RPUTXXD0) schreibt die in 2016 erbrachten Arbeitgeberzusatzleistungen nicht in einen bestehenden Infotyp *Steuerdaten D* (IT0012) Satz, insofern ein Austritt im Gültigkeitsbereich liegt. **Sonstige Erweiterungen** 1. Buchung der Lohnart /45X

Wenn Sie für Arbeitgeberzuschüsse die Steuerfreiheit nach § 100 EStG nutzen,

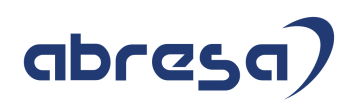

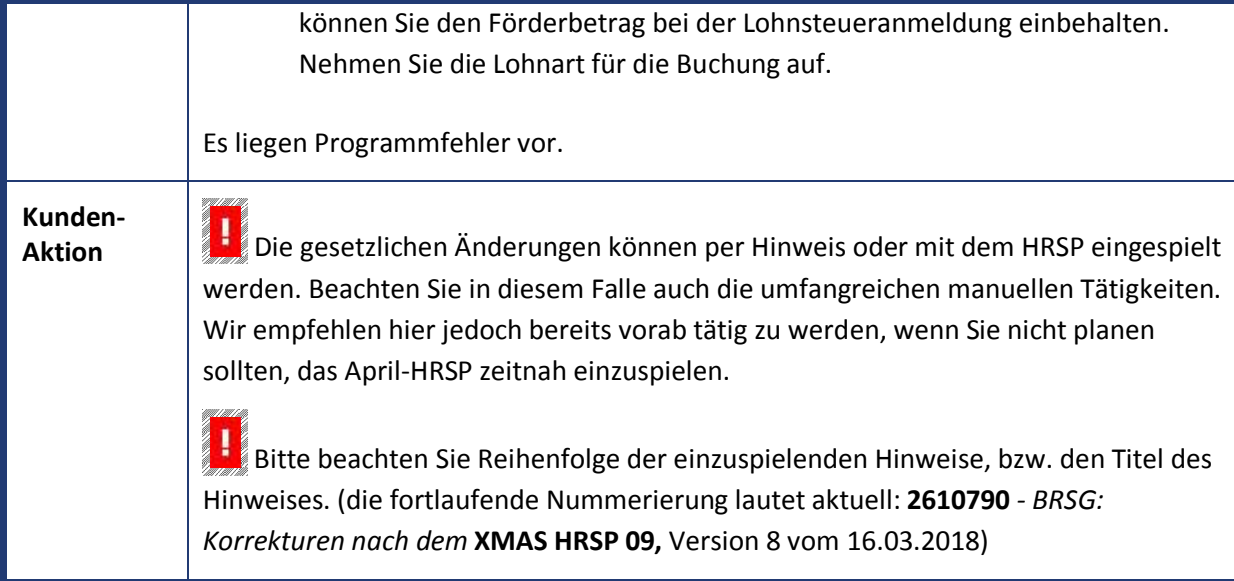

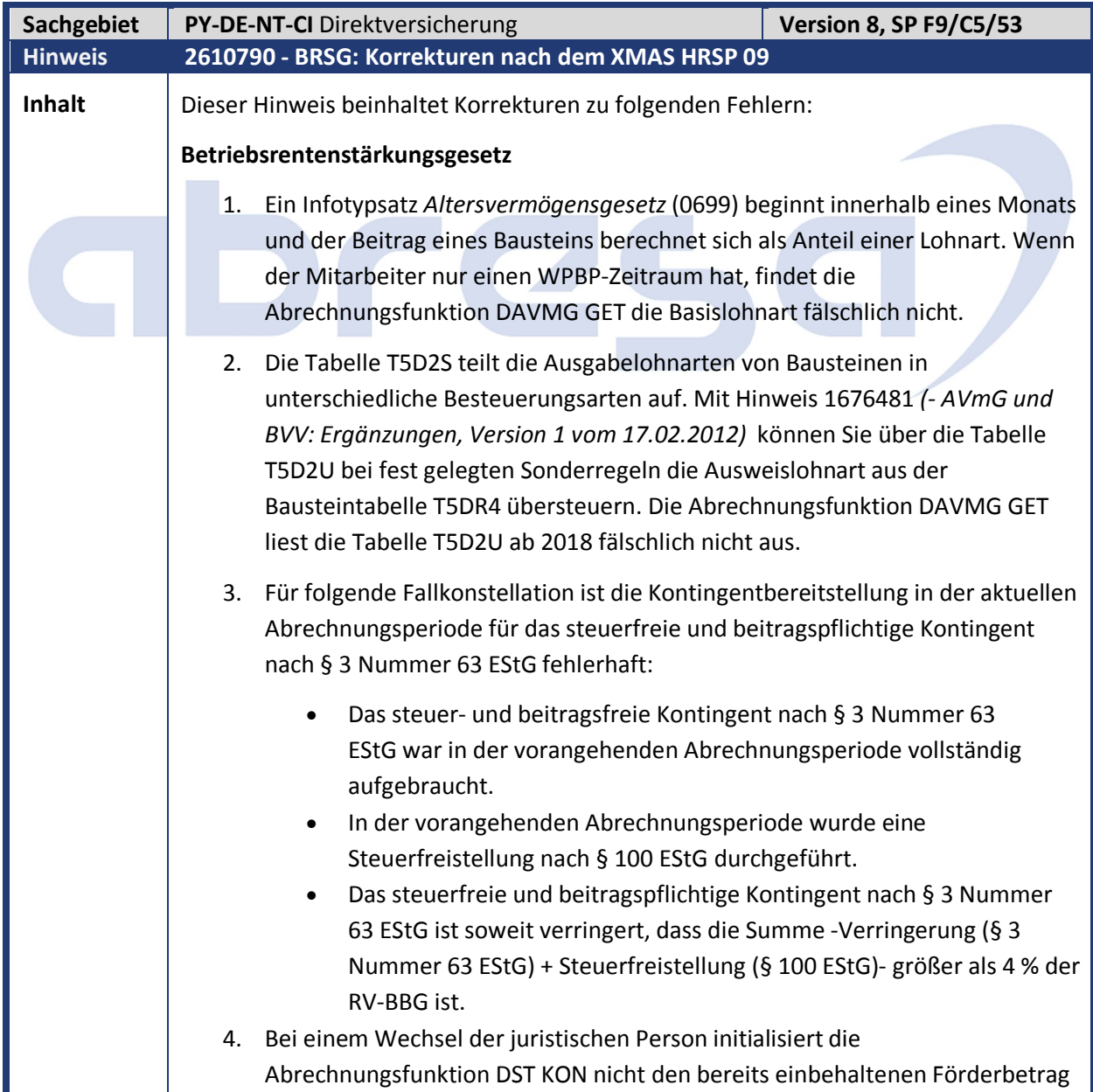

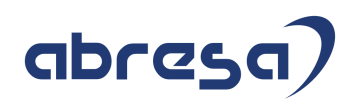

nach § 100 EStG für die neue juristische Person. Dieser Fehler betrifft nicht das steuer- und beitragsfreie Kontingent nach § 100 EStG (480 €).

- 5. Sie reservieren über die Lohnart M856 einen zu geringen Betrag für eine pauschale Besteuerung nach § 40b EStG (Besteuerung des Bausteins: P1 oder P2). Dadurch bildet die Abrechnungsfunktion DAVMG KONT in der Periode der Pauschalbesteuerung einen negativen Betrag für das zusätzlich steuerfreie Kontingent nach § 3 Nummer 63 EStG.
- 6. Wenn Sie das steuerfreie Kontingent nach § 3 Nummer 63 EStG über die Feldvariable AVSF vorgeben, setzt die Abrechnungsfunktion *DST KON* das zusätzlich steuerfreie Kontingent nach § 3 Nummer 63 EStG fälschlich auf 0 Euro.

#### **Erweiterung der Operation DAVM**

Sie zahlen Arbeitgeberzuschüsse, die nach § 100 EStG förderfähig sind. Wenn Sie diese Zuschüsse über kundeneigene Personalrechenregeln zwischen der Berechnung der Beiträge (DAVMG GET) und vor der Überprüfung der Kontingente (DAVMG KONT) ändern, müssen Sie diese Personalrechenregeln anpassen.

Dafür erhält die Abrechnungsoperation DAVM neue Parameterwerte:

'DAVM AG?'

Bei einem arbeitgeberfinanzierten Baustein stellt die Operation 'Y' in das variable Argument der Regel für die weitere Verarbeitung. Für alle anderen Lohnarten ist der Rückgabewert 'N'.

'DAVM PH?'

Bei einem arbeitgeberfinanzierten Baustein mit Förderung nach § 100 EStG stellt die Operation 'Y' in das variable Argument der Regel für die weitere Verarbeitung. Für alle anderen Lohnarten ist der Rückgabewert 'N'.

 'DAVM SB=' Die Operation stellt die Beitragssumme eines Bausteins in das RTE-Feld (Betrag pro Einheit) der Lohnart.

#### **BVV**

- 1. Bei Erhöhungstarifen treten Rundungsdifferenzen auf, wenn der zugehörige Basistarif aufgerundet wurde.
- 2. Der Arbeitgeber übernimmt ab 2018 fälschlich nicht den Arbeitnehmeranteil für Bausteine der Grundversorgung während Wehrübungen.

#### **Sonstige Korrekturen**

- 1. Der Report *AVmG: Liste der Beiträge mit Besteuerungsart* (RPCAMBD0) bricht beim Einlesen von steuerfreien Beiträgen nach § 100 EStG mit der Fehlermeldung "Versteuerungskennzeichen E in V0 unbekannt" ab. Steuerfreie Beiträge nach § 100 EStG werden mit Einspielen dieses SAP-Hinweises als 'steuerfrei' gekennzeichnet.
- 2. Der Report *AVmG: AG Zusatzleistungen für 2016 sichern (§ 100 EStG)*  (RPUTXXD0) schreibt die in 2016 erbrachten Arbeitgeberzusatzleistungen nach Einspielen des Hinweises 2603511 *(- BRSG: Korrekturen nach dem XMAS*

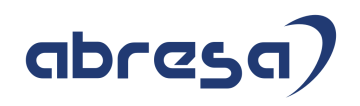

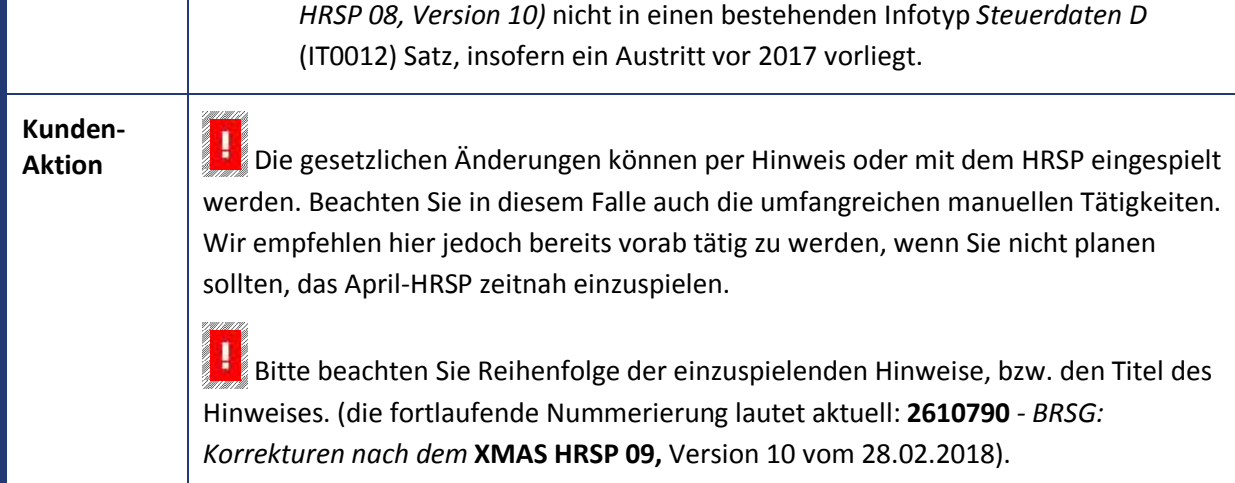

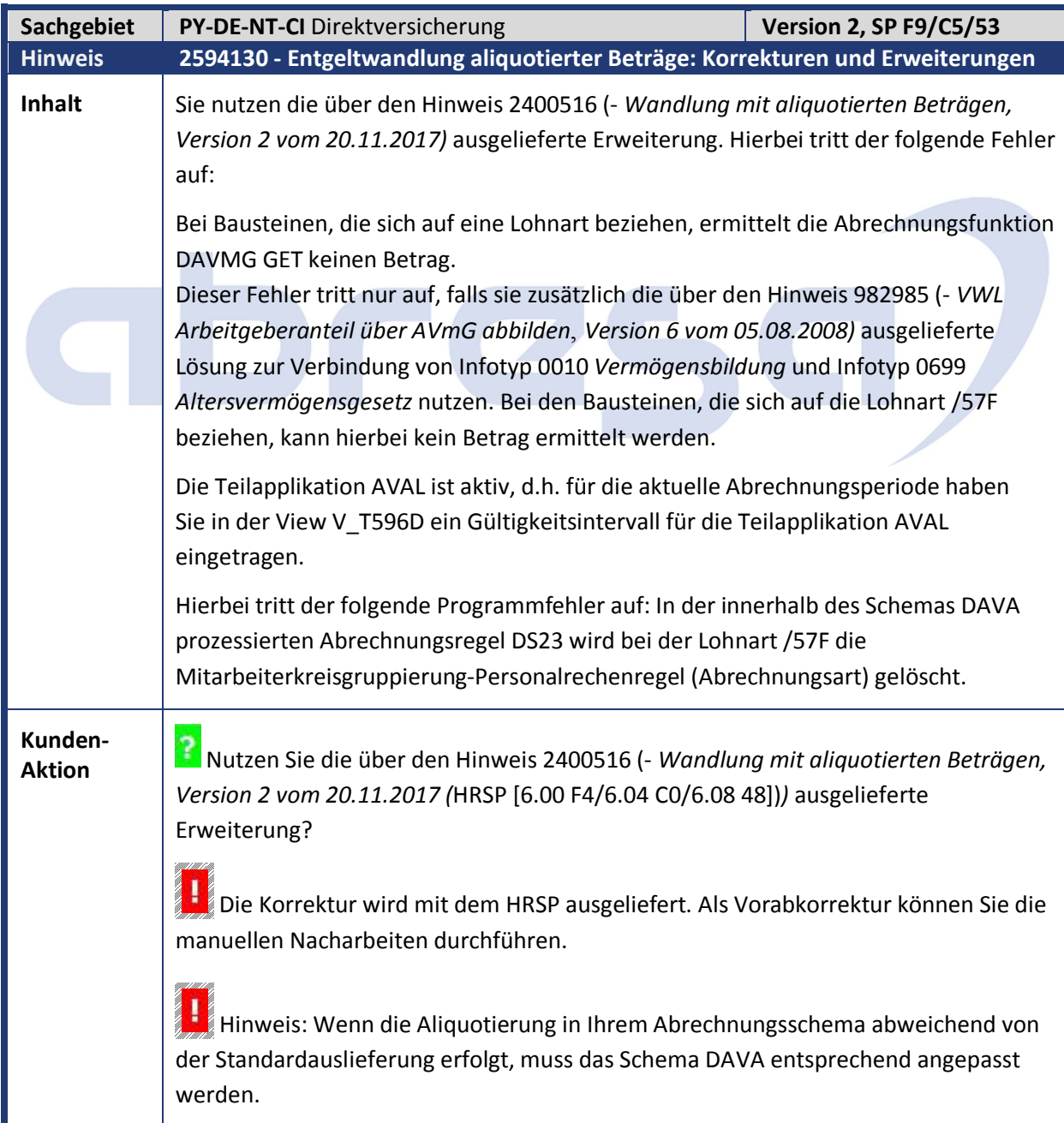

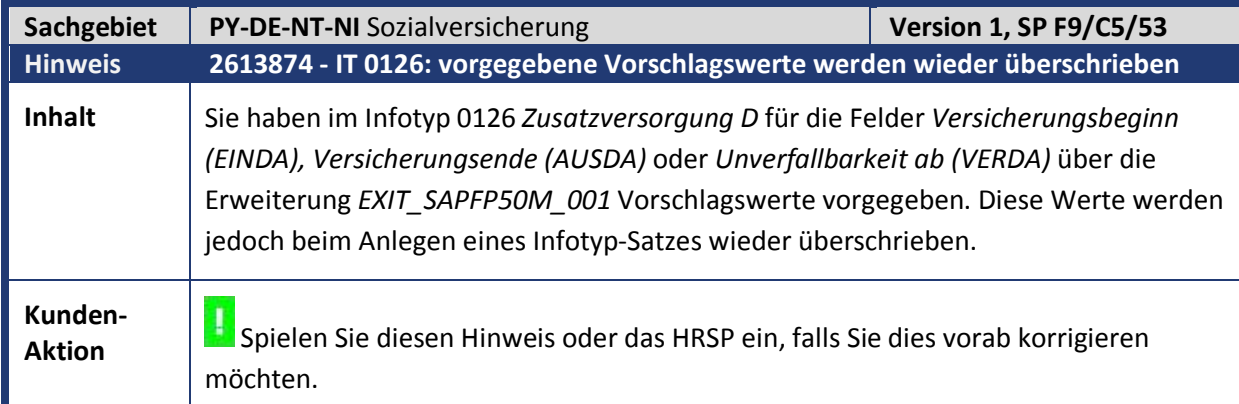

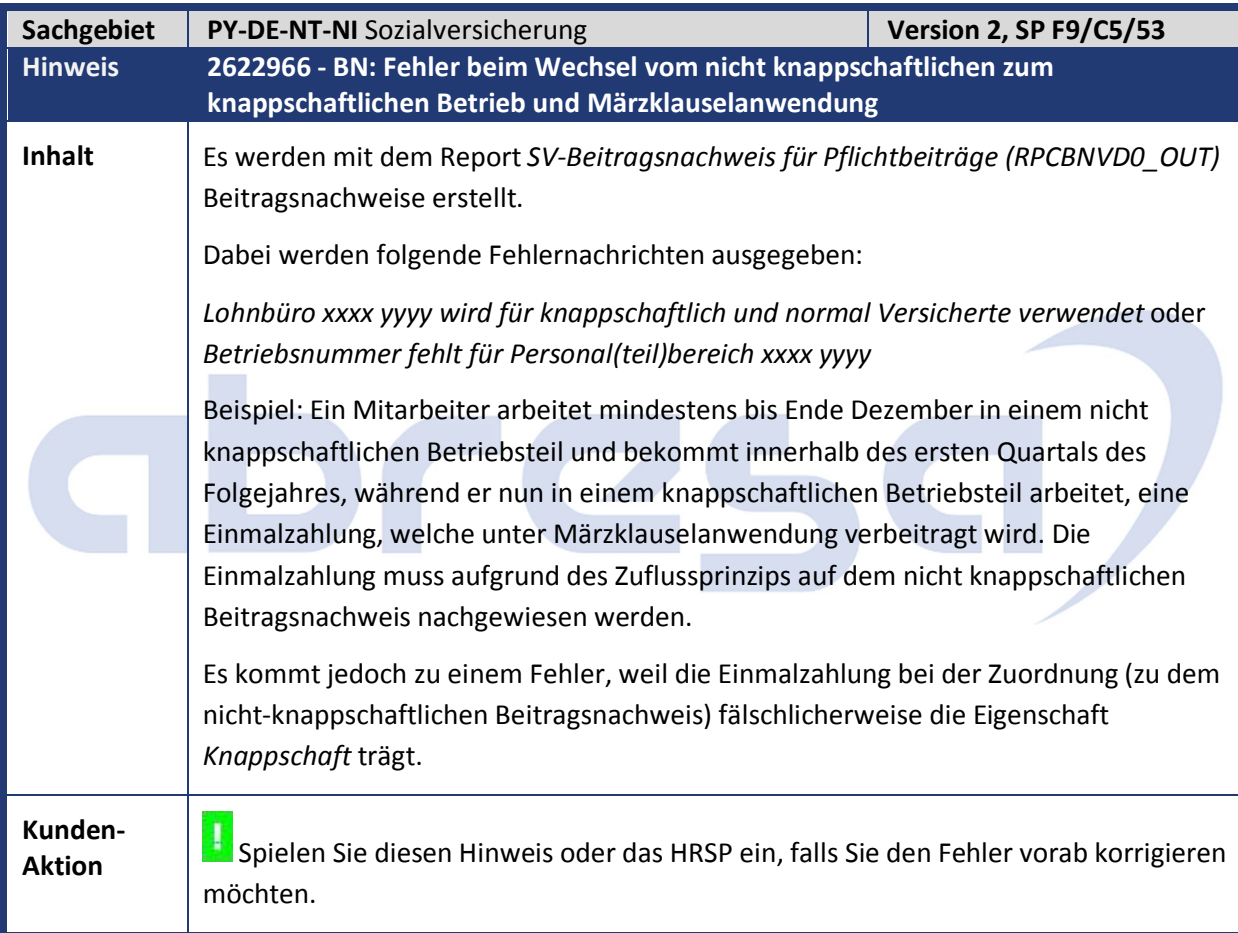

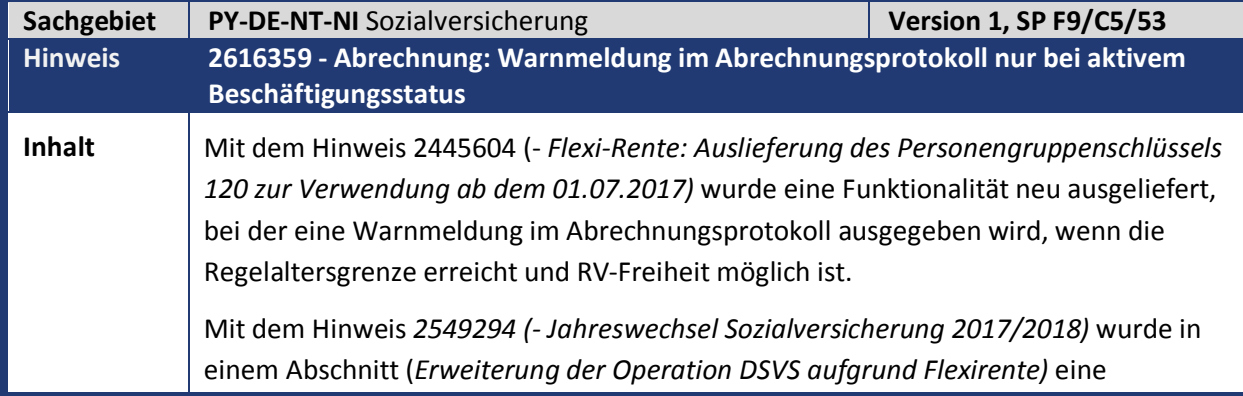

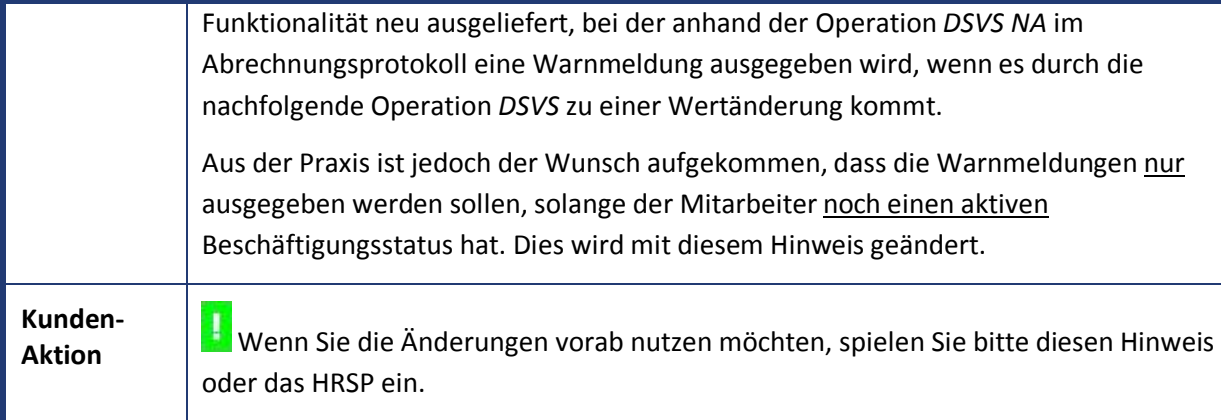

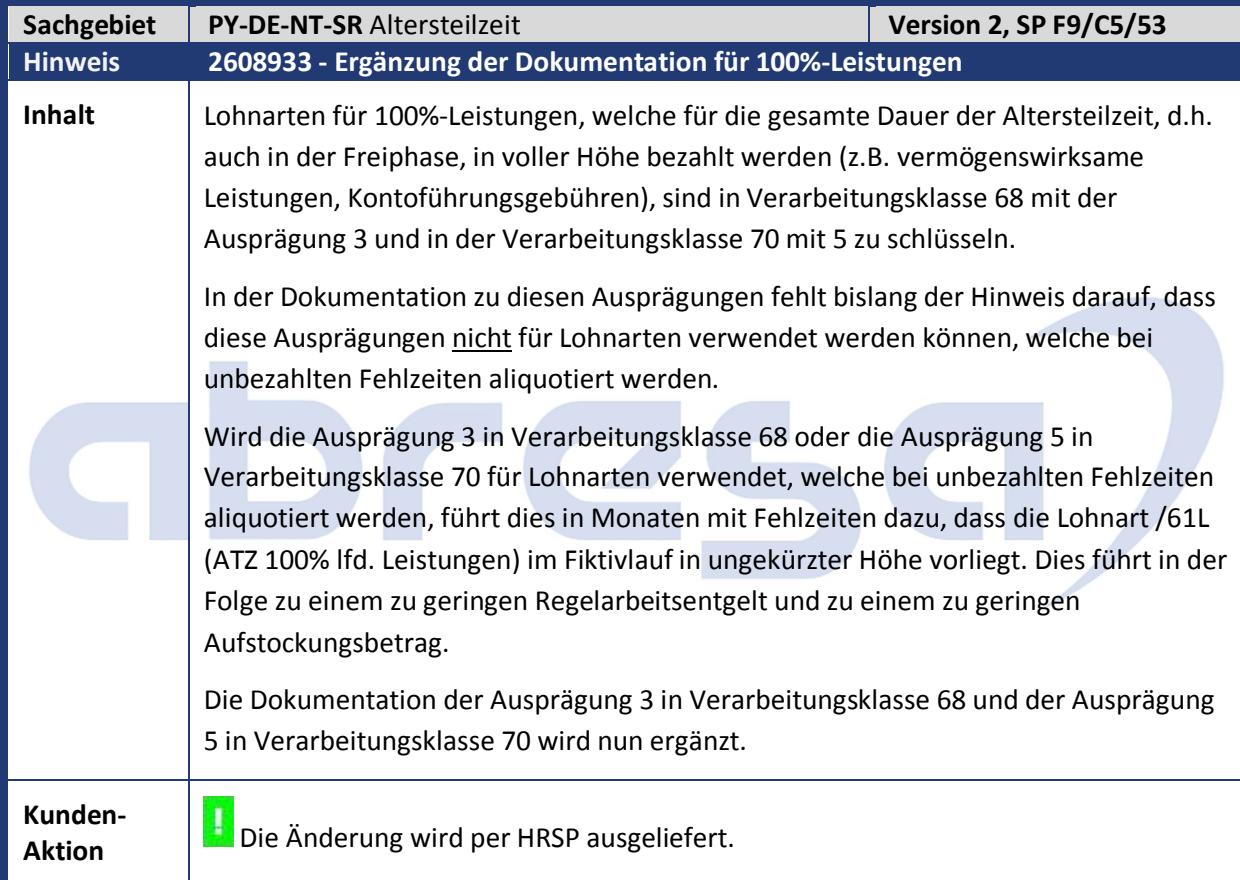

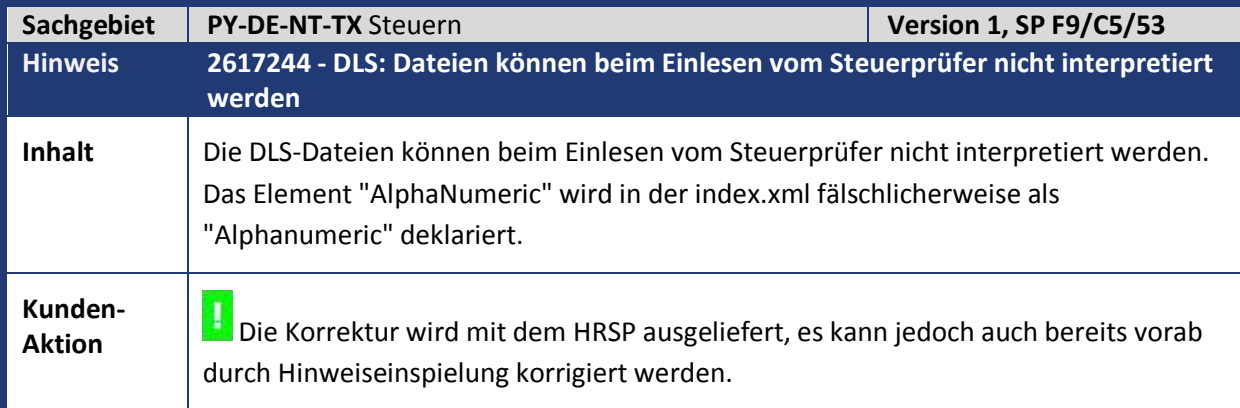

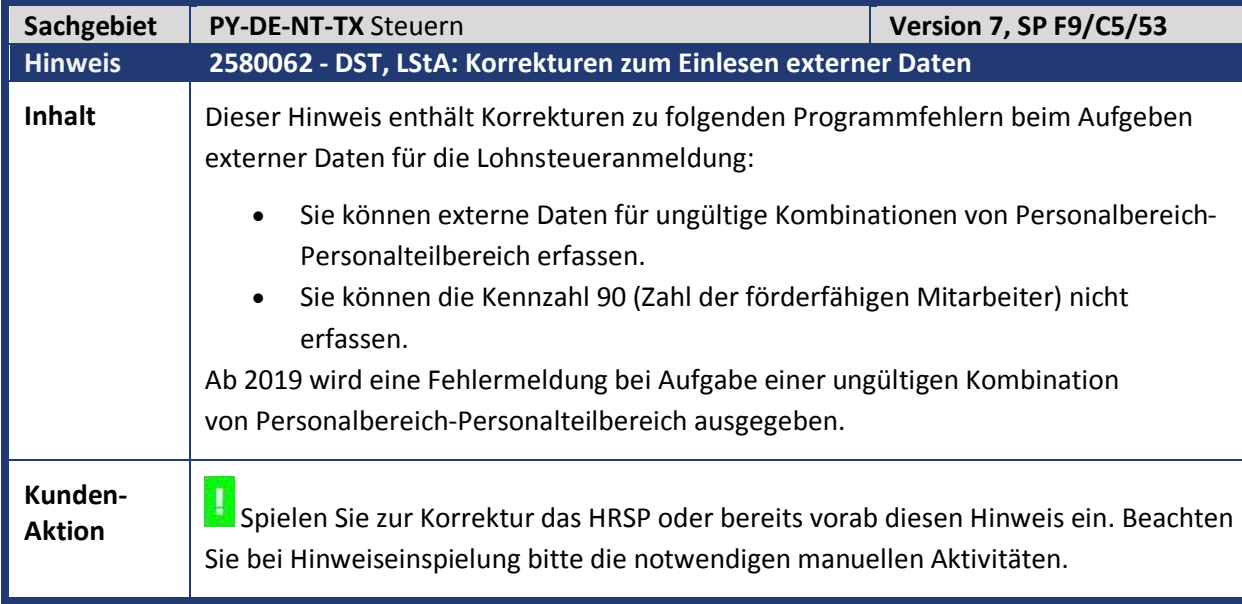

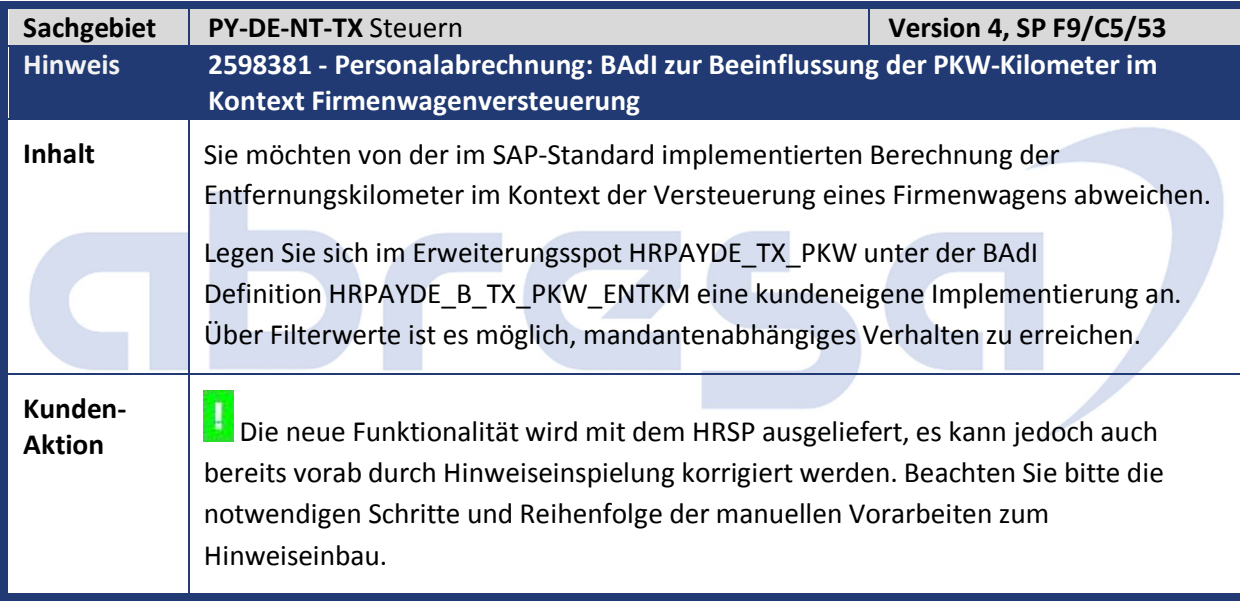

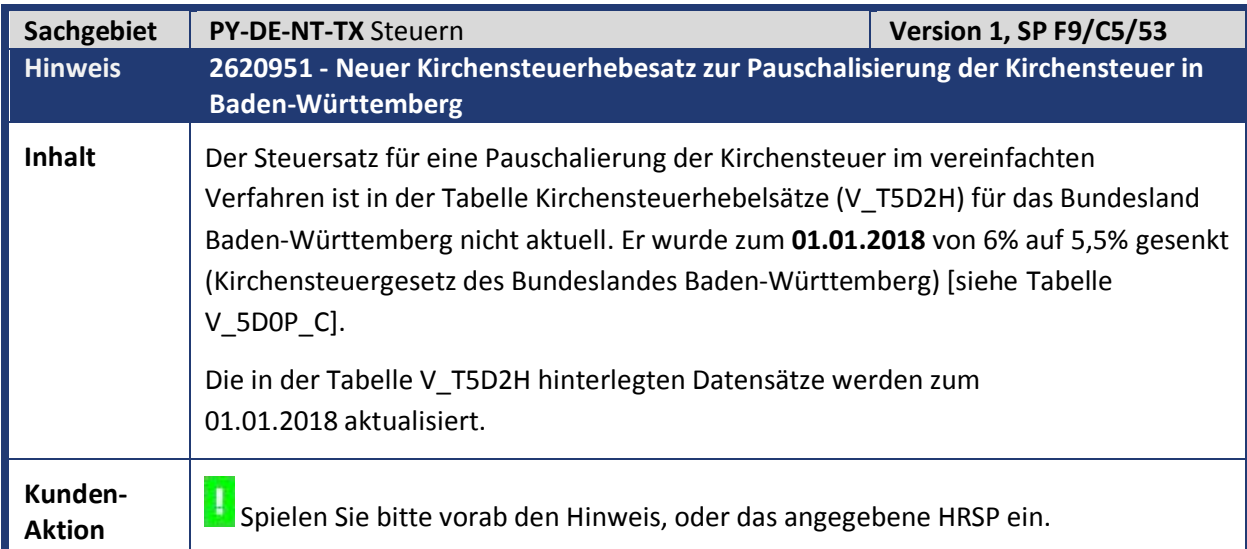

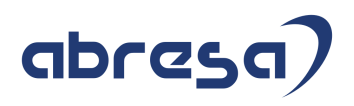

**17** Haben Sie die das vereinfachte Verfahren der pauschalierten Kirchensteuer und einen Personal(teil)bereich in Baden-Württemberg?

 $\mathbf{I}$ Wenn die Fälle zutreffen, pflegen Sie den Hinweis ein und rechnen Sie die betroffenen Personalnummern zum 01.01.2018 zurück.

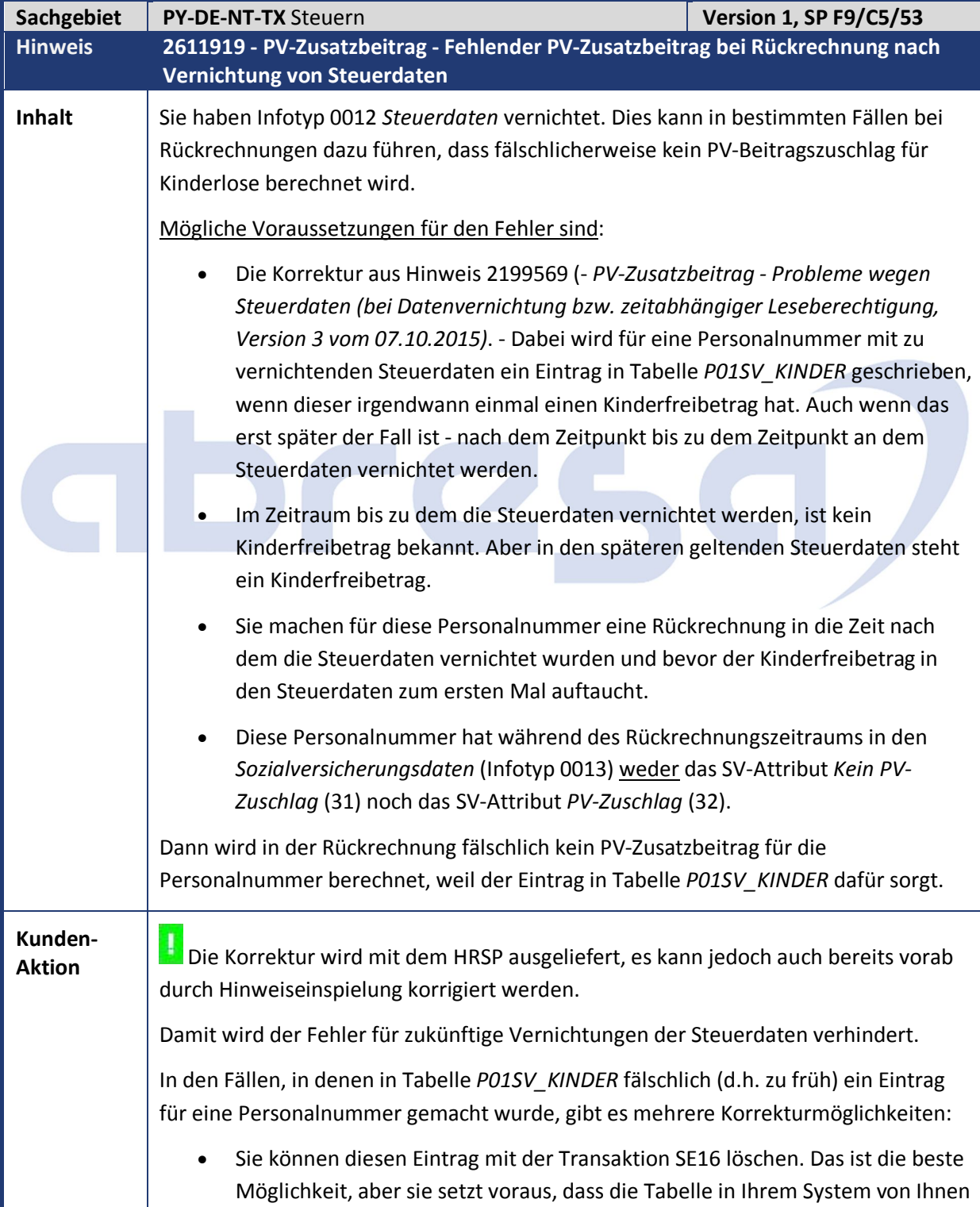

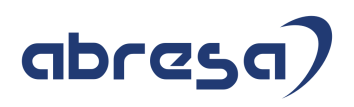

geändert werden darf.

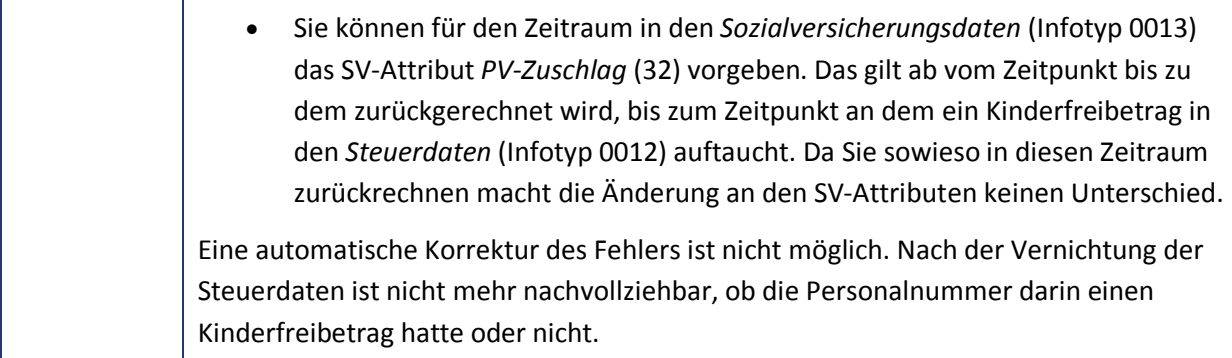

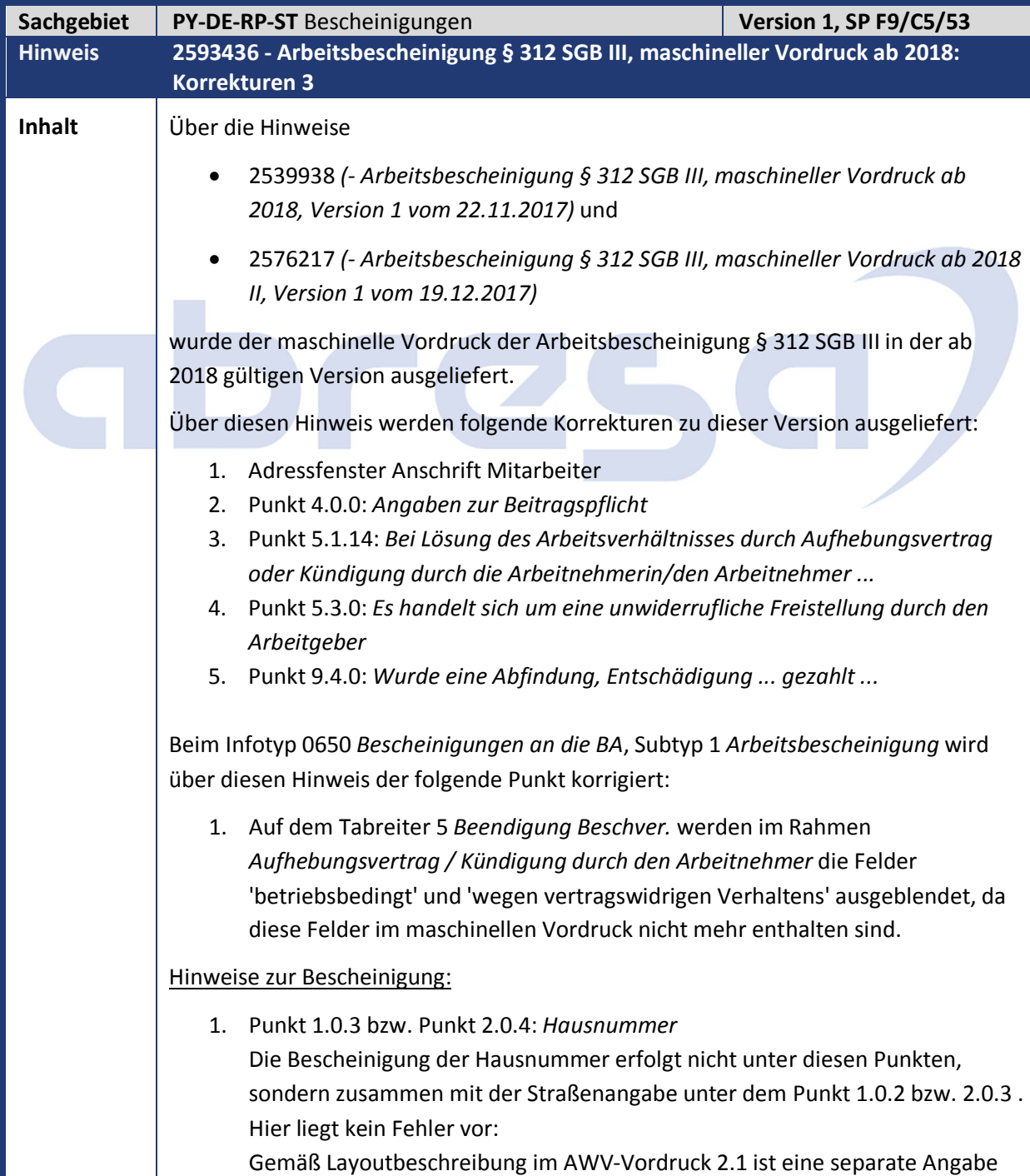

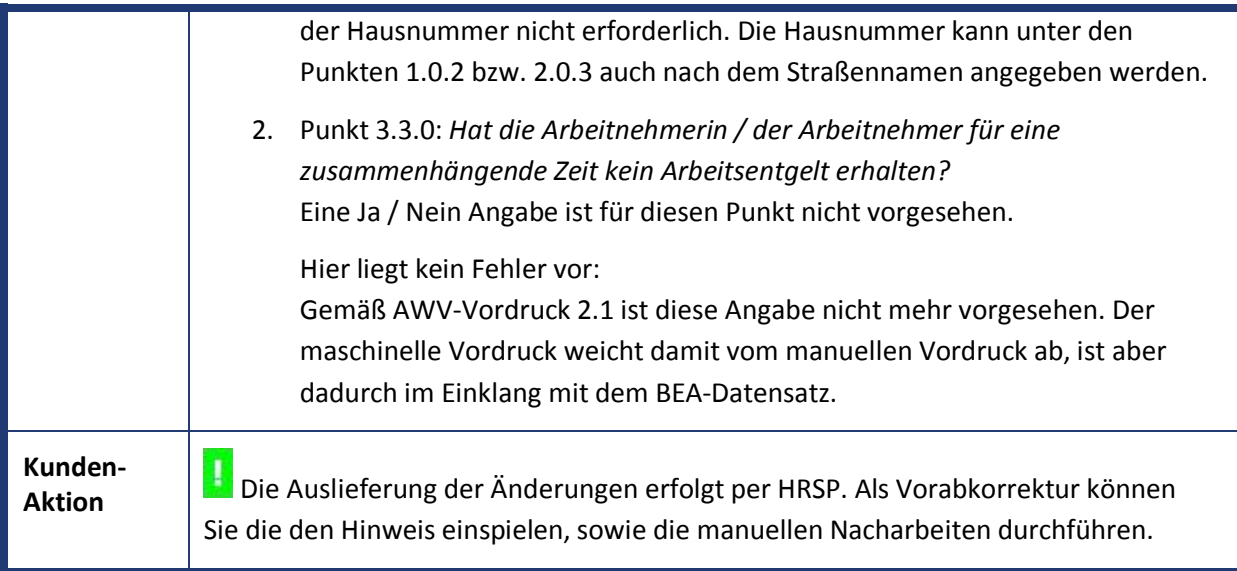

# abresa,

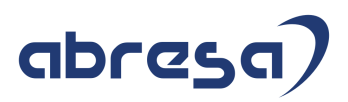

### **2. Weitere Hinweise**

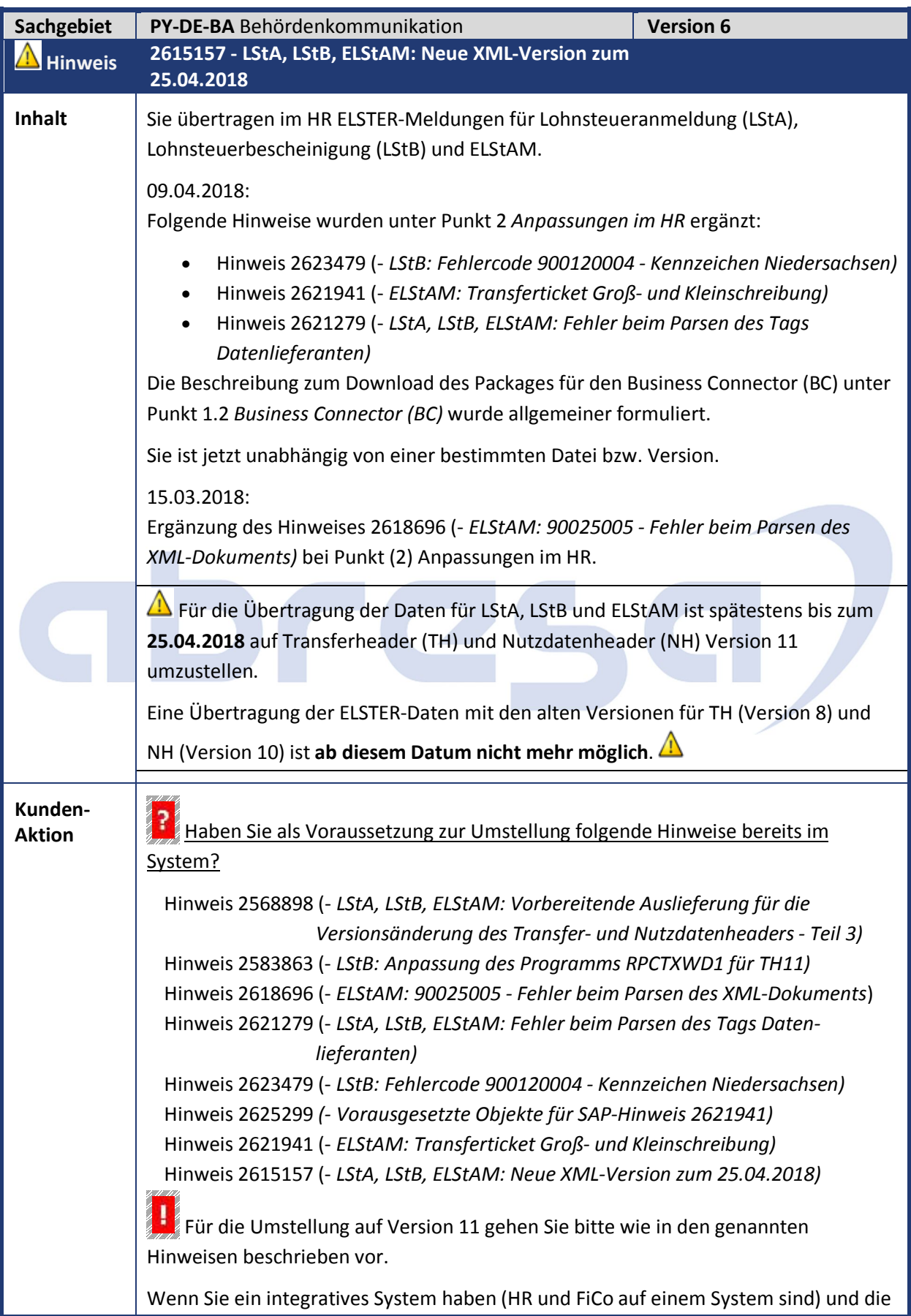

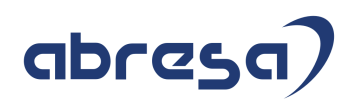

Umsatzsteuervoranmeldungen über den BC verschickt werden, beachten Sie den Hinweis 2615157.  $\rightarrow$  Es muss ELSTER\_Ext Version 4.2 installiert werden. Ì Nehmen Sie die Einstellungen in enger Abstimmung zwischen Ihrer Basis und Ihrem Berater vor!

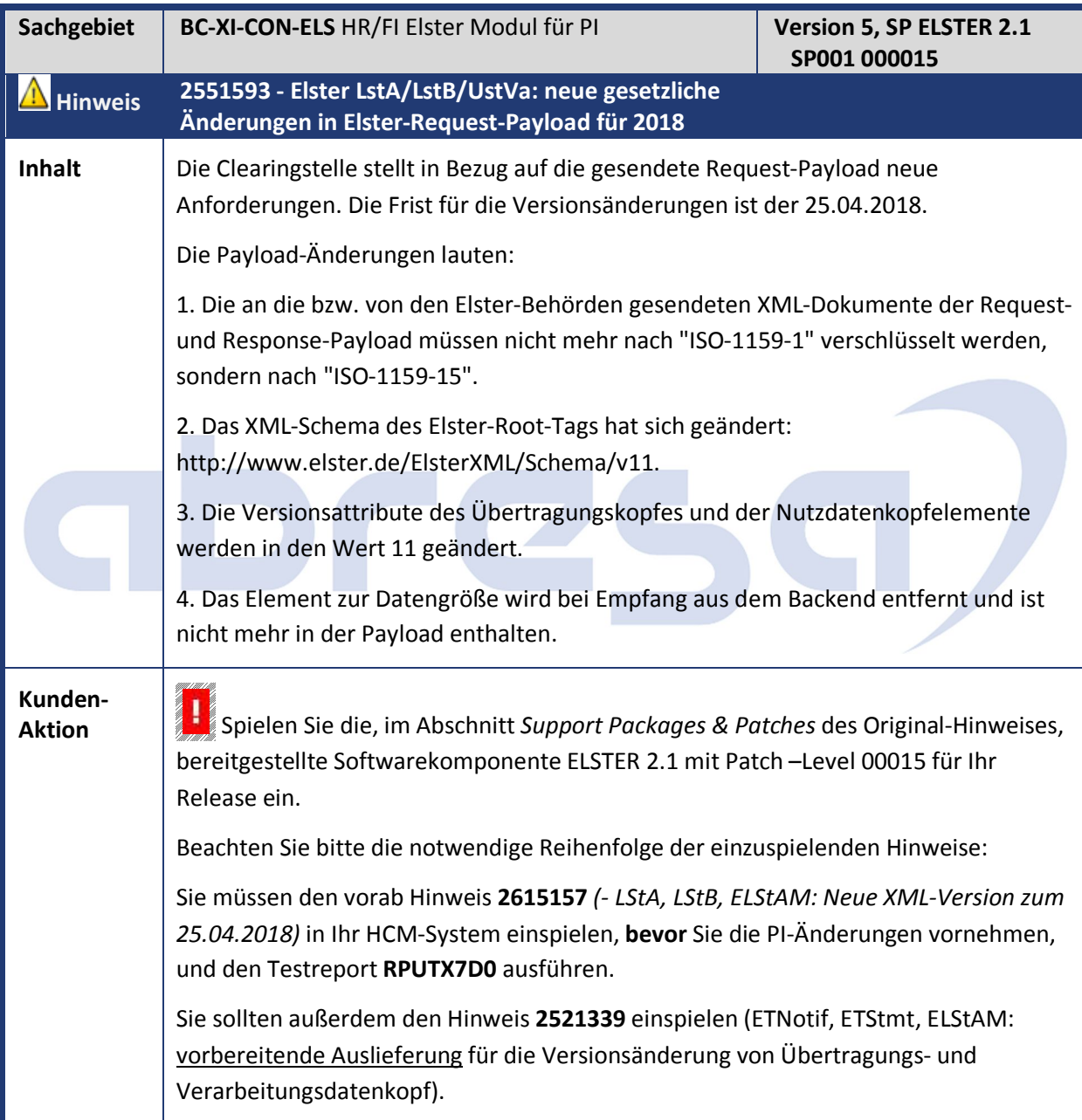

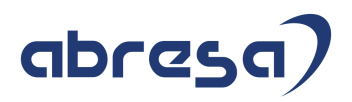

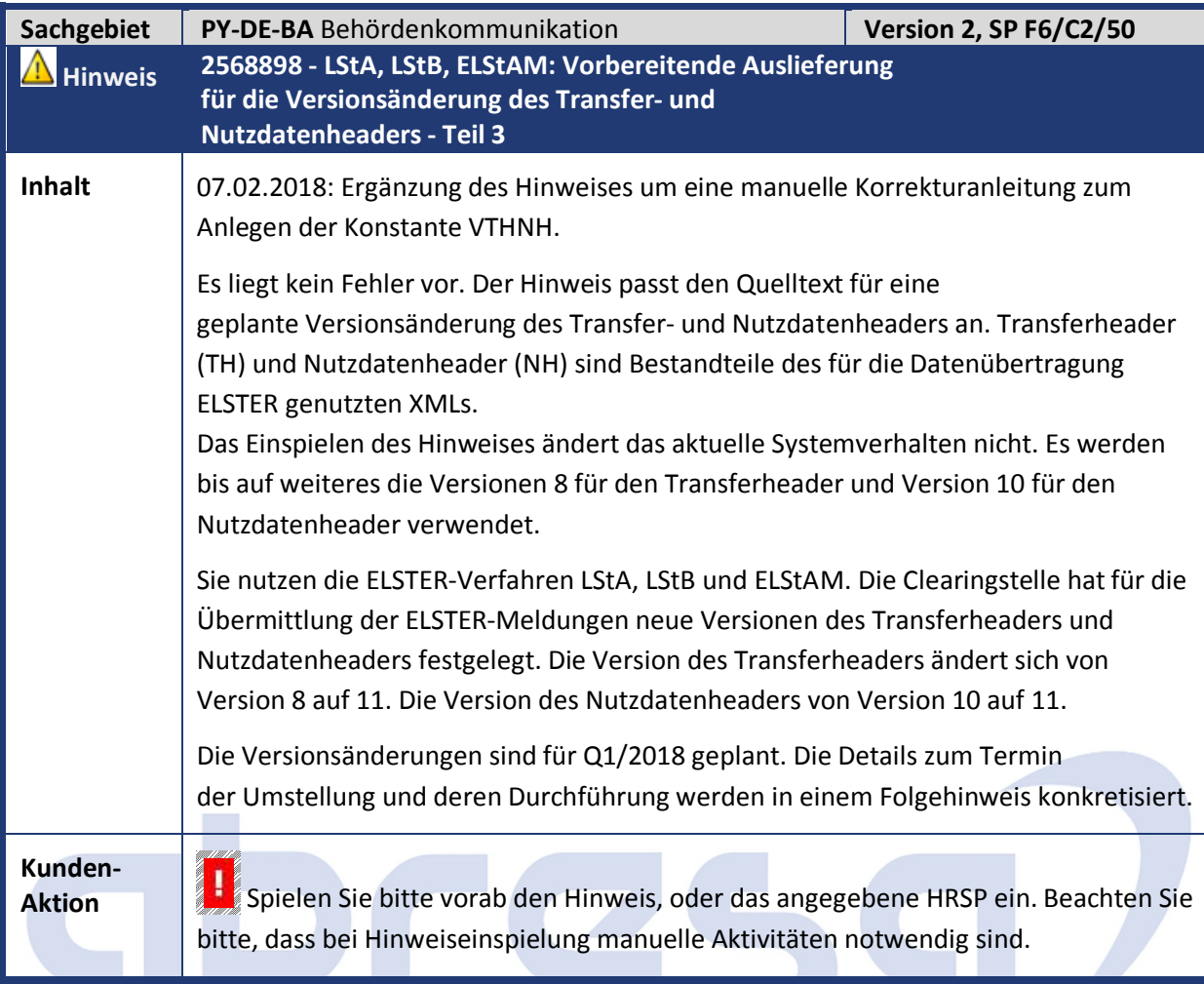

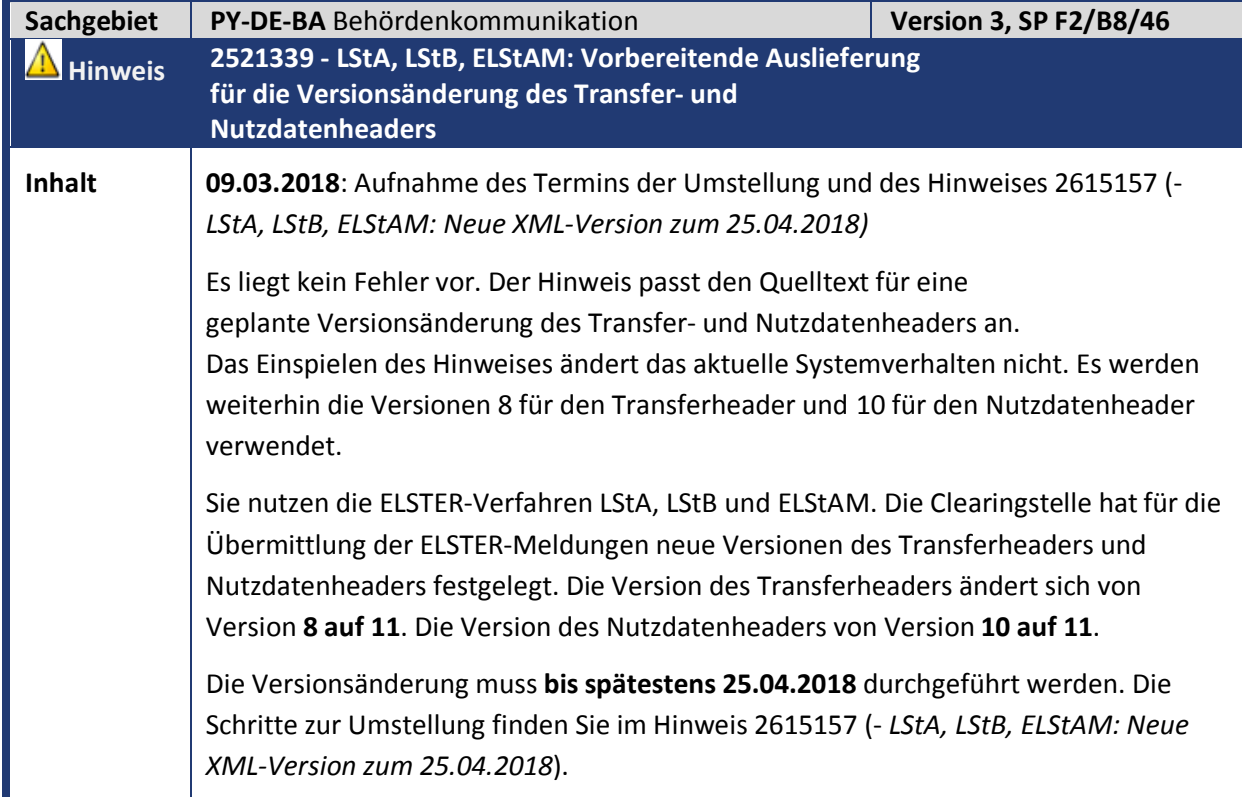

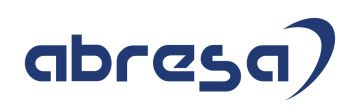

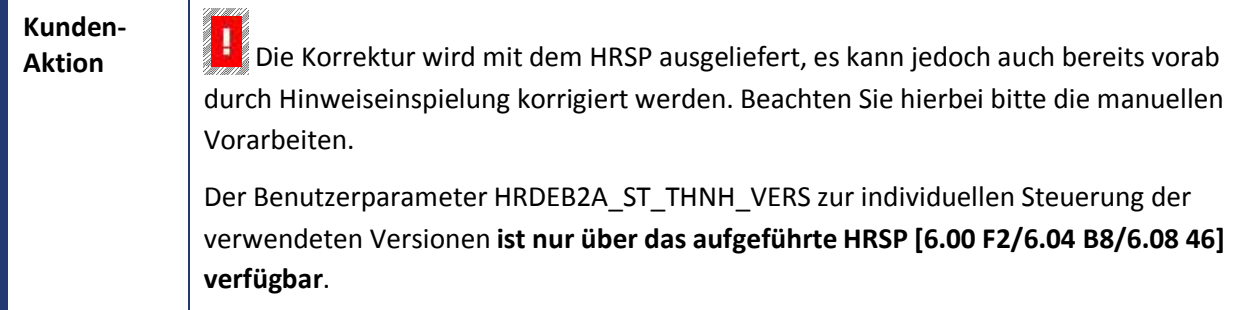

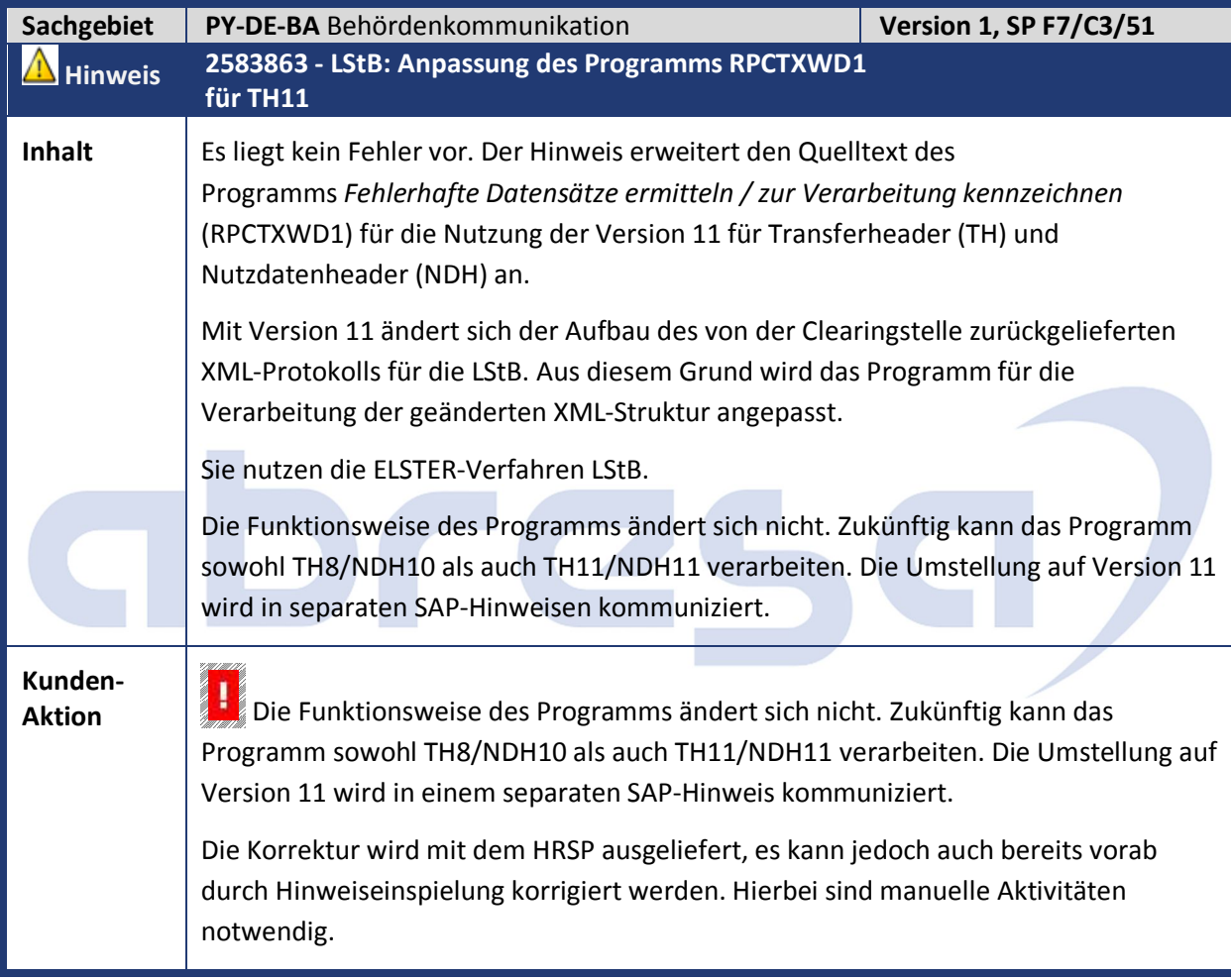

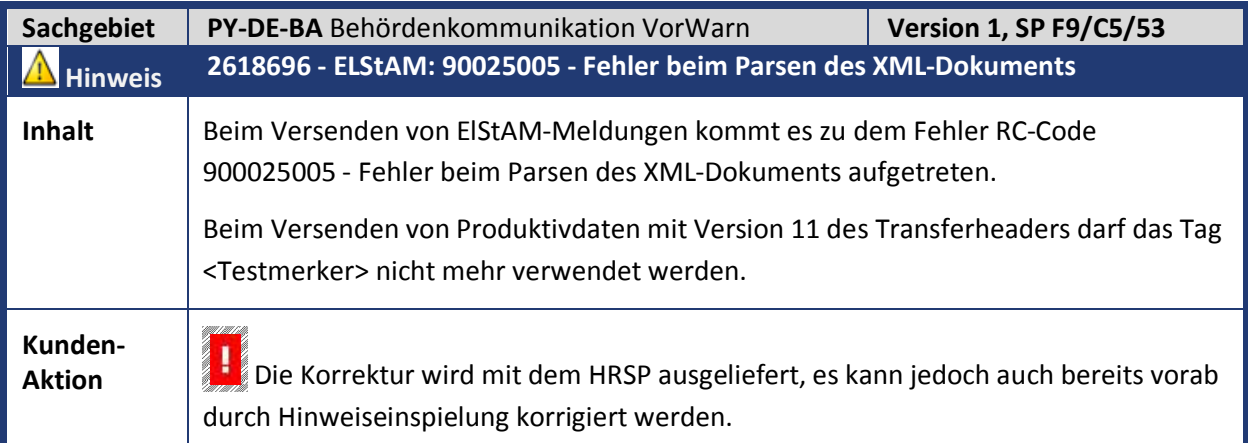

Löschen Sie danach die fehlerhaften ELStAM-Meldungen mit dem Programm *RPCE2ZD0* und erstellen, sammeln und verschicken Sie die ELStAM-Meldungen erneut. Bei den fehlerhaften Prozessen im B2A-Manager ändern Sie den Status von *neu/neu* über den Druckknopf *Status* in den Status *fehlerhaft/nicht wiederaussetzbar*.

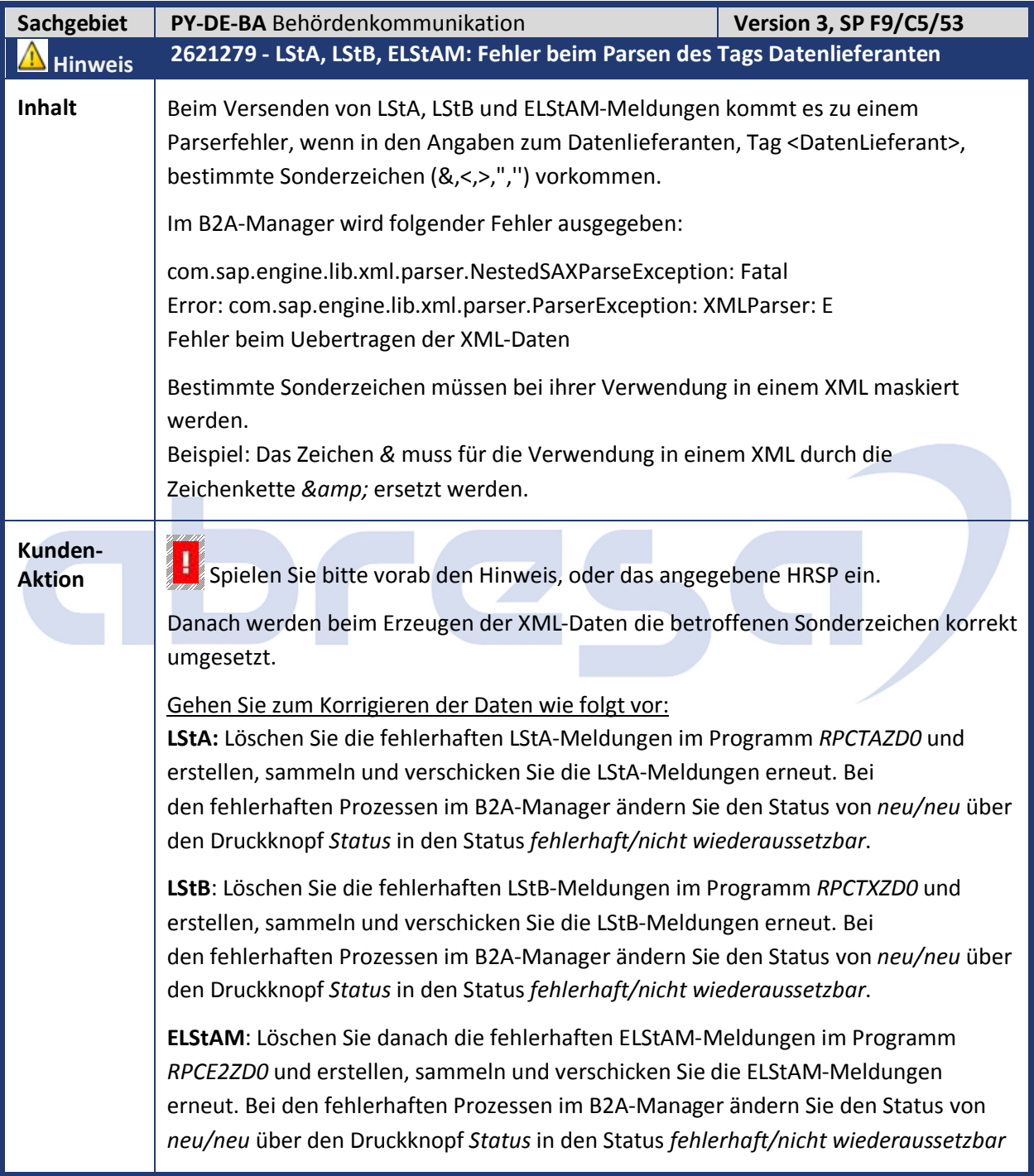

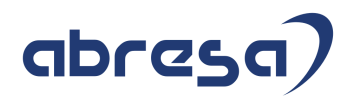

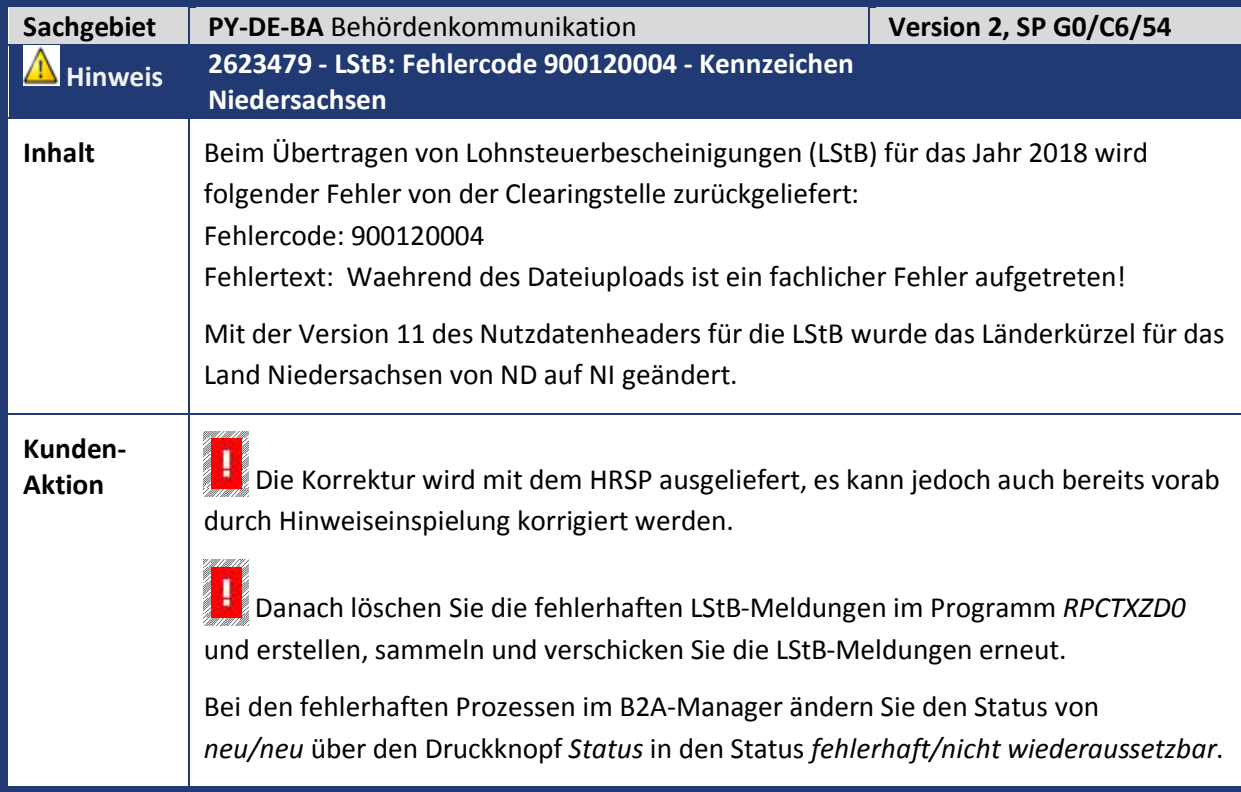

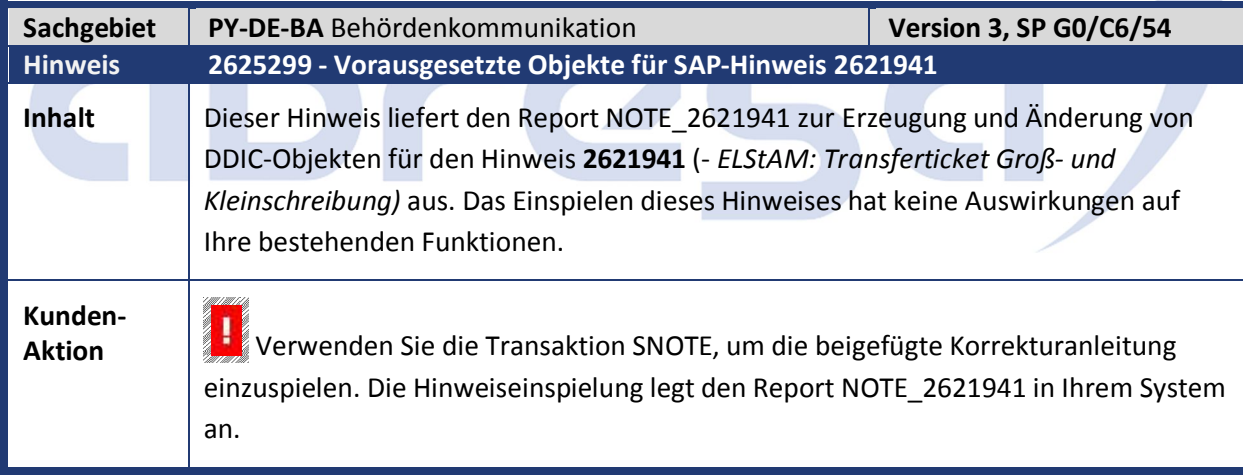

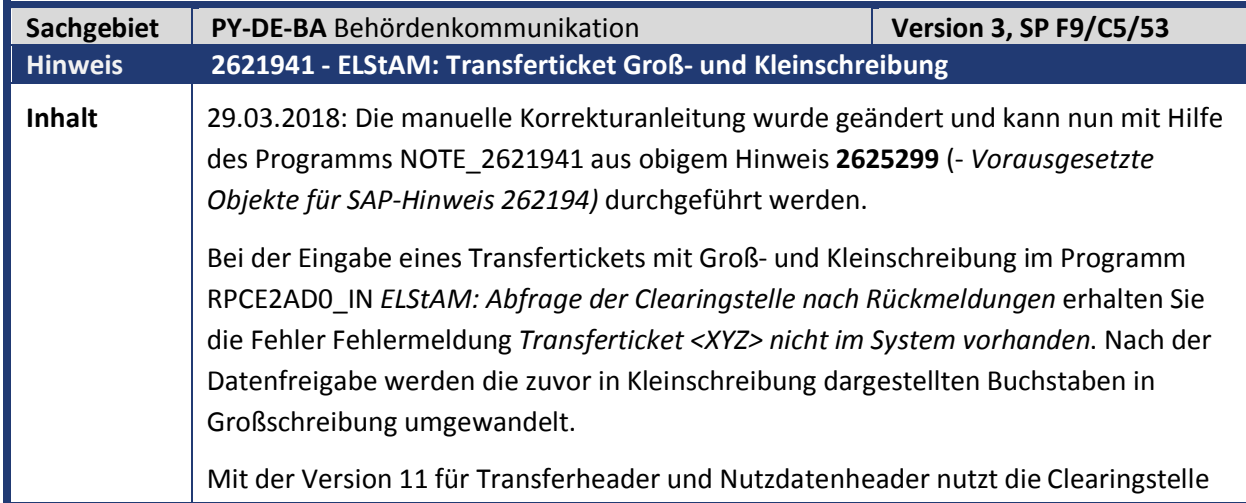

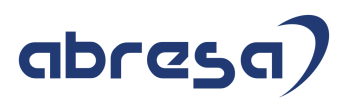

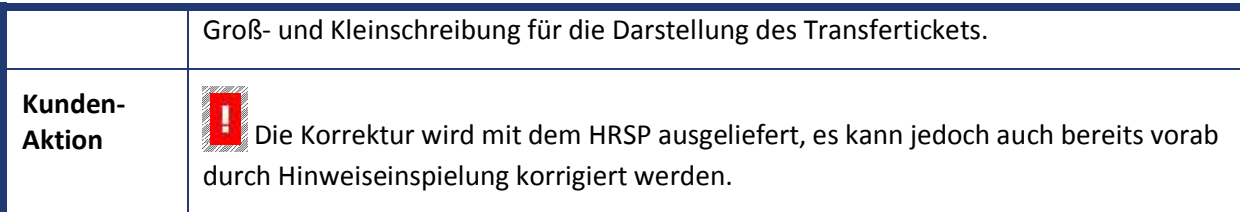

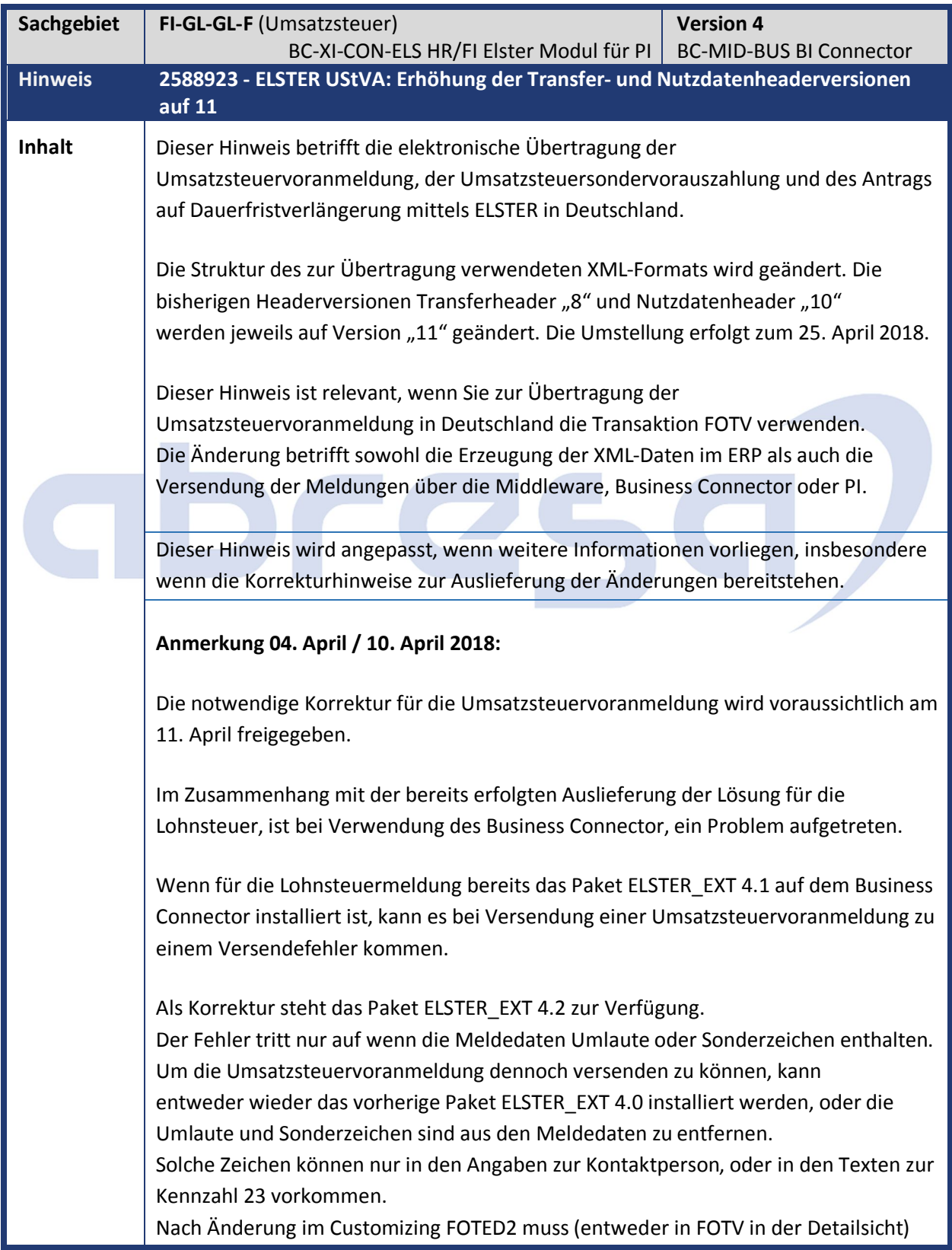

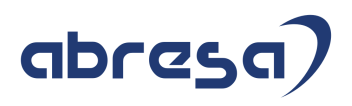

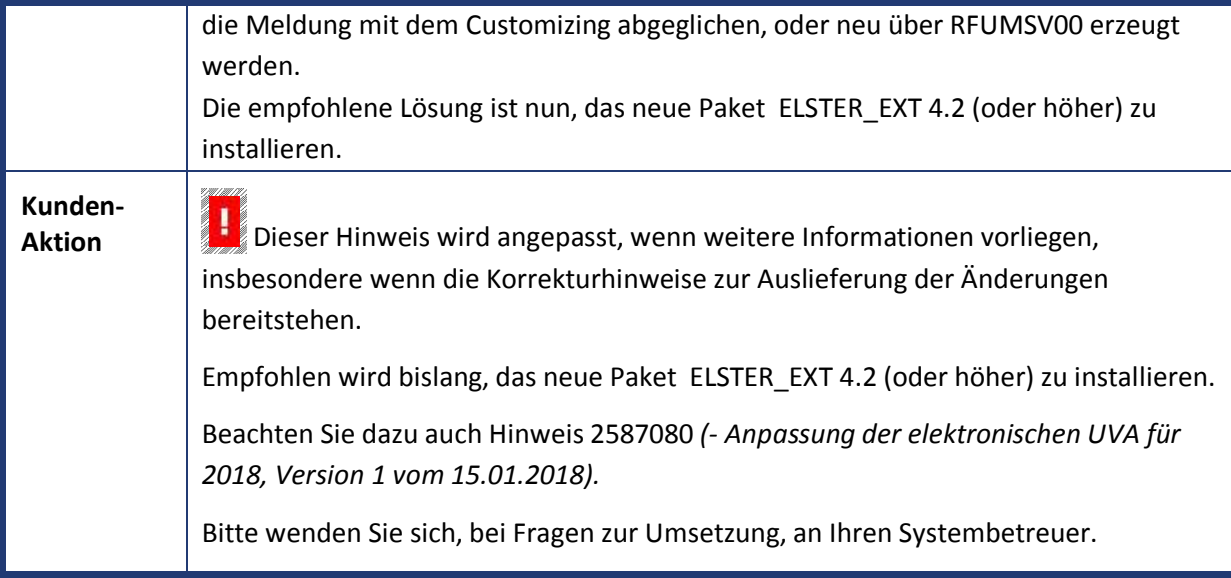

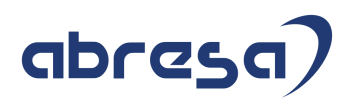

## **3. Hinweise Öffentlicher Dienst**

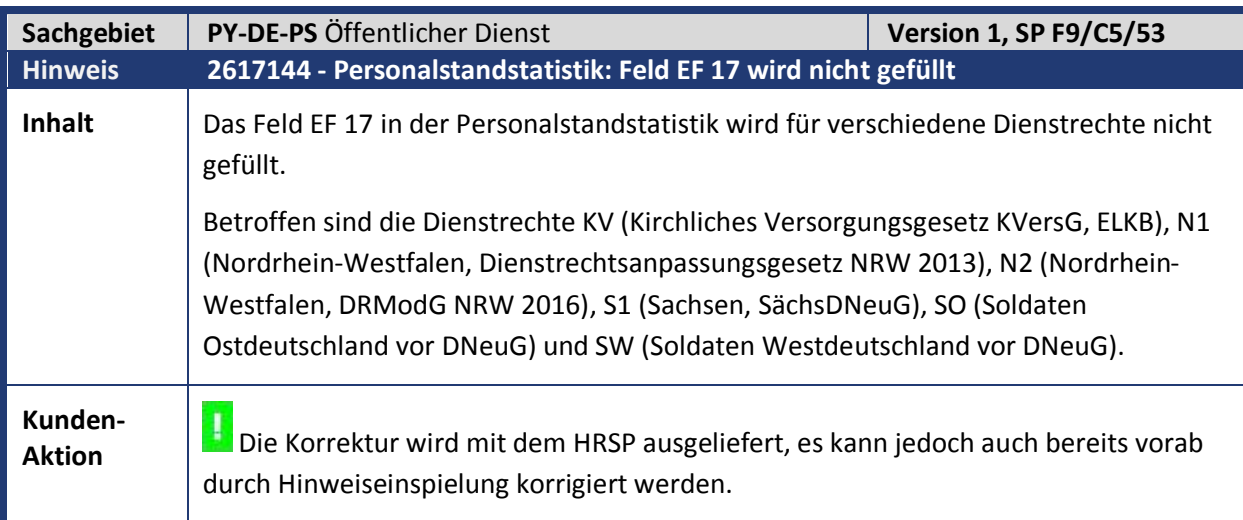

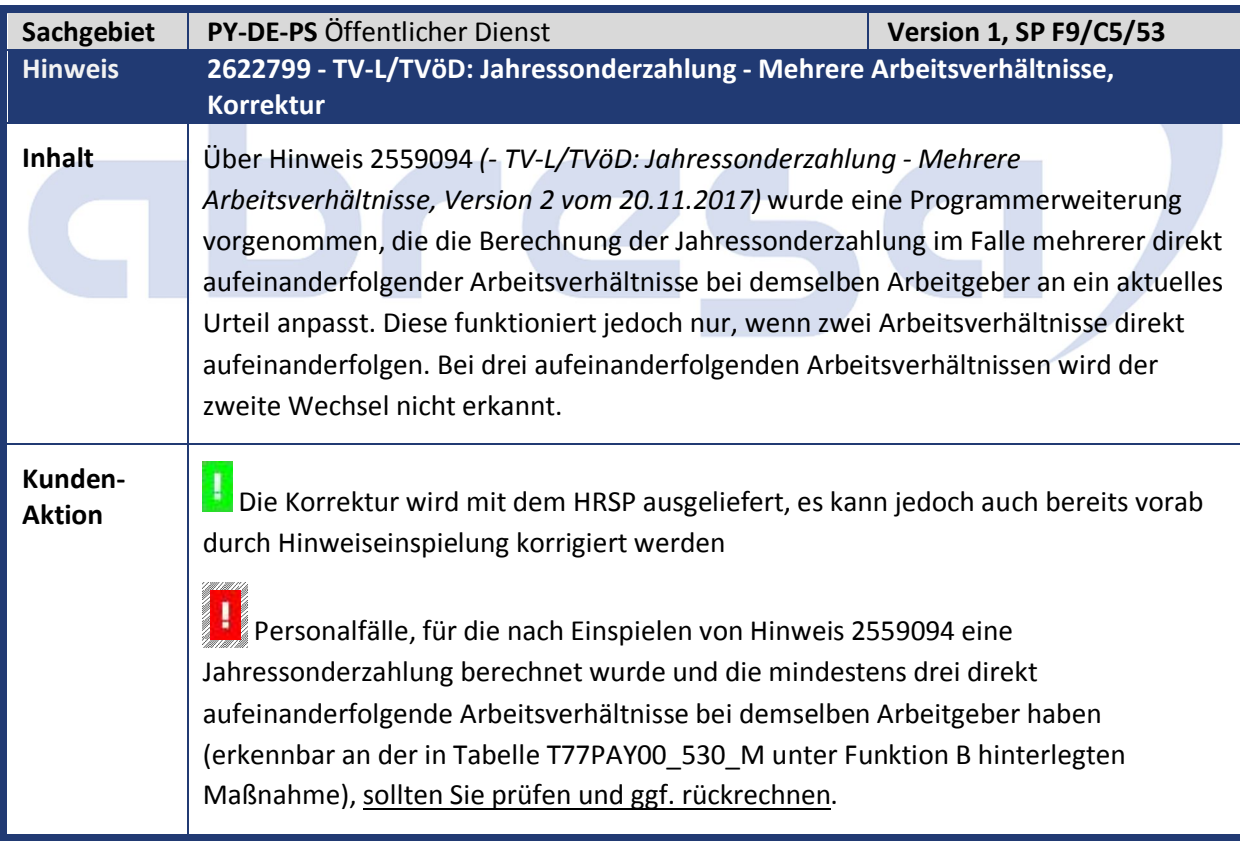

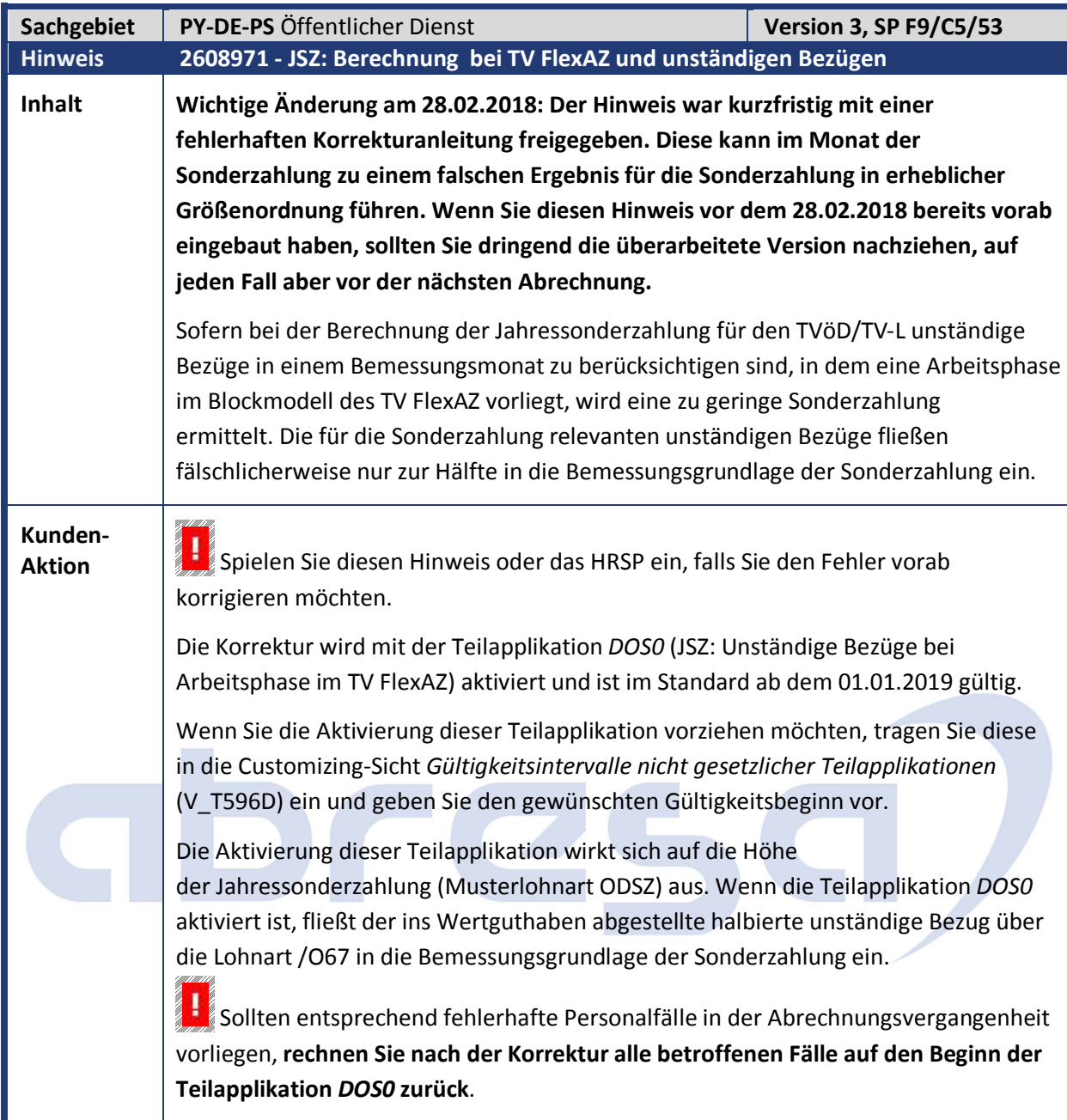

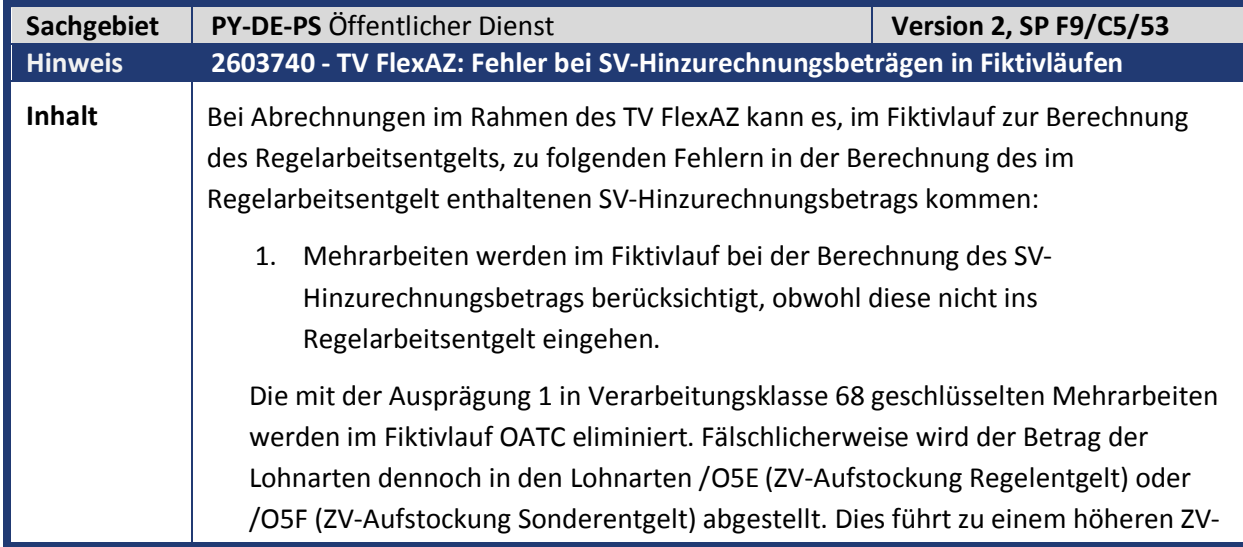

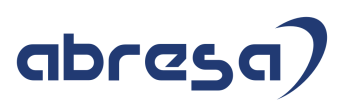

Brutto und in der Folge zu einem erhöhten SV-Hinzurechnungsbetrag im Fiktivlauf. 2. In Rückrechnungen ergibt sich in Fiktivläufen auch ohne Änderung der Stammdaten eine Differenz des SV-Hinzurechnungsbetrags gegenüber der Originalabrechnung. Dies führt in der Folge zu einer unbegründeten Rückrechnungsdifferenz beim Regelarbeitsentgelt (Lohnart /6GA) und damit auch im Betrag der Aufstockung für Altersteilzeit (Lohnart /611). Rückrechnungsdifferenzen können in denjenigen Monaten auftreten, in denen in der Echtabrechnung das Kontingent für Steuerfreiheit der ZV-Umlagen nach § 3Nr. 56 EStG bereits aufgebraucht ist während die Kontingentschätzung in der Fiktivrechnung (Funktion DOZV KON) aufgrund eines gegenüber der Echtabrechnung geringeren ZV-Bruttos einen Restbetrag für das Kontingent ermittelt. Eine eigene Kontingentschätzung im Fiktivlauf wird nur in einer Originalabrechnung durchgeführt. In Rückrechnungsperioden wird stattdessen eine vorhandene Schätzung der Echtabrechnung verwendet. Dies führt zu unterschiedlichen Fiktivlaufergebnissen in Originalabrechnungen und Rückrechnungen. **Kunden-**Kunden-<br>**Aktion** | **H** Die Korrektur wird mit dem HRSP ausgeliefert, es kann jedoch auch bereits vorab durch Hinweiseinspielung korrigiert werden. Um Rückrechnungsdifferenzen zu vermeiden, ist die Korrektur über die Teilapplikation DOA5 mit Beginndatum 1.1.2019 zeitlich abgegrenzt. Sofern Sie die Korrektur bereits früher einsetzen möchten, ergänzen Sie in Tabelle V\_T596D einen Eintrag für die Gültigkeit der Teilapplikation DOA5 mit dem früheren Beginndatum.

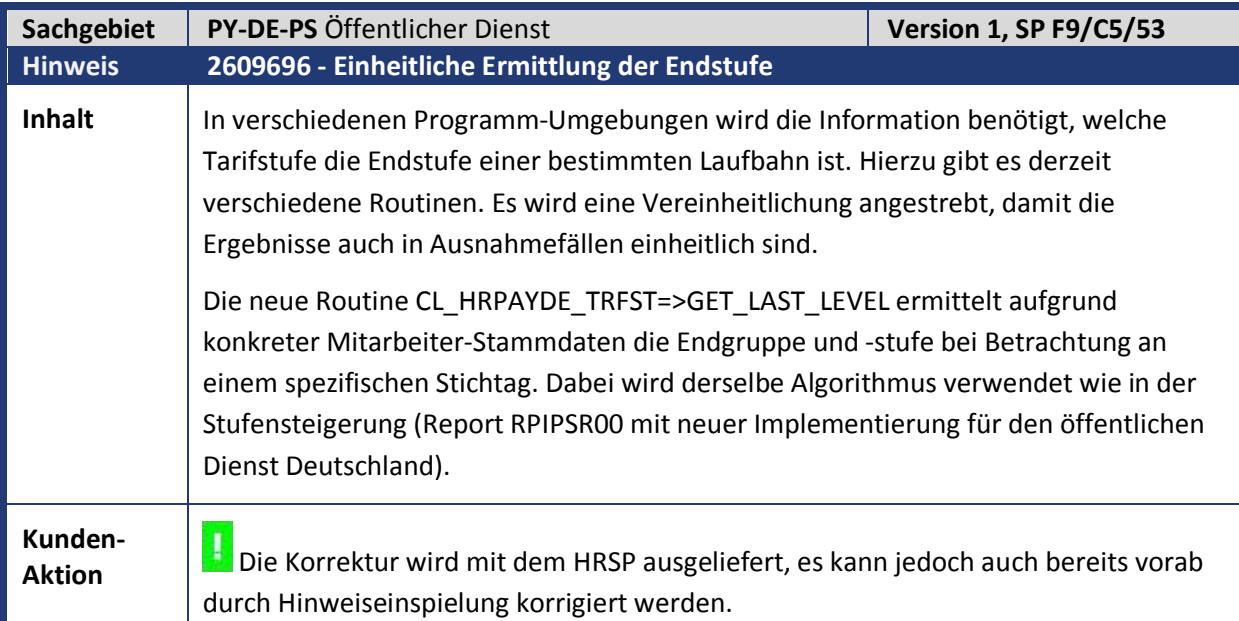

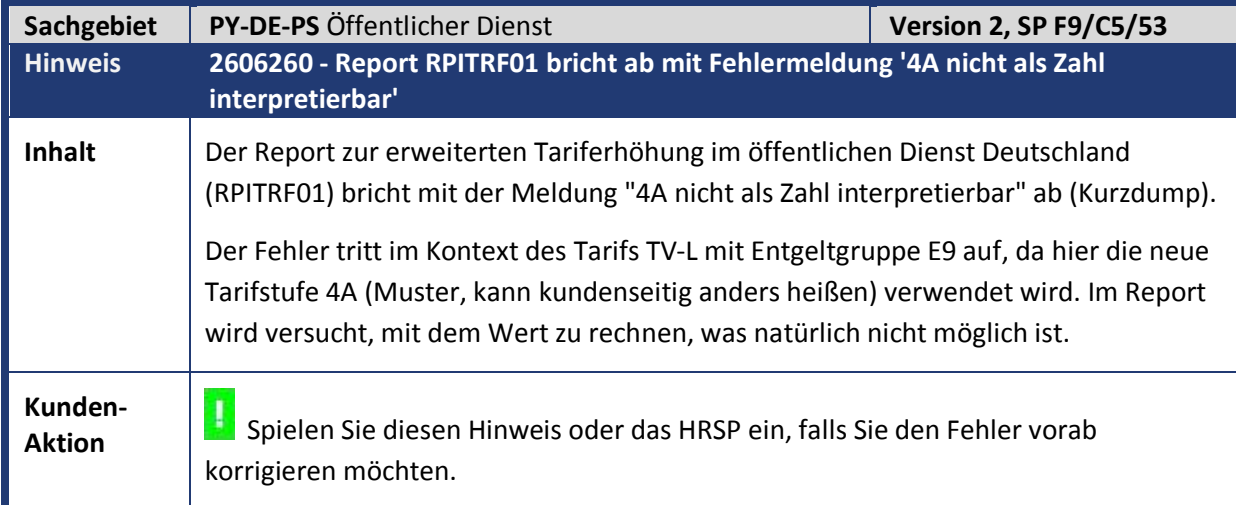

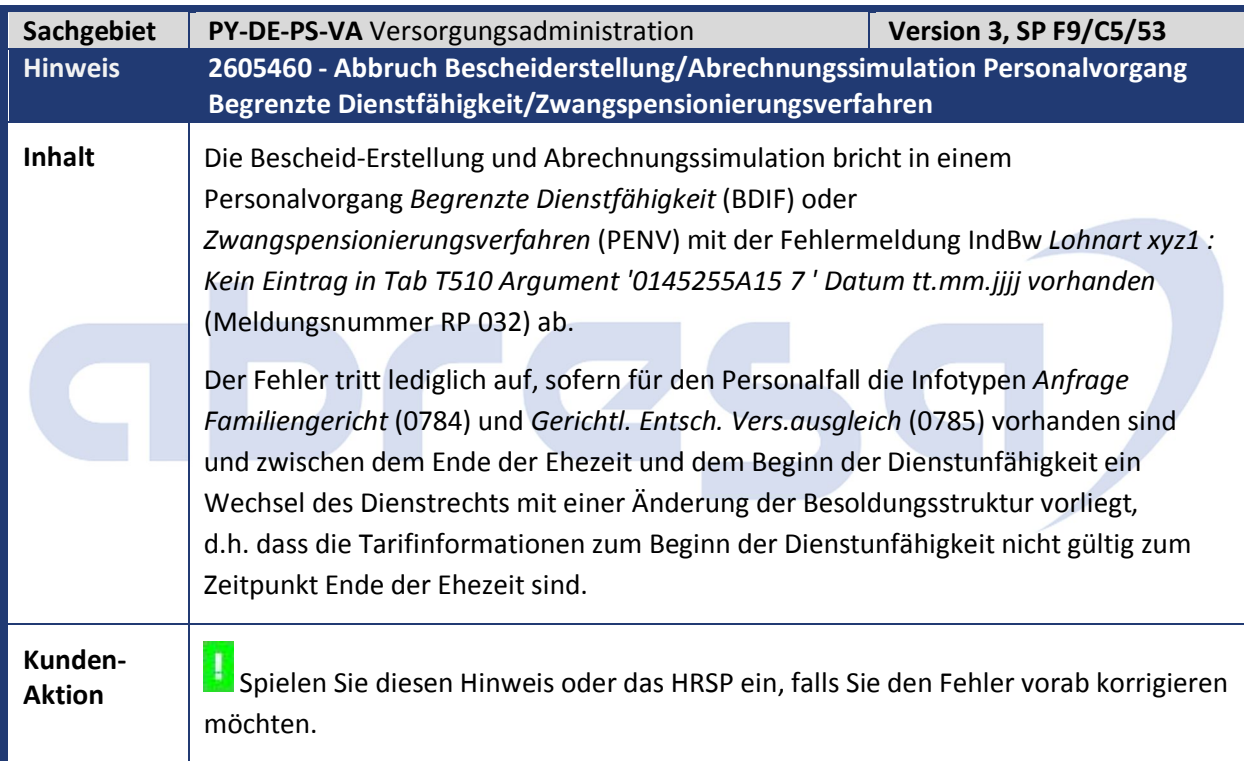

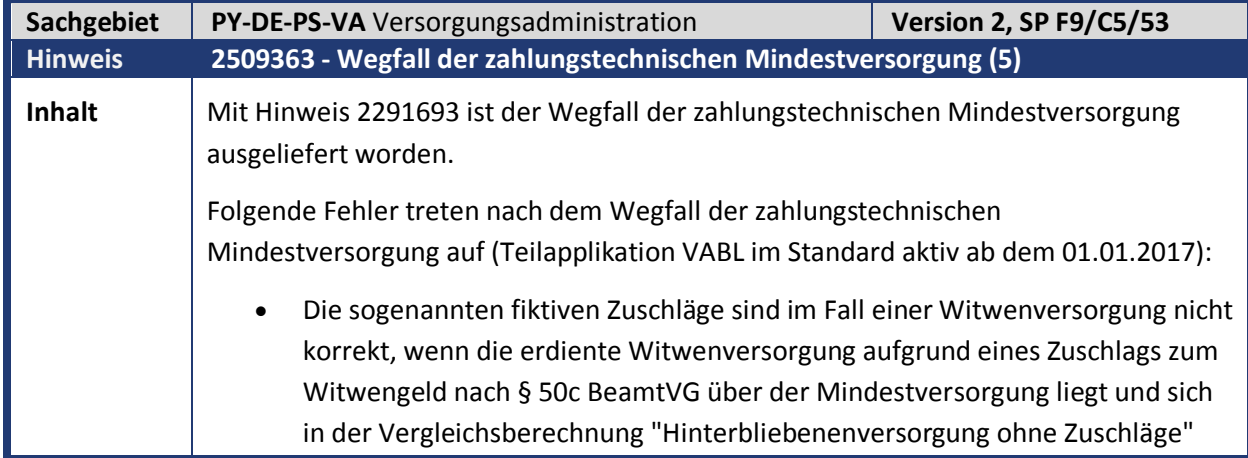

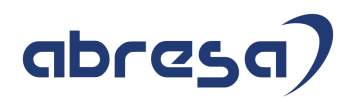

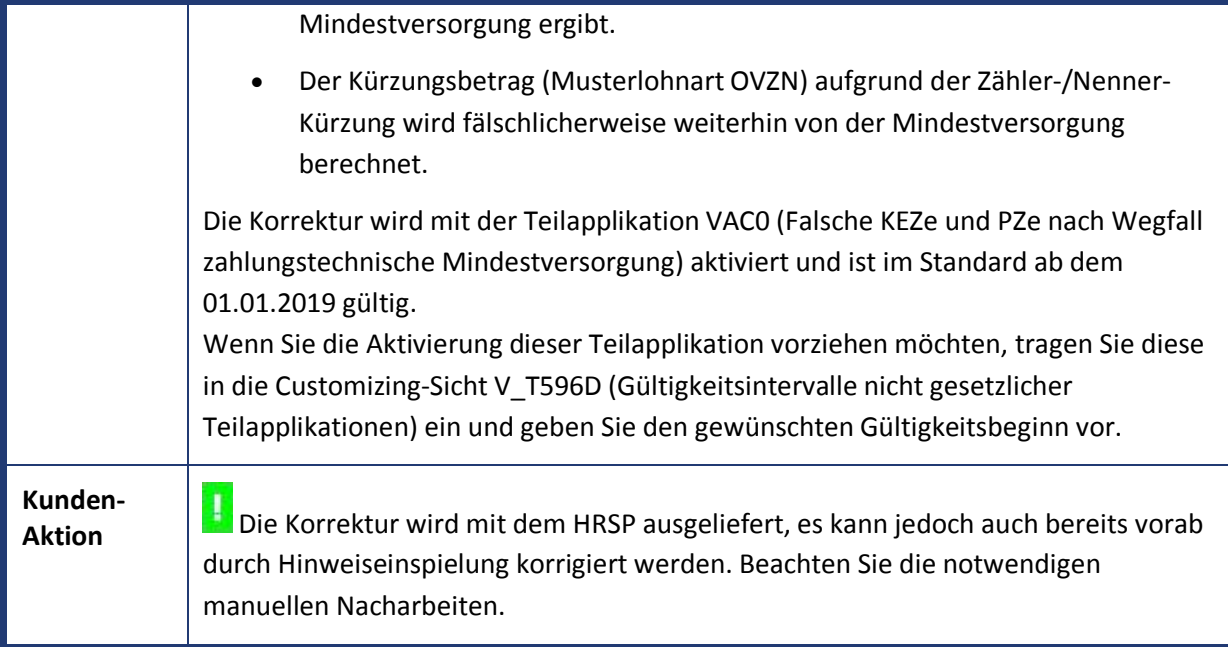

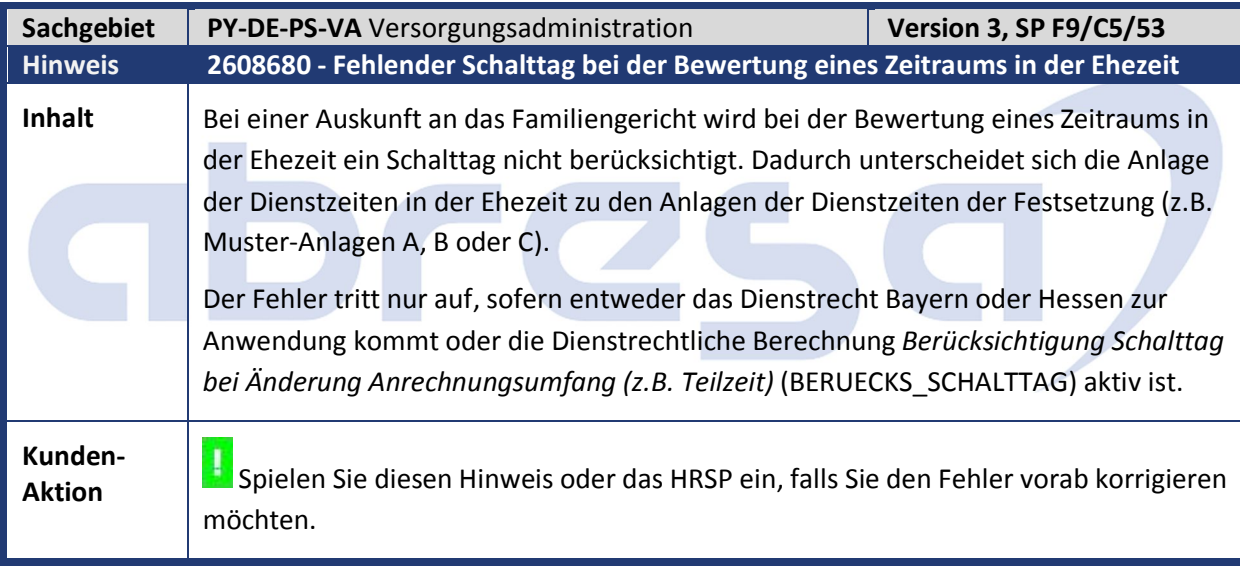

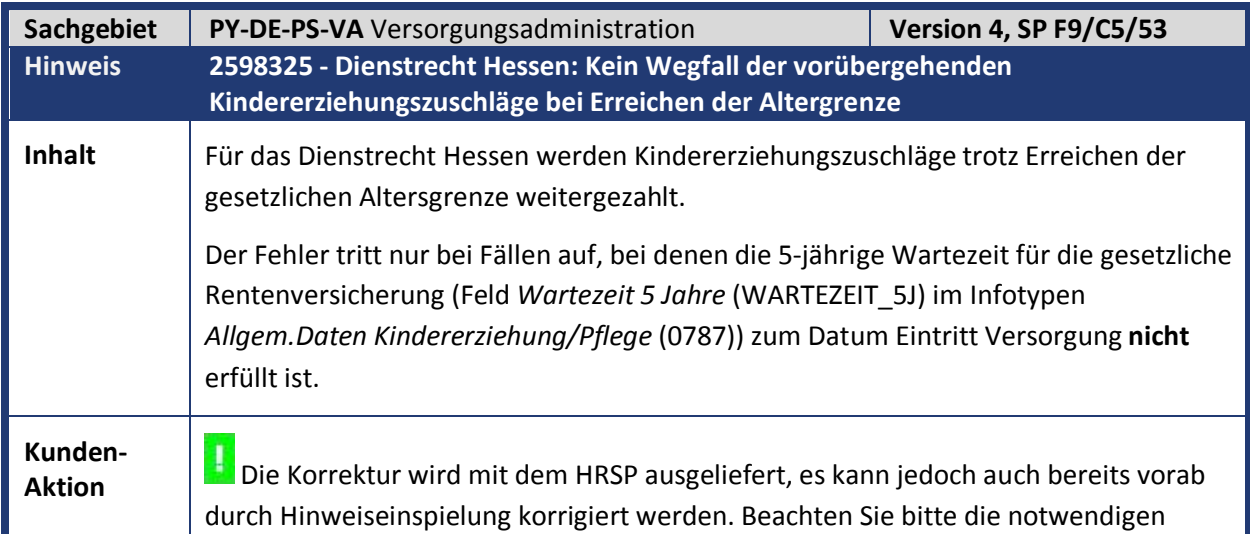

manuellen Nacharbeiten.

Die Korrektur erfolgt mit der Teilapplikation *Kein Wegfall vorübergeh. Kindererziehungszuschläge bei Erreichen Altersgrenze* (VAC5), die in der SAP-Standardauslieferung ab dem 01.01.2019 aktiv wird.

Wenn Sie die Aktivierung dieser Teilapplikation vorziehen möchten, tragen Sie diese in die Customizing-Sicht *Gültigkeitsintervalle nicht gesetzlicher Teilapplikationen* (V\_T596D) ein und geben Sie den gewünschten Gültigkeitsbeginn vor.

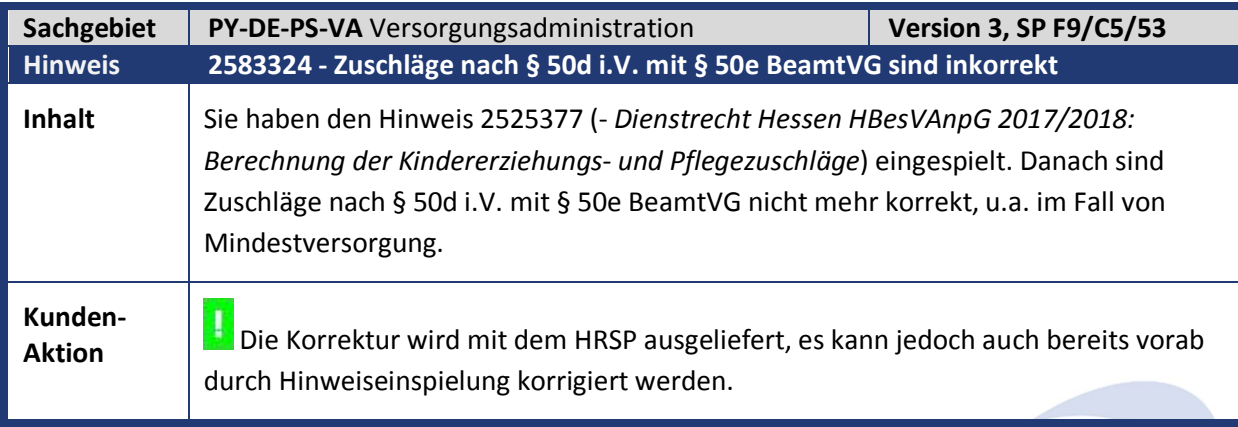

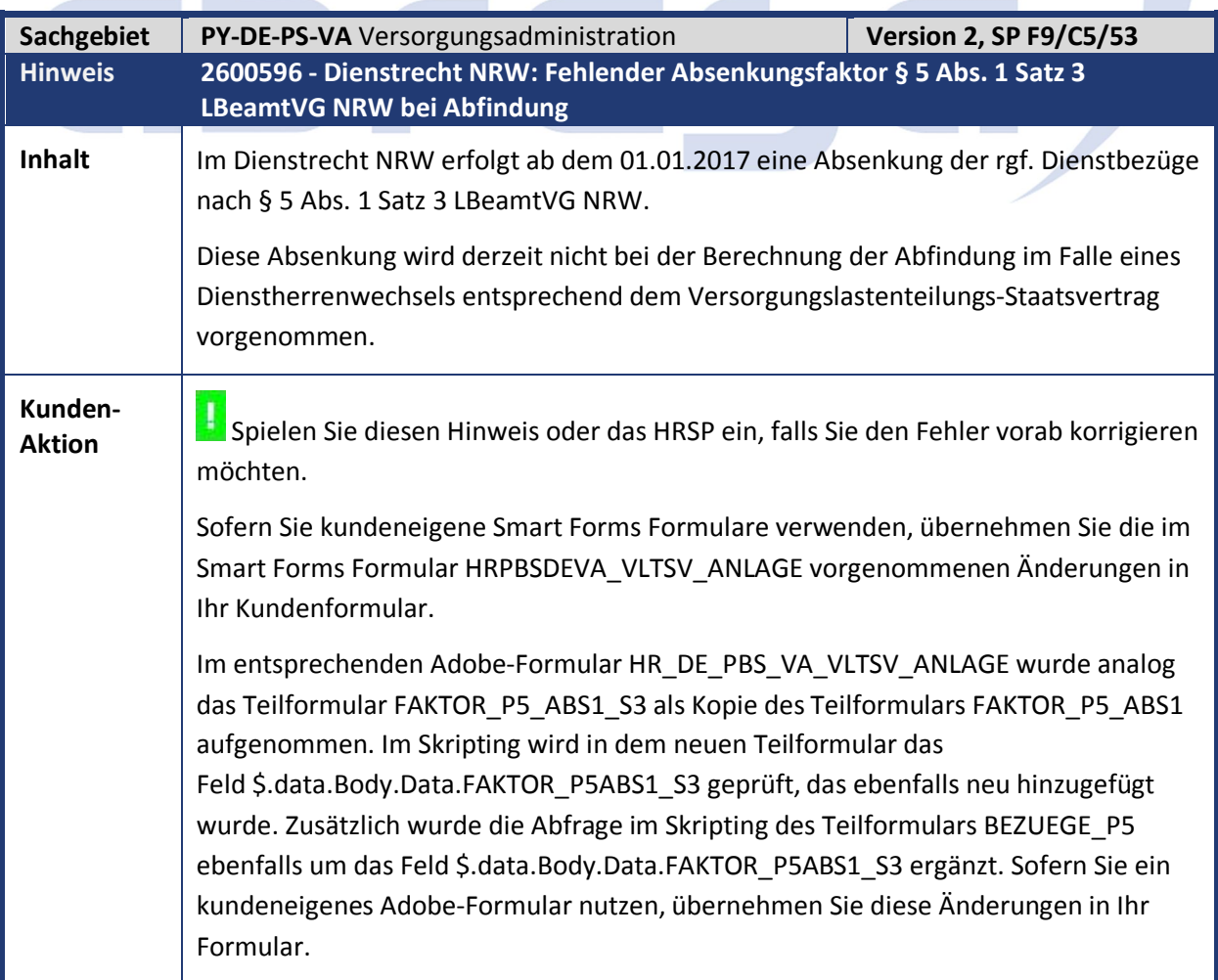

Durch die vorgenommenen Erweiterungen wird bei der Berechnung der Abfindung im Falle eines Dienstherrenwechsels die bereits vorhandene Dienstrechtliche Berechnung ABSENKUNG\_P5ABS1\_S3 geprüft. Sofern diese aktiv ist, werden die ruhegehaltfähigen Dienstbezüge mit dem Absenkungsfaktor aus der Sicht *Tarifgruppenabhängige Daten* (V\_T7PBS00TRF\_DAT) (tarifliches Ereignis *Absenkungsfaktor § 5 Abs.1 LBeamtVG)* (21)) multipliziert.

Die Absenkung ist in der Standardauslieferung bereits für das Dienstrecht N2 (Nordrhein-Westfalen (DRModG NRW 2016)) zum 01.01.2017 aktiviert. Für Kunden, die dieses Dienstrecht nicht verwenden, haben die vorgenommen Erweiterungen keine Auswirkung.

Im Releasestand 6.00 wurden in früheren Support-Packages fälschlicherweise verschiedene Adobeformulare ausgeliefert, die in diesem Releasestand aber grundsätzlich nicht für die VADM-Bescheide verwendet werden können. Diese werden über diesen Hinweis gelöscht.

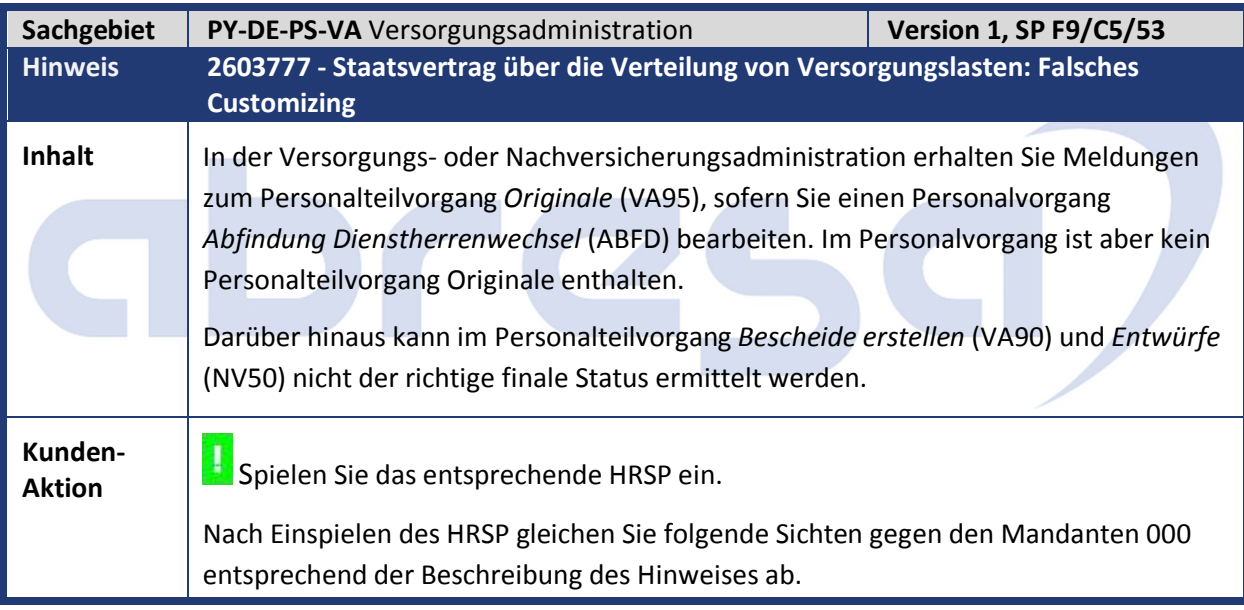

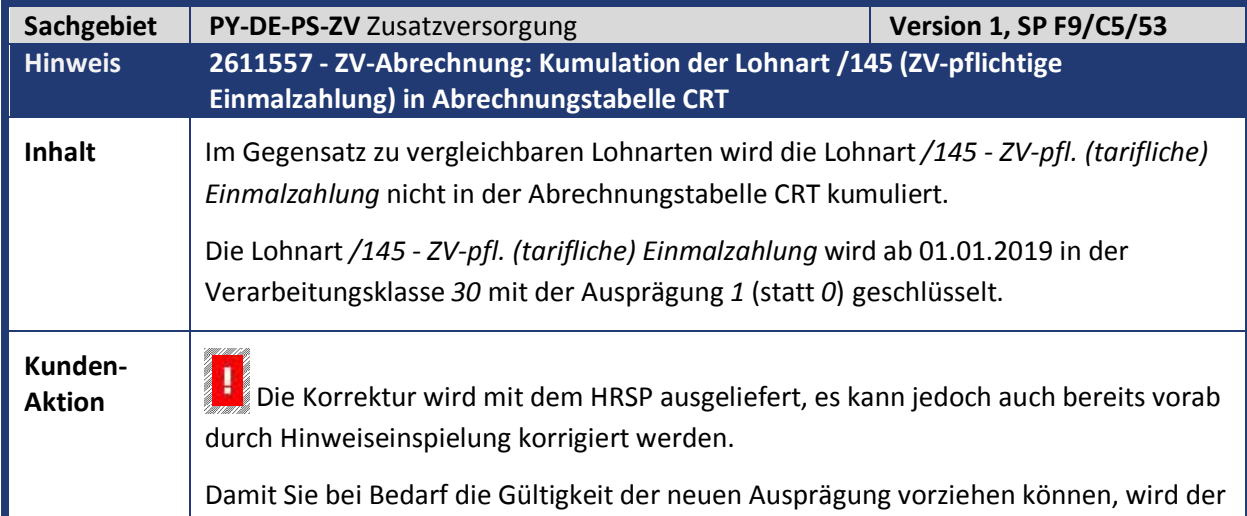

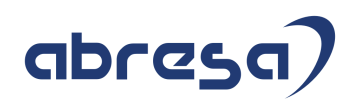

bisherige Eintrag der Lohnart */145* (mit Ausprägung *0* der Verarbeitungsklasse *30*) zusätzlich zum 01.01.2018 gesplittet.

Für diesen Eintrag können Sie die Verarbeitungsklasse *30* auf *1* setzen. Beachten Sie in diesem Fall, dass Sie bis 01.01.2018 zurückrechnen müssen und dass nach Einspielen des HRSP dieser Eintrag überschrieben wird und Sie diesen erneut anpassen müssen.

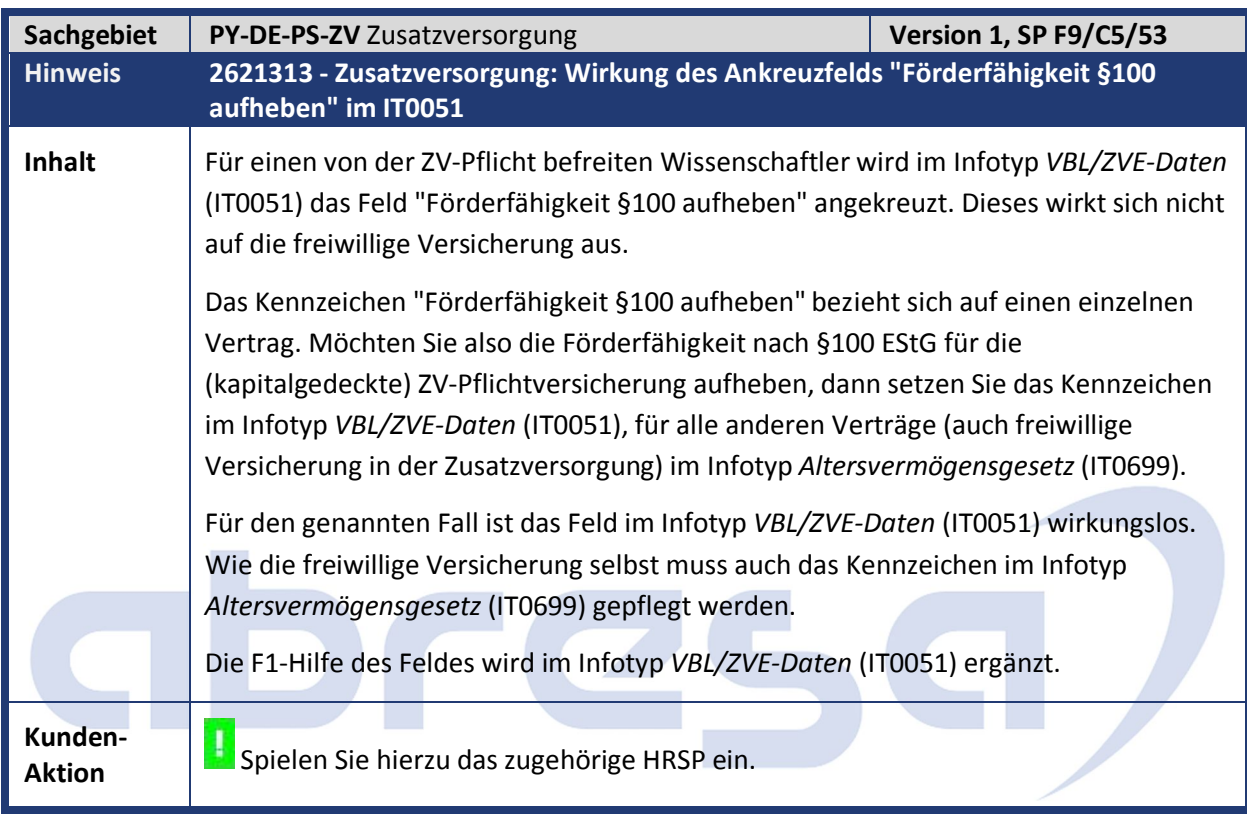

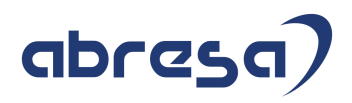

### **4. Aktuelle Dateien**

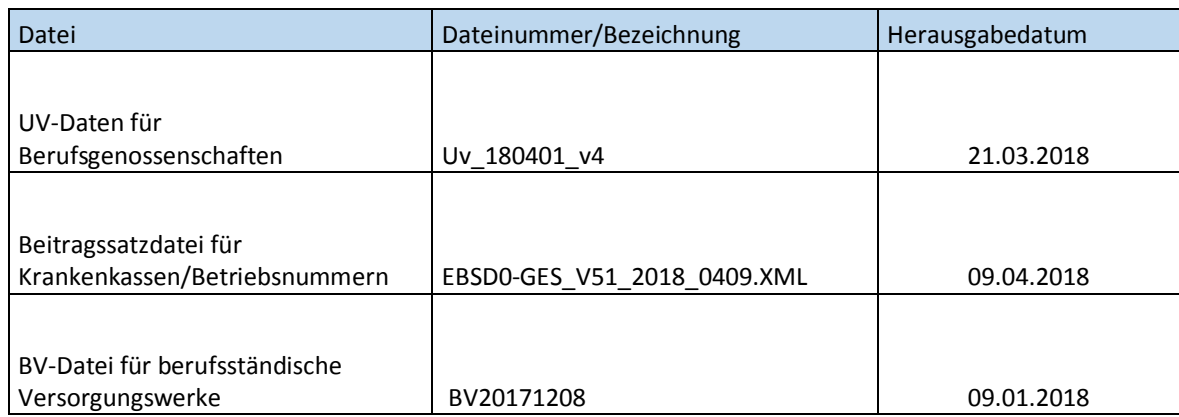

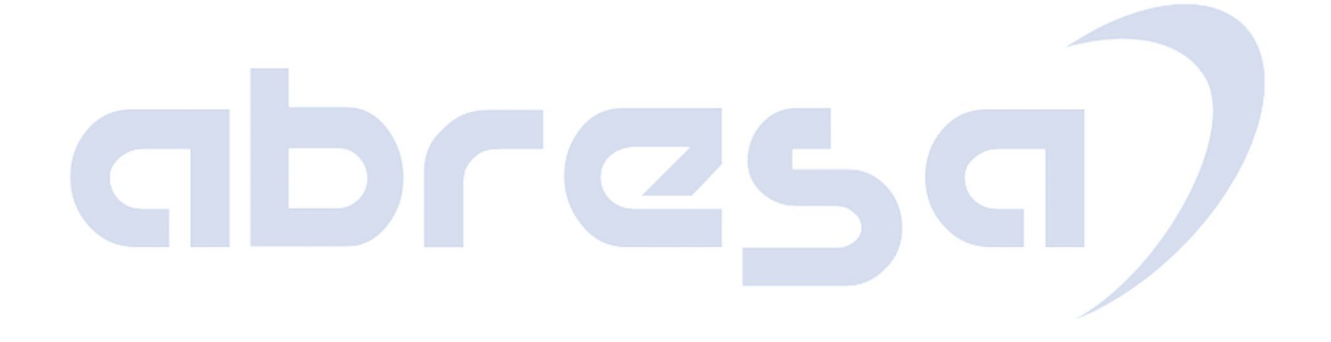